## **UNIVERSIDAD NACIONAL DE JAÉN**

## **CARRERA PROFESIONAL DE INGENIERÍA DE INDUSTRIAS ALIMENTARIAS**

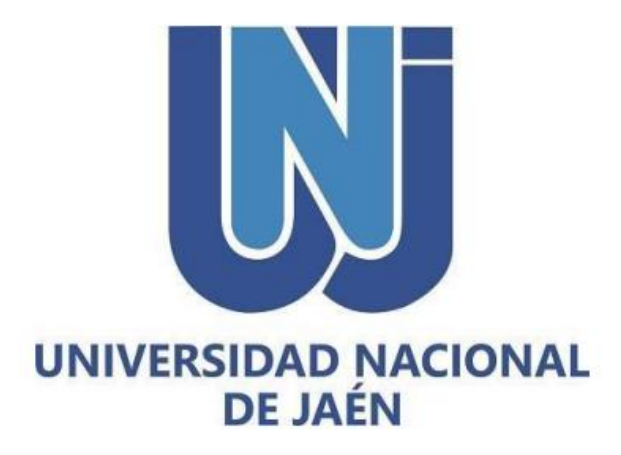

# **"DISEÑO DE UN PROTOTIPO SEMI AUTOMATIZADO PARA LA COCCIÓN DE HUEVOS DE GALLINA A ESCALA INDUSTRIAL"**

## **TESIS PARA OPTAR EL TÍTULO PROFESIONAL DE INGENIERO EN INDUSTRIAS ALIMENTARIAS**

**Autores: Bach. Yosman Misael Puelles Adriano Bach. Ruth Stephany Vargas Cárdenas**

**Asesores: Dra. María Alina Cueva Ríos Dr. Lenin Quiñones Huatangari**

**Jaén – Perú, Julio, 2023**

NOMBRE DEL TRABAJO Informe Final de Tesis.pdf

**AUTOR** 

Yosman Misael y Ruth Stephany Puelles Adriano y Vargas Cárdenas

RECUENTO DE PALABRAS

**12286 Words** 

RECUENTO DE PÁGINAS

110 Pages

**FECHA DE ENTREGA** 

Sep 23, 2023 7:44 PM GMT-5

**RECUENTO DE CARACTERES** 

65156 Characters

TAMAÑO DEL ARCHIVO

3.9MB

FECHA DEL INFORME Sep 23, 2023 7:45 PM GMT-5

## ● 6% de similitud general

El total combinado de todas las coincidencias, incluidas las fuentes superpuestas, para cada base d

- · 5% Base de datos de Internet
- · Base de datos de Crossref
- · 0% Base de datos de publicaciones
- · Base de datos de contenido publicado de Crossr
- · 4% Base de datos de trabajos entregados

## **O** Excluir del Reporte de Similitud

· Material bibliográfico

· Coincidencia baja (menos de 15 palabras)

# UNIVERSIDAD NACIONAL DE JAÉN

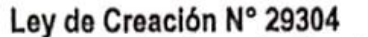

Universidad Licenciada con Resolución del Consejo Directivo Nº 002-2019-SUNEDU/CD

## FORMATO 03: ACTA DE SUSTENTACIÓN

En la ciudad de Jaén, el día 01 de setiembre del año 2023, siendo las 11:30 horas, se reunieron los integrantes del Jurado:

Presidente: Dra, Delicia Liliana Bazán Tantaleán Secretario: Mg. Hans Himbler Minchán Velayarce Mg. Lenin Franchescoleth Núñez Pintado, para evaluar la Sustentación del Informe Final: Vocal:

- ) Trabajo de Investigación
- X ) Tesis
	- ) Trabajo de Suficiencia Profesional

Titulado: "DISEÑO DE UN PROTOTIPO SEMI AUTOMATIZADO PARA LA COCCIÓN DE HUEVOS DE GALLINA A **ESCALA INDUSTRIAL".** 

presentado por egresados Yosman Misael Puelles Adriano y Ruth Stephany Vargas Cárdenas, de la Escuela Profesional de Ingeniería de Industrias Alimentarias.

Después de la sustentación y defensa, el Jurado acuerda:

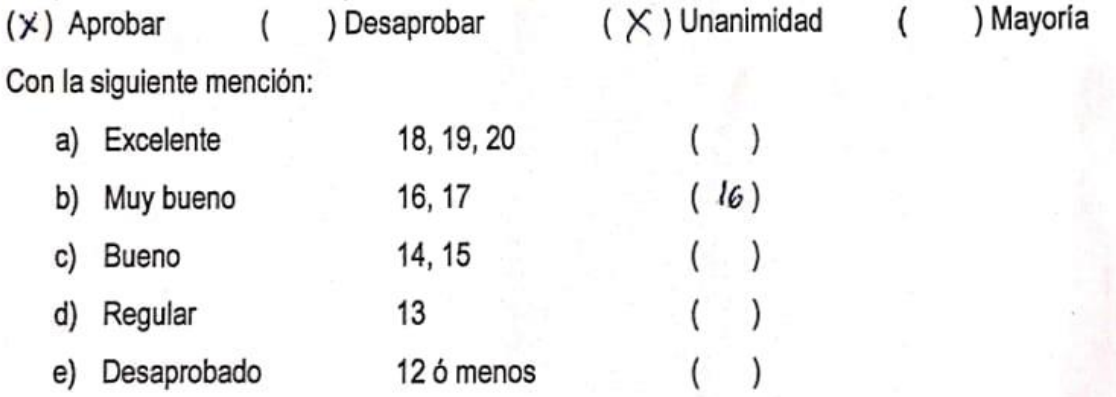

Siendo las 12:35 horas del mismo día, el Jurado concluye el acto de sustentación confirmando su participación con la suscripción de la presente.

Jaén, 01 de setiembre de 2023

Dra, Delicia Liliana Bazán Tantaleán

Mg. Hans Himbler Minchán Velayarce Secretario

Presidente Mg. Lenin Franchescoleth Núñez Pintado Vocal

## **ÍNDICE**

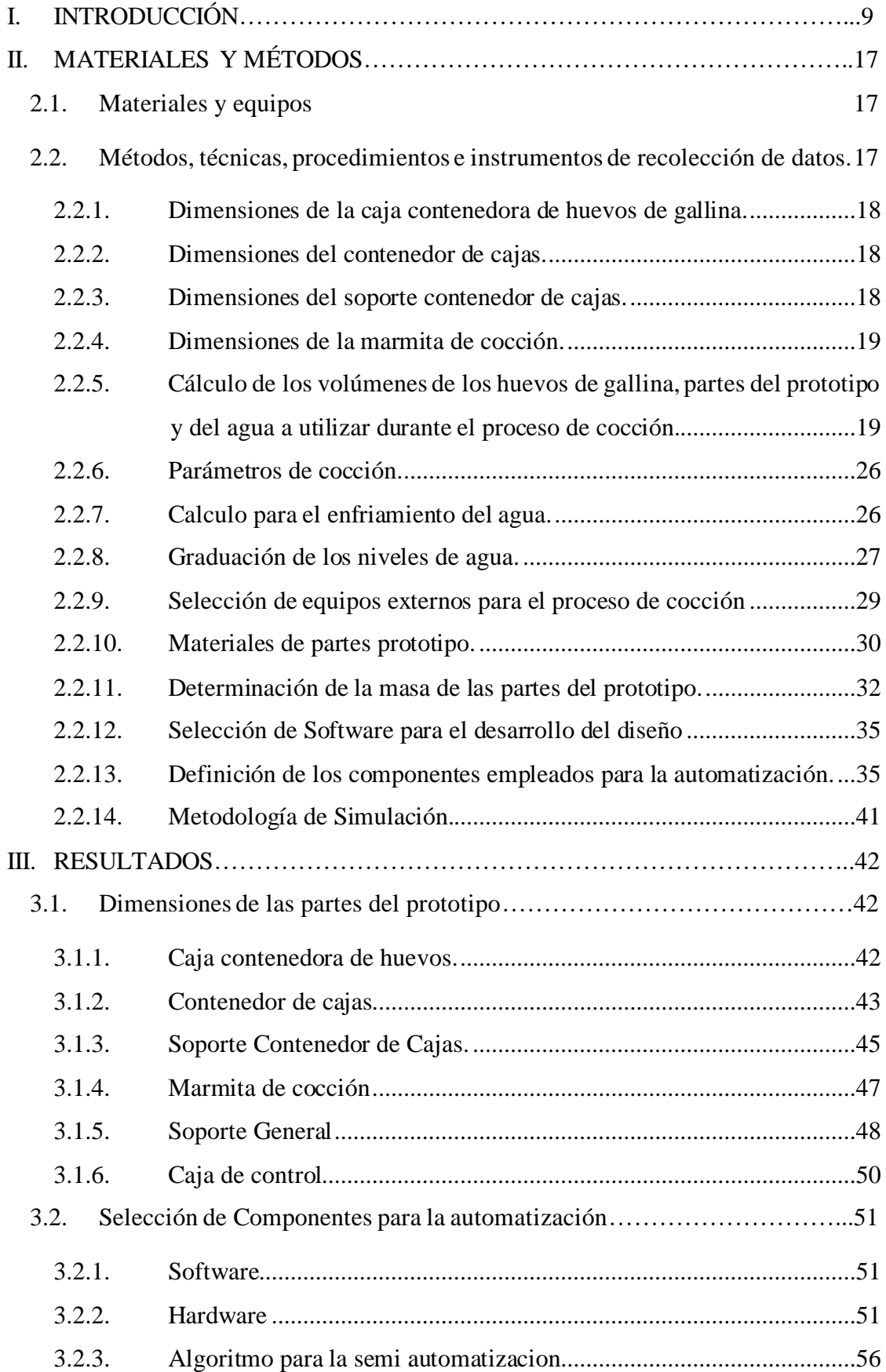

Garley

Shusband

li-Ch

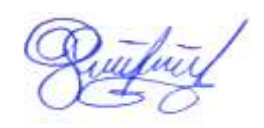

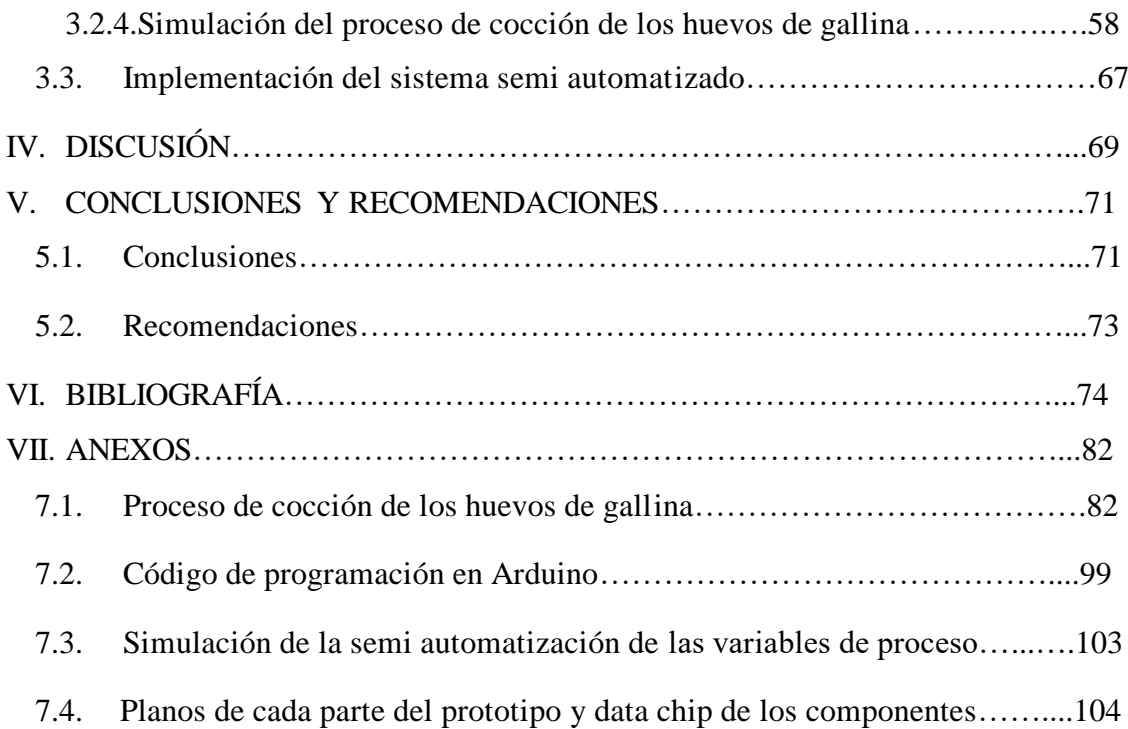

Garley

Structural

ti

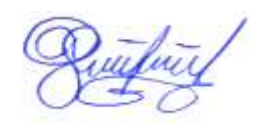

## **INDICE DE TABLAS**

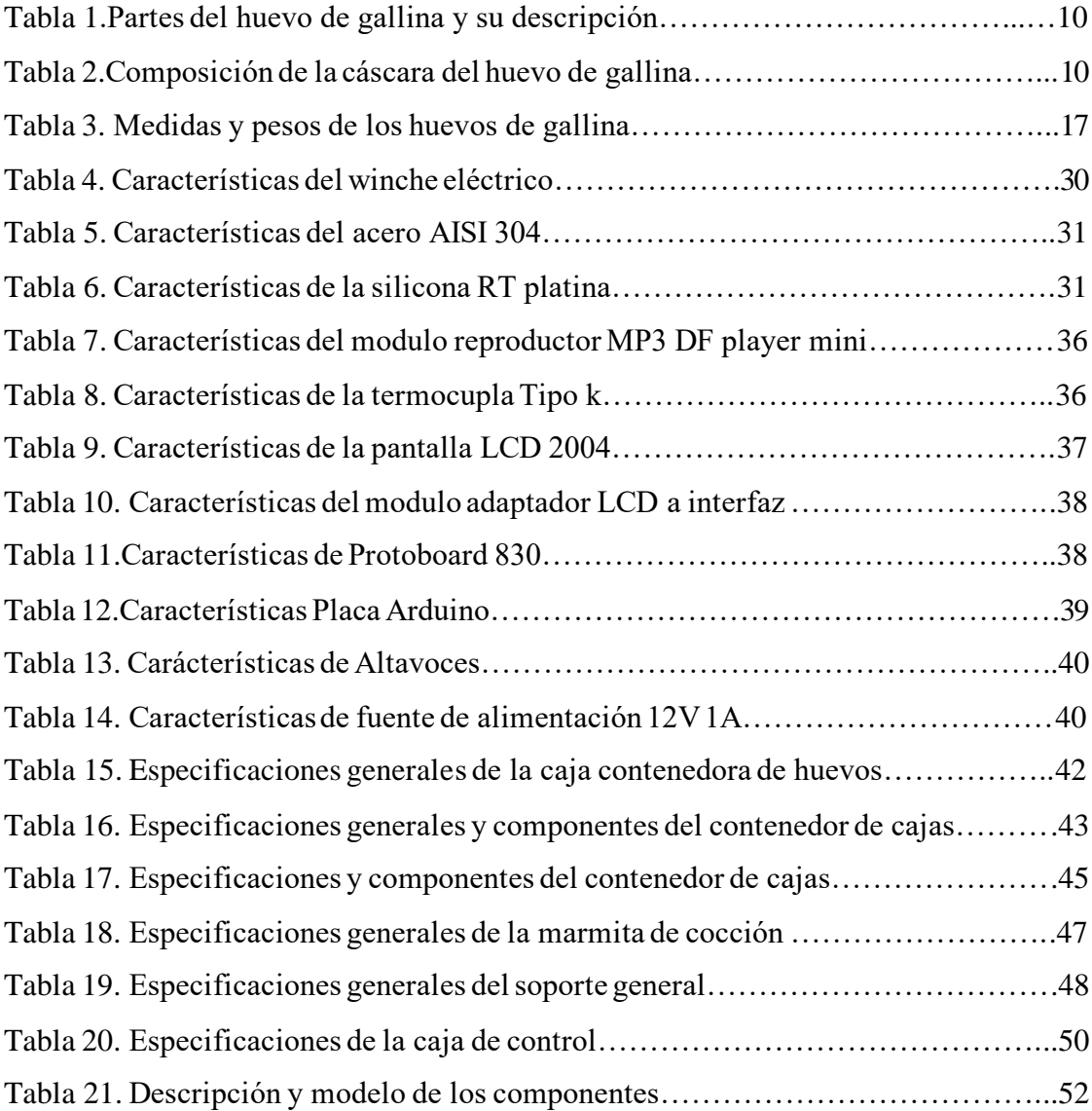

Garley

Skuabaul

li-Ch

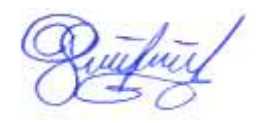

## **INDICE DE FIGURAS**

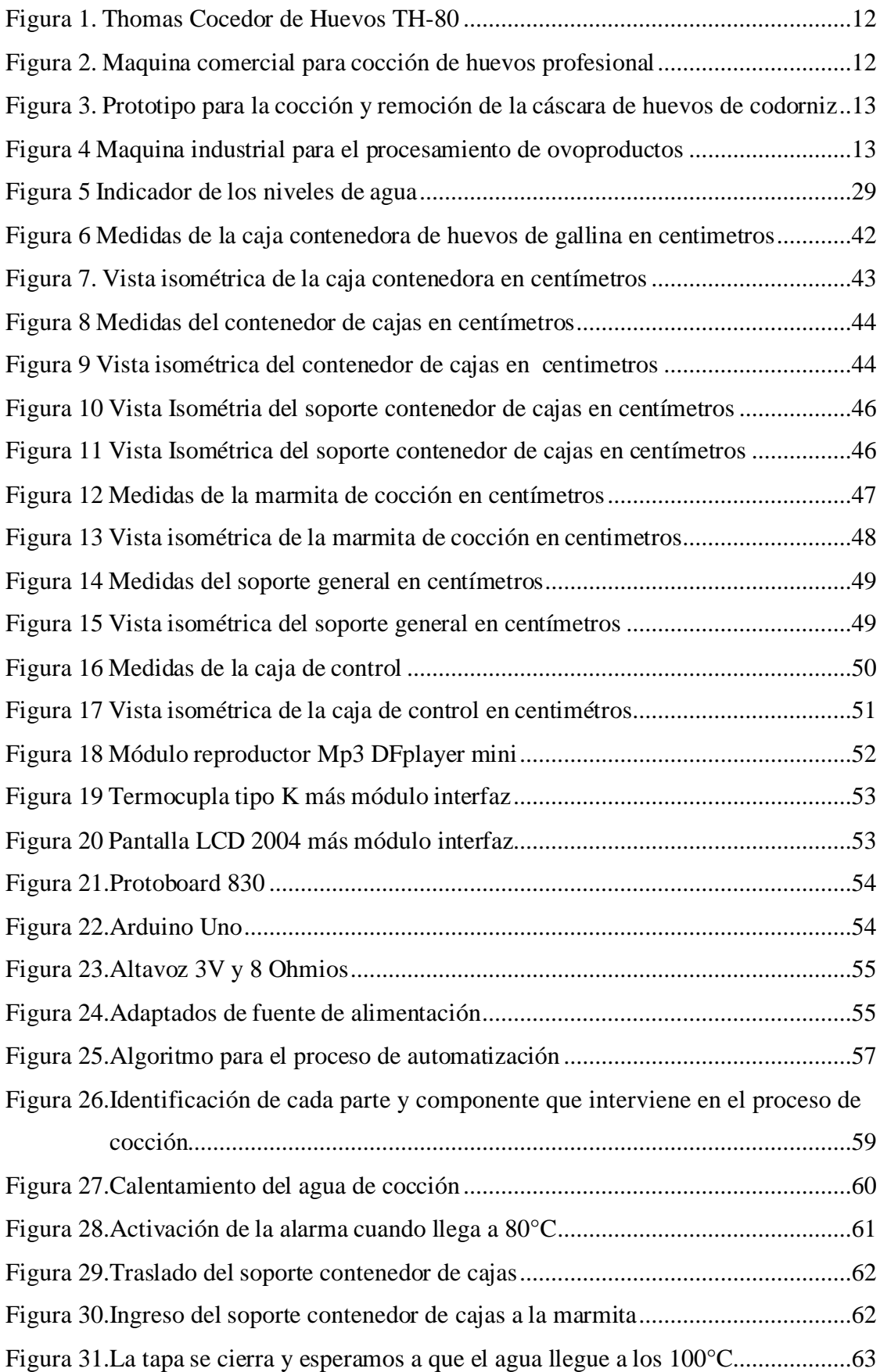

Farley

Shusbaul

twith

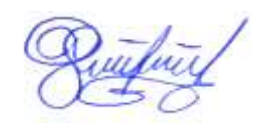

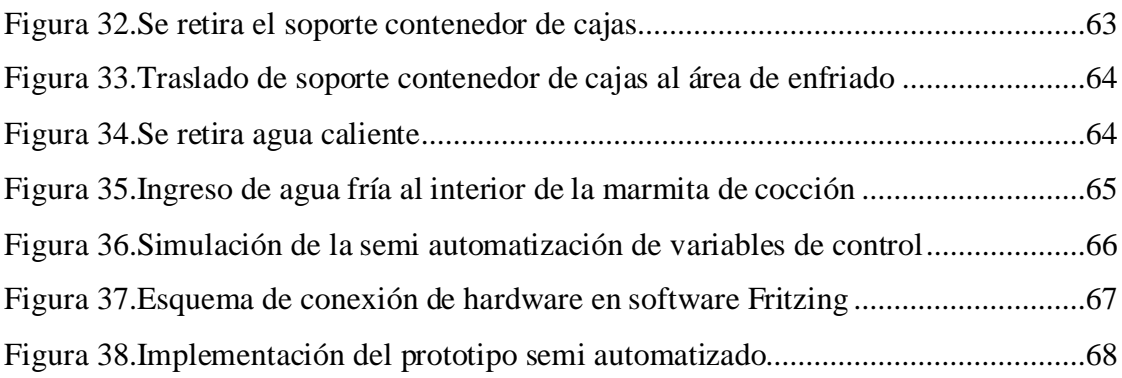

Garden

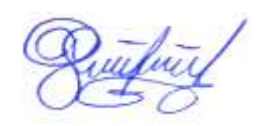

#### **RESUMEN**

La finalidad fue presentar una propuesta de automatización para la mejora del proceso de cocción de los huevos de gallina, el cual es un problema que aqueja a proveedores que abastecen a programas sociales como Qali Warma y comedores populares. El objetivo del presente proyecto fue diseñar un prototipo Semi automatizado para la cocción de huevos de gallina a escala industrial. Se siguieron tres pasos: definir las partes y dimensiones en AutoCAD 2D y 3D, Seleccionar los componentes tanto en Hardware como en Software para la automatización compatibles con Arduino y simular el proceso en Codesys. Como resultados se obtuvo seis partes, como la caja contenedora de huevos, contenedor de cajas, soporte contenedor de cajas, la marmita de cocción, soporte general y caja de control. Se seleccionó la placa Arduino, termocupla, pantalla LCD 20x4, DF playermini, protoboard y altavoces. Mediante la simulación se mostró el diagrama de operaciones del proceso de cocción de forma gráfica y animada. En conclusión, el diseño y automatización del prototipo es una propuesta que busca mejorar el proceso de cocción de los huevos de gallina a través del monitoreo y control de variables como tiempo y temperatura.

Palabras clave: Diseño, automatización, software, simulación

Farley

Shusbaul

 $A - \mathbb{G}$ 

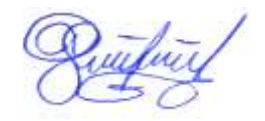

#### **ABSTRACT**

The purpose was to present an automation proposal to improve the cooking process of chicken egss, which is a problem that plagues suppliers that supply social programs such as Qali Warma and soup kitchens. The objective of this project was to design a semi-automated prototype for cooking chicken eggs on an industrial scale. Three steps were followed: define the parts and dimensions in AutoCAD 2D y 3D, select the components in Hardware and software for automation compatible with Arduino and simulate the process in Codesys. As a result, six parts were obtained, such as the egg container box, box container, box container support, cooking kettle, the general support and control box. The Arduino board, thermocouple, 20x4 LCD Screen, DF playermini, protoboard and speakers were selected. Through simulation, the operation diagram of the cooking process was shown graphically and animated. In conclusion, the design and automation of the prototype is a proposal that seeks to improve the cooking process of chicken eggs through the monitoring and control of variables such as time and temperature.

Keywords: Design, automation, software, simulation.

Farley

Shusbaul

 $A - \theta$ 

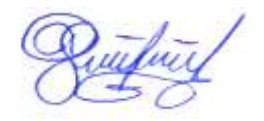

#### **I. INTRODUCCIÓN**

La industria alimentaria tiene la misión de asegurar la inocuidad y el valor nutritivo de los productos que se provee al consumidor, así como de satisfacer completamente sus expectativas (Rios, 2020). Se vive en un ambiente competitivo, en donde las empresas buscan solucionar los problemas de inocuidad y calidad de sus productos de una manera sostenible. Un ejemplo de ello son los proveedores de huevos cocidos de gallina que abastecen a programas de alimentación como Qali Warma, en este caso la empresa "Consorcio Newguer" de la región Cajamarca y "Lactha EIRL" de la región San Martín quienes tienen dificultades durante el procesamiento de cocción, tanto en volumen como en mermas por proceso, ya que lo realizan de manera casera sumergiendo los huevos de gallina dentro de una olla sin ninguna estructura que los separe entre sí, siguiendo este método se tiene entre 3 y 4% de pérdida en cocción (G. Soto y H. Monteza, comunicación personal, 2023).

El nivel de consumo de huevos de gallina indicados por la Asociación Peruana de Avicultura (APA) es de 236 unidades por persona al año (AGRONOTICIAS, 2019). Además, Cajamarca y Jaén presentan índices de desnutrición del 28.7%, según datos estadísticos del INEI (2019). En este sentido, el estado apoya a poblaciones vulnerables mediante programas sociales como Qali Warma y comedores populares, los cuales ofrecen dentro de la dieta al beneficiario, huevos cocidos para incrementar el nivel proteico y así mejorar el nivel nutricional.

De acuerdo con la real academia española (RAE), el huevo se define como un cuerpo redondeado en forma de elipse, de diferente tamaño y resistencia, los cuales son producidos por aves, refiriendo más a las gallinas y pollos de granja (Instituto de Estudios del Huevo, 2004). Está compuesta por cuatro partes, ver Tabla 1.

#### **Tabla 1**

| Parte                    | Descripción                              |
|--------------------------|------------------------------------------|
| Cutícula                 | Es una capa compuesta por queratina,     |
|                          | siendo así una excelente barrear         |
|                          | protectora frente a posibles daños y     |
|                          | microorganismos dañinos                  |
| Clara<br>Cáscara<br>Yema | Se compone de cuatro capas, las cuales   |
|                          | forman el bolso albuminoideo, es muy     |
|                          | y presenta un<br>color<br>viscosa        |
|                          | semitransparente                         |
|                          | Compuesto de carbonato de cálcico,       |
|                          | fosfato cálcico y proteínas.             |
|                          | Núcleo del huevo, presenta un color      |
|                          | amarillo. Si el huevo llegara a romperse |
|                          | la yema sería un medio ideal para        |
|                          | microrganismos patógenos                 |

*Partes del huevo de gallina y su descripción*

*Nota*: La tabla contiene la descripción de cada parte del huevo de gallina. Tomado de *Instituto de Estudios del Huevo* (2004).

Es importante saber la composición de la cascara del huevo, ya que posee al carbonato de calcio, elemento que resulta ser muy corrosivo para ciertos metales, ver Tabla 2.

### **Tabla 2**

*Composición de la Cáscara del Huevo de Gallina*

| Composición Inorgánica de la cáscara |      | Composición orgánica de la cáscara |            |
|--------------------------------------|------|------------------------------------|------------|
| Composición                          |      | Porcentaje Composición             | Porcentaje |
| Carbonato de calcio                  | 93,6 | Proteína                           | 95%        |
| (calcita)                            |      |                                    |            |
| Carbonato de magnesio                | 0.8  | Lípidos                            | 3%         |
| Fosfato tricálcico                   | 0,73 | Azúcares                           | 2%         |

*Nota*: Composición orgánica e inorgánica de la cáscara del huevo de gallina. Tomado de *Avesdecorral* (2020).

El proceso de cocción que se lleva a cabo con los huevos de gallina es a través de la ebullición, consistente en la inmersión en agua, ya sea bien fría o hirviendo, de los mismos. Estos huevos cocidos, presentan entre sus características físicas a la clara en color blanco y la yema en amarillo ambos totalmente sólidos.

Fuchs (2021) indica que los huevos cocidos se pueden preparar partiendo de agua fría o ya hirviendo; se recomienda el segundo método ya que controlaremos mejor el tiempo de cocción y de esta manera evitar la sobre cocción de estos. Según el Instituto de Estudios del Huevo (2009), si el huevo se cocinara por un periodo largo de tiempo puede aparecer un color grisáceo en la parte externa de la yema debido a la liberación de sulfuro de hidrógeno, que, al hacer contacto con el hierro de la yema, se transforma en sulfuro de hierro de color gris verdoso, es por ello que se recomienda sumergir rápidamente los huevos cocidos en agua fría para cortar con el proceso de cocción y evitar la formación de sulfuro de hierro.

En el mercado existen una gran variedad de máquinas eléctricas cocedoras de huevos de gallina automatizadas a pequeña escala. Thomas Elektrogerate (2022) comercializa cocedores de huevos automaticos con una capacidad de 7 huevos, tiene un sistema de control de tiempo y una alarma para indicar que el alimento ya está listo, ver Figura 1.

11

### **Figura 1**

*Thomas Cocedor de Huevos TH-80*

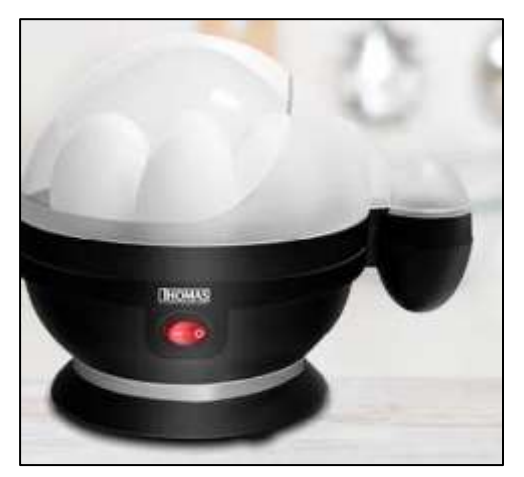

*Nota*: Cocedor automático de huevos de gallina. Tomado de *Thomas Elektrogerate* (2022).

Henan Miracicle Industry (2022) ofrece al mercado una marmita de acero inoxidable con un diametro de 700 cm, un volumen de 100 litros y con capacidad de 50 kg por lote, se emplea para diferentes fines ya sea para coccion de huevos de gallina u otros alimentos, ver Figura 2.

### **Figura 2**

*Máquina Comercial para Cocción de Huevos Profesional*

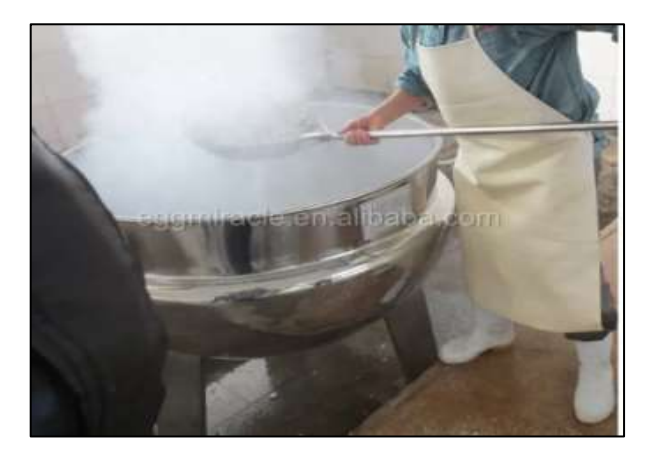

*Nota*: Marmita de cocción de acero inoxidable para la cocción de huevos de gallina. Tomado de *Henan Miracicle Industry* (2022).

Vasquez y Penagos (2019) diseñaron un prototipo para cocción y remoción de la cascara de huevos de codorniz, el cual consiste en ubicar doce huevos en una bandeja para ser llevados al área de cocción a vapor, luego son separados y colocados en un embudo para ingresar al módulo de remoción de cascara, ver figura 3.

## **Figura 3**

*Prototipo para la cocción y remoción de la cascara de huevos de codorniz*

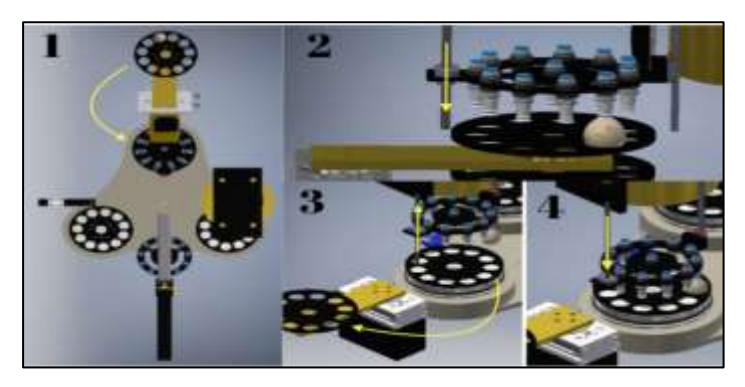

*Nota:* En la imagen se aprecia el proceso de la estación de ingreso de los huevos de gallina a la bandeja de cocción por vapor*.* Tomado de *Vasquez, G.A. y Penagos, MC. (2019)*

Sanovo Technology Group (2022) diseñó una máquina industrial para cocer, enfriar y pelar huevos de gallina de alta calidad, conformado con un sistema de guía de huevos que garantiza una tasa de alto rendimiento mediante movimientos suaves y precisos permiten remover la cascara evitando la perdida y huevos dañados, ver figura 4. **Figura 4**

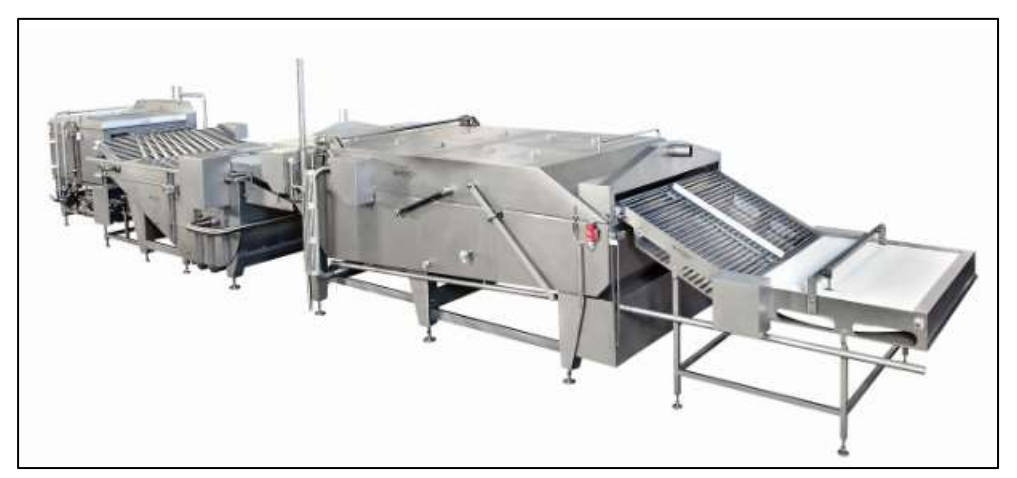

*Máquina industrial para procesamiento de ovoproductos* 

*Nota:* Esta maquina tiene como función hervir, enfriar y pelar huevos de gallina de alta calidad. Tomado de *Sanovo Technology Group* (2022)

Debido a la demanda de consumo de huevos se propone el diseño de un prototipo semi automatizado que ayude a mejorar el proceso de cocción de huevos de gallina a escala industrial, para ello primero se establecieron las dimensiones de cada parte del prototipo, se seleccionó los componentes para la automatización y por último se realizó la simulación de prototipo.

Para el desarrollo del diseño del prototipo semi automatizado también fue necesario emplear fórmulas matemáticas para determinar la transmisión de calor del agua de cocción, el peso y volumen de las estructuras.

#### **Peso de las estructuras**

Para calcular el peso de las estructuras se empleó la ecuación (1) (Erazo Castillo y Lata Morocho, 2012):

$$
W = mg \tag{1}
$$

$$
Q_{frio} = Q_{Caliene} \tag{2}
$$

Donde:

 $W:$  Peso

m: Masa

g: Gravedad (9.8 m/s<sup>2</sup>)

#### **Teorema Fundamental de la calorimetría**

"Cuando se mezcla dos o más cuerpos a diferentes temperaturas, ocurre que el calor que ganan los cuerpos fríos lo pierden los cuerpos calientes" (Terrel, 2007).

#### **Mecanismos de transmisión de calor**

El contenido calorífico de un objeto está determinado por su masa, calor especifico y temperatura, ver ecuación 3, (Singh y Heldman, 2009):

$$
Q = mC_p \Delta T \tag{3}
$$

Donde:

: Contenido Calorífico

 $m:$  masa (kg)

 $C_p$ : Calor específico a presión constante (kJ/ (kg K))

∆:Diferencia de temperaturas entre el objeto y una temperatura de referencia.

## **Determinación del volumen del contenedor de cajas y soporte contenedor de cajas**

Para hallar el volumen del contenedor de cajas y el soporte contenedor de cajas, se determinó el volumen de los componentes que la conforman como varilla, bridas (ecuación 4) y platinas (ecuación 5) según (Universo Formulas, 2021).

$$
V = \pi r^2 L \tag{4}
$$

Donde:

: Volumen

: Radio

: Longitud

$$
V = BHL \tag{5}
$$

Donde:

- : Volumen total de las platinas.
- : Base de la platina
- : Altura de la platina
- : Longitud total de las platinas.

#### **Selección de Software para la simulación del prototipo.**

Se realizó en la plataforma de Software CODESYS que va orientado a las tecnologías de automatización industrial, es una herramienta de programación IEC61131-3 que ofrece a los usuarios una variedad de soluciones integradas para la ingeniería de proyectos de aplicaciones de automatización. Su objetivo principal es brindar un soporte práctico en la implementación de sus tareas de programación de entornos de automatización (Larraioz , 2022).

#### **II. MATERIALES Y MÉTODOS**

#### **2.1.Materiales y equipos**

Los materiales y equipos utilizados para el diseño y programación del prototipo fueron: Software AutoCAD 2D y 3D para el diseño en plano 2D y 3D de cada una de las partes del prototipo; Software Fritzing para las conexiones eléctricas entre Pantalla LCD 20 x 4 + Driver I2C, Modulo Max 6675 + Termocupla, Placa Arduino Uno, Fuente de tensión 9 V, Cables Jumper Dupont M-M y M-H y Altavoces. También se utilizó el Software Arduino para programar el código para la automatización; Software Codesys para simular el proceso de cocción y también el proceso a automatizar.

### **2.2.Métodos, técnicas, procedimientos e instrumentos de recolección de datos.**

Para establecer las medidas del huevo de gallina se tomó como referencia a Castón (2018), quien indica que las medidas promedio del huevo de gallina son de 4,2 cm de ancho y 5,7 cm de longitud. Para dar medidas más asertivas se realizó una toma de medidas a una muestra de cien huevos, en los que se obtuvieron los datos, ver Tabla 3.

#### **Tabla 3**

*Medidas y pesos de los Huevos los de Gallina*

|                 | Longitud | Diámetro         | Peso promedio |
|-----------------|----------|------------------|---------------|
| Medidas y pesos | $6,3$ cm | $4,8 \text{ cm}$ | 64,7 cm       |
| mayores         |          |                  |               |
| Medidas y pesos | 5,4 cm   | $4.2 \text{ cm}$ |               |
| mayores         |          |                  |               |

#### **2.2.1. Dimensiones de la caja contenedora de huevos de gallina.**

De la muestra realizada se tomó la medida de longitud y diámetro del huevo de gallina más grande y del más pequeño, ver Tabla 3. Mencionar que estas medias van dentro de los tamaños comerciales establecidos en Traza healthy consumers (2020). Para establecer las medidas de la caja contenedora de los huevos de gallina, primero se tuvo en cuenta los moldes, donde reposaran los huevos de gallina. Haciendo uso del Software AutoCAD 2D y 3D, se diseñaron moldes para los huevos de gallina. Posterior a ello se definió la capacidad de almacenamiento de la caja. Una vez definido las medidas en el plano 2D, se procedió a formar la caja en el plano 3D, haciendo uso del Software AutoCAD 3D.

#### **2.2.2. Dimensiones del contenedor de cajas.**

Con las dimensiones ya definidas de la caja contenedora de huevos de gallina se procedió a establecer las medidas del contenedor de cajas, para ello se tuvo en cuenta el espesor de los componentes de esta estructura y haciendo uso del Software AutoCAD 2D, se definieron las dimensiones. Definidaslas medidas en el plano 2D, se procedió a definir la altura; para ello se tuvo en cuenta que el contenedor de cajas contendrá 7 cajas una sobre otra. Haciendo uso Software AutoCAD 3D, se estableció la altura final.

#### **2.2.3. Dimensiones del soporte contenedor de cajas.**

Se establecieron a partir de las medidas del contenedor de cajas, de su capacidad y espesor de sus componentes, que conformaran el soporte contenedor de cajas. El soporte contendrá cuatro contenedores de cajas. Haciendo uso del Software AutoCAD 2D, se estableció los espacios donde se ubicarán cada contenedor de cajas, el diámetro diagonal y transversal del soporte y haciendo uso del Software AutoCAD 3D de la altura.

#### **2.2.4. Dimensiones de la marmita de cocción.**

Teniendo en cuenta las dimensiones y forma del soporte contenedor de cajas; se procedió a establecer las medidas para la marmita de cocción. Se definió las medidas para un indicador de nivel de agua y un grifo. Haciendo uso del Software AutoCAD 3D, se procedió a establecer la altura final de la marmita de cocción y la del grifo.

## **2.2.5. Cálculo de los volúmenes de los huevos de gallina, partes del prototipo y del agua a utilizar durante el proceso de cocción.**

#### **2.2.5.1.Volumen total de los huevos de gallina.**

Para determinar el volumen promedio de los huevos de gallina se tomó una muestra de 20 huevos, los cuales de forma individual se sumergieron en una probeta graduada de 1000 mL; de los datos obtenidos se sacó el promedio 56,6 mL. Cabe mencionar que el resultado obtenido está dentro del rango de acuerdo con la publicación de Casas et al. (2020), quien obtuvo volúmenes entre 52,46 a 57,11 mL. Para hallar el volumen total se planteó y utilizó la ecuación 6:

$$
VTH = (VPH * CTH) \tag{6}
$$

Donde:

VTH: Volumen total de huevos de gallina.

VPH: Volumen promedio de los huevos de gallina.

CTH: Cantidad total de huevos de gallina que ingresarán por Batch.

$$
VTH = 56,6 \, \text{cm}^3 \times 840
$$
\n
$$
VTH = 47544 \, \text{cm}^3
$$
\n
$$
VTH = 47,54 \, \text{L}
$$

El resultado indica que 47,54 L será el volumen que ocuparan los huevos de gallina dentro de la marmita de cocción durante el proceso de cocción.

#### **2.2.5.2. Volumen total de las cajas.**

Para obtener el volumen de cada caja se utilizó el Software AutoCAD 2D y 3D, esto debido a la complejidad de la estructura de la caja; obteniendo un volumen de 426,39 cm<sup>3</sup>. Para hallar el volumen total de las cajas se planteó y utilizó la ecuación 7.

$$
VTC = (VC * CTC) \tag{7}
$$

Donde:

VTC: Volumen total de las cajas.

∶ Volumen unitario de la caja.

: cantidad total de cajas que ingresaran por batch.

 $VTC = 426,39 \, cm^3 * 28$  $VTC = 11938,92 \, \text{cm}^3$  $VTC = 11,94 L$ 

El resultado indica que 11,94 L será el volumen que ocuparan las cajas dentro de la marmita de cocción durante el proceso de cocción.

#### **2.2.5.3.Volumen total del contenedor de cajas.**

Para hallar volumen se tomaron las medidas de los componentes que la conforman:

- **Varilla.**

Longitud total: 303,8 cm

Diámetro  $= 1,2$  cm.

Para determinar el volumen de la varilla se empleó la ecuación 4 según (Universo Formulas, 2021).

Reemplazando en ecuación 4:

$$
V = \pi (0.6 \text{ cm})^2 303.8 \text{ cm}
$$

$$
V = 343.59 \text{ cm}^3
$$

- **Platina.**

Longitud total  $= 477,72$  cm  $Base = 2.5 cm$ Altura  $= 0.2$  cm

Para hallar el volumen total de las platinas se empleó la ecuación 5 para volúmenes rectangulares, según (Formulas, Universo, 2021).

Reemplazando en ecuación 5:

$$
V = 2.5 \, \text{cm} \cdot 0.2 \, \text{cm} \cdot 477,72 \, \text{cm}
$$
\n
$$
V = 238,86 \, \text{cm}^3
$$

Para hallar el volumen total del contenedor de cajas se sumó el volumen de las varillas y de las platinas.

Volumen del contenedor de cajas =  $343{,}59 \text{ cm}^3 + 23{,}86 \text{ cm}^3 = 564{,}45 \text{ cm}^3$ . Para calcular el volumen total del contenedor de cajas se planteó y utilizó la ecuación 8.

$$
VTEuno = (VUE * CTE) \tag{8}
$$

Donde:

VTuno: Volumen total del contenedor de cajas que ingresaran a la marmita de cocción.

: Volumen unitario del contenedor de cajas.

: Cantidad total de contenedores de caja que ingresaran por Batch.

$$
VTEuno = 564,45 cm3 * 4
$$

$$
VTEuno = 2257,8 cm3
$$

$$
VTEuno = 2,26 L
$$

El resultado indica que 2,26 L será el volumen que ocuparan los contenedores de caja dentro de la marmita de cocción durante el proceso de cocción.

#### **2.2.5.4.Volumen total del soporte contenedor de cajas.**

Para hallar volumen se tomaron las medidas de los componentes que la conforman.

- **Varilla.**

Longitud total =  $678,1$  cm

Diámetro  $= 1,2$  cm

Para determinar el volumen de la varilla se utilizó la ecuación 4 según (Universo

Formulas, 2021).

Reemplazando en ecuación (4):

 $V = \pi * (0.6 \text{ cm})^2 * 678.1 \text{ cm}$  $V = 766,1 \, cm^3$ 

- **Brida.**

Longitud total  $= 0.3$  cm

Diámetro = 5 cm

Número de bridas = 5

Reemplazando en ecuación (4)

$$
V = \pi * (2,5 \, \text{cm})^2 * 0,3 \, \text{cm}
$$
\n
$$
V = 5,89 \, \text{cm}^3
$$

Volumen total de bridas =  $5,89$  cm<sup>3</sup>  $\div$   $5 = 29,45$  cm<sup>3</sup>

- **Topes.**

Volumen total de topes  $= 59,04$  cm<sup>3</sup>.

Para calcular el volumen total del soporte contenedor de cajas se planteó y utilizó la ecuación 9.

$$
VTEdos = Vv + Vb + Vt \tag{9}
$$

Donde:

VTEdos: Volumen total del soporte contenedor de cajas.

 $Vv$ : Volumen de las varillas.

Vb: Volumen de las bridas.

Vt: Volumen de los topes.

Reemplazando en ecuación 9.

 $VTEdos = 766,1 cm<sup>3</sup> + 29,45 cm<sup>3</sup> + 59,04 cm<sup>3</sup>$  $VTE$ dos = 855,41  $cm<sup>3</sup>$  $VTEdos = 0,86 L$ 

El resultado indica que 0,86 L será el volumen que ocupará el soporte contenedor de cajas dentro de la marmita de cocción durante el proceso de cocción.

#### **2.2.5.5.Volumen de la marmita de cocción.**

Para determinar el volumen se tuvo en cuenta se tuvo en cuenta las dimensiones internas y forma de la misma.

- Largo: 81,4 cm.
- Ancho: 81,4 cm.
- Altura: 49,7 cm.

Se utilizó la siguiente ecuación 10.

$$
VIo = Lo * Ao * Ho \tag{10}
$$

Donde:

VIo: Volumen interno de la marmita cocedora.

Lo: Largo de la marmita cocedora.

: Ancho de la marmita cocedora.

: Altura de la marmita cocedora.

Reemplazando en la ecuación 10:

$$
VIo = 81,4 cm * 81,4 cm * 49,7 cm
$$

$$
VIo = 329310,21 cm3
$$

Debido a que la marmita cocedora cuenta con las cuatro esquinas circulares se tiene que restar el volumen de cada esquina al volumen encontrado de la siguiente manera:

$$
VITo = 329310,21 \, \text{cm}^3 - 123,29 \, \text{cm}^3 = 329186,92 \, \text{cm}^3
$$

$$
VITo = 329,19
$$
 L.

El resultado indica que 329,19 L es la capacidad máxima en volumen que la marmita puede almacenar en su interior.

#### **2.2.5.6.Volumen de agua a utilizar durante el proceso de cocción.**

Para calcular la cantidad de agua se tuvo en cuenta de que esta cubra en su totalidad los huevos de gallina durante el proceso de cocción; el cual se logra a 45 cm de altura. Para ello se calculó el volumen interno de la marmita a esa altura.

$$
Vcocción = Lo * Ao * Ho \qquad (11)
$$

Donde:

V cocción: Volumen de cocción.

Lo: Largo de la marmita de cocción.

: Ancho de la marmita de cocción.

: Altura de la marmita de cocción.

Reemplazando en la ecuación 11:

 $Vcocción = 81,4 cm * 81,4 cm * 45 cm$  $V cocción = 298168, 2 cm<sup>3</sup>$ 

*VT* coccion = 298168,2 cm<sup>3</sup> – 123,29 cm<sup>3</sup> = 298044,91 cm<sup>3</sup>

 $V T c occio n = 298.04$  L.

Una vez encontrado el volumen total de cocción (VT cocción), se procedió a plantear y aplicar la siguiente ecuación.

$$
VA = VT\c{occión} - (VTH + VTC + VTEuno + VTEdos)
$$
\n
$$
(12)
$$

Donde:

: volumen del agua a utilizar durante el proceso de cocción.

VT cocción: volumen total de cocción.

VTH: volumen total de los huevos de gallina

VTC: volumen total de las cajas.

VTEuno: volumen total del contenedor de cajas.

: volumen total del soporte contenedor de cajas.

Reemplazando en la ecuación 12:

 $VA = 298,04L - (47,54L + 11,94L + 2,26L + 0,86L)$  $VA = 235,47L$ 

#### **2.2.6. Parámetros de cocción.**

#### **2.2.6.1.Temperatura.**

La cocción de huevos de gallina se puede realizar de dos formas, la primera consiste en sumergirlos en una base con agua fría y la segunda en agua hirviendo, para ahorrar tiempo y energía se recomienda fusionar los dos métodos (Servei, 2011).

Teniendo en cuenta la información anterior y fusionando ambos métodos de cocción, se propone que los huevos de gallina ingresen a la marmita de cocción a partir de una temperatura de 80°C.

Para controlar el tiempo de cocción, con la finalidad de hacer más sostenible el proceso de cocción de los huevos optimizando tiempo y energía ya que en este caso se trabajará a escala industrial por lo que se necesitaran varios Batch para cumplir con lo requerido.

#### **2.2.6.2.Tiempo.**

Para el tiempo de cocción de los huevos de gallina se consideró 11 minutos a partir de los 100°C o cuando el agua rompa en hervor (Servei, 2011).

#### **2.2.7. Calculo para el enfriamiento del agua.**

A partir del segundo baht el agua de cocción estará a 100ºC, donde lo que se buscó es que, esta temperatura baje lo más rápido posible a la temperatura de ingreso que es 80ºC. Para tal propósito se utilizará el grifo ubicado en la marmita de cocción, para retirar agua caliente e ingresar agua fría por la parte superior de la marmita cocedora. Después se determinó qué cantidad de agua caliente se debe de retirar y que cantidad de agua fría se debe ingresar; para ello se utilizó la ecuación 3.

- **Agua caliente.**

Volumen =  $176,79$  L

Temperatura  $= 100$ <sup>o</sup>C

- **Agua fría.**
	- Volumen =  $\lambda$ ? L (m<sub>1</sub>) Temperatura  $= 20^{\circ}C$ Temperatura final  $= 80^{\circ}$ C

Reemplazando en ecuación 3:

$$
(m * c_p * \Delta T)_1 = -(m * c_p * \Delta T)_2
$$
  

$$
m_1 * c_p (80 - 20)^{\circ} C = -176,79L * c_p (80 - 100)^{\circ} C
$$
  

$$
m_1 * 60 = 3535,80 L
$$
  

$$
m_1 = 58,9 L
$$

El resultado indica que, del volumen del agua de cocción inicial 235,74 L a 100ºC, se debe retirar 58,9 L de agua y volver a ingresar la misma cantidad a una temperatura de 20ºC, para que la temperatura del agua de cocción disminuya de 100ºC a 80ºC y se mantenga el volumen del agua de cocción inicial 235,74 L para el siguiente Batch.

#### **2.2.8. Graduación de los niveles de agua.**

Para graduar los niveles del agua para el proceso de cocción, se tiene en cuenta los siguientes volúmenes:

Volumen total interno de la marmita cocedora = 329,19 L Volumen total de cocción = 298,04 L Volumen del agua de cocción = 235,47 L Volumen del agua después de retirar los 58,9 L de agua a 100ºC = 176,79 L

A partir del volumen y altura máxima de la marmita de cocción, se procedió a calcular la altura para cada volumen, haciendo uso de la relación matemática:

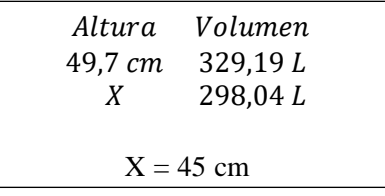

Altura para el volumen total de cocción = 45 cm.

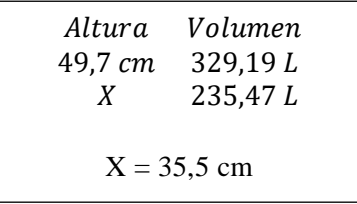

Altura para el volumen del agua de cocción = 35,5 cm  $\ddot{\phantom{2}}$ 

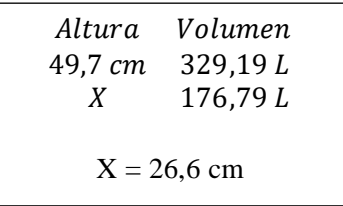

Altura para el volumen del agua después de retirar los 58,9 L de agua a 1 2

100ºC es de 26,6 cm.

Una vez calculado las alturas para cada volumen, se procedió a graduar los niveles ya en el indicador ubicado en la marmita de cocción, ver Figura 5. 3 .  $\frac{1}{2}$ 

#### **Figura 5**

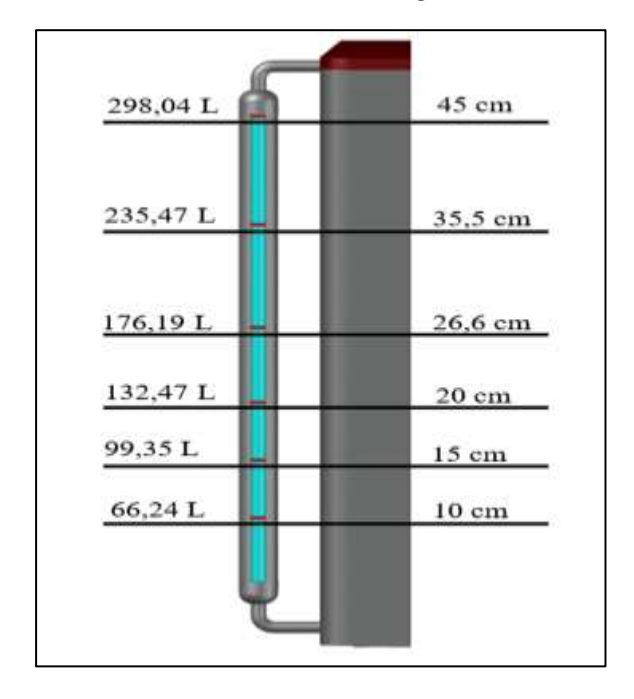

*Indicador de los Niveles de Agua*

#### **2.2.9. Selección de equipos externos para el proceso de cocción**

#### **2.2.9.1.Winche eléctrico.**

Permite el fácil traslado para el ingreso y salida de los huevos de gallina de la marmita de cocción, asimismo el traslado hacia una zona de enfriamiento para cortar de forma inmediata el proceso de cocción, evitando alteraciones como la formación de Sulfuro Ferroso, causante del color verdoso de la yema (Lurueña, 2012). De acuerdo con Chretail (2020) esta máquina eléctrica se puede utilizar para: construcciones, en las industrias y dentro de ella la industria alimentaria, para desplazar cargas pesadas, entre otras, ver Tabla 4.

#### **Tabla 4**

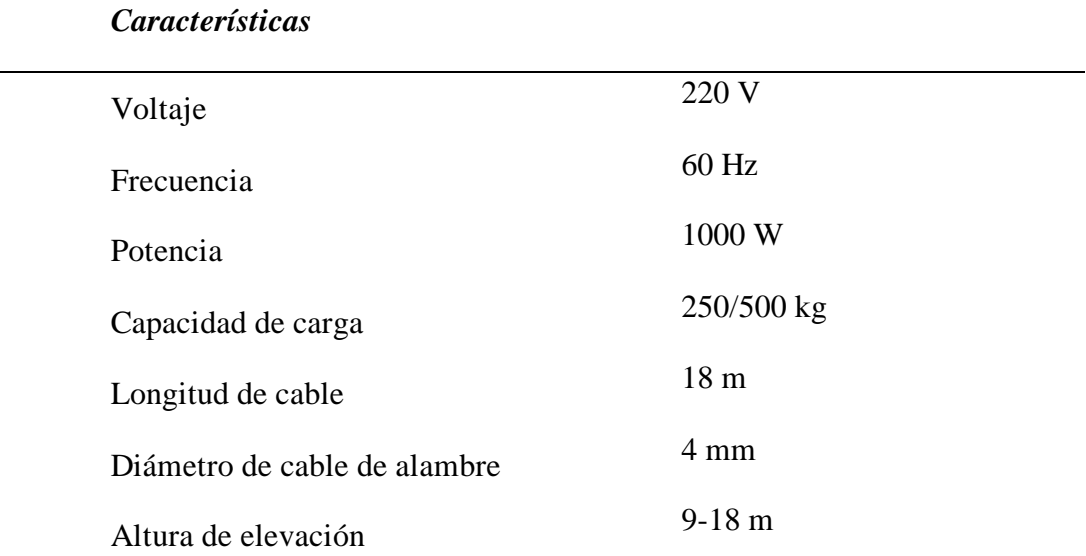

*Características del Winche Eléctrico*

*Nota*: La tabla contiene las características del winche eléctrico. Tomado de *Chretail*  (2020).

#### **2.2.10. Materiales de partes prototipo.**

El material para la caja contenedora, soporte de cajas contenedoras y la marmita de cocción será de acero inoxidable 304 ya que es uno de los más usados para la industria alimentaria debido a su elevada resistencia. En su composición se encuentra el cromo entre un 16 y 24 porciento, níquel a un 35 por ciento y también pequeñas cantidades de carbón y manganeso (Foundry, Realiance, 2020).Además, tiene buenas características para la soldadura, ver Tabla 5.

#### **Tabla 5**

*Características del Acero AISI 304*

### **Características**

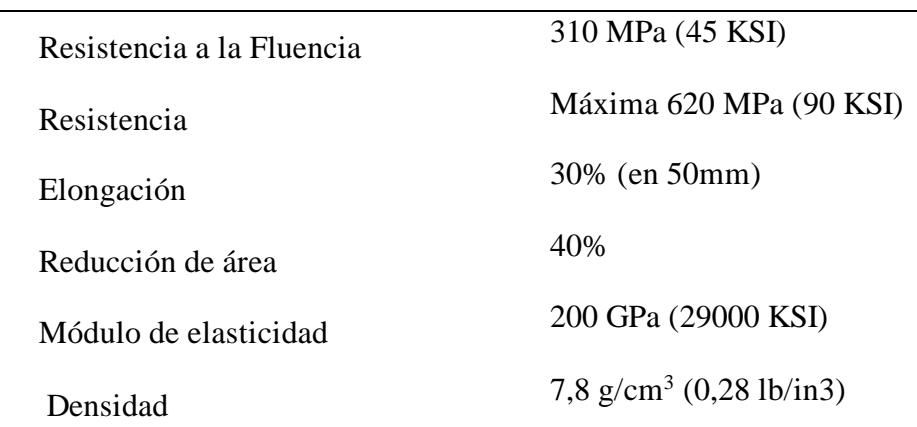

*Nota:* Características y especificaciones del Acero AISI 304.Tomado de *Foundry Realiance* (2020).

En cuanto al material para las cajas será de silicona, ya que según Lekué (2021) la silicona RTV platino es un tipo de silicona que solo emplea el platino (metal noble) como catalizador, aportándole una mayor calidad, siendo el material ideal utilizado en la fabricación de moldes o productos aptos para el contacto con los alimentos, ver Tabla 6.

## **Tabla 6**

*Características de la Silicona RT Platino*

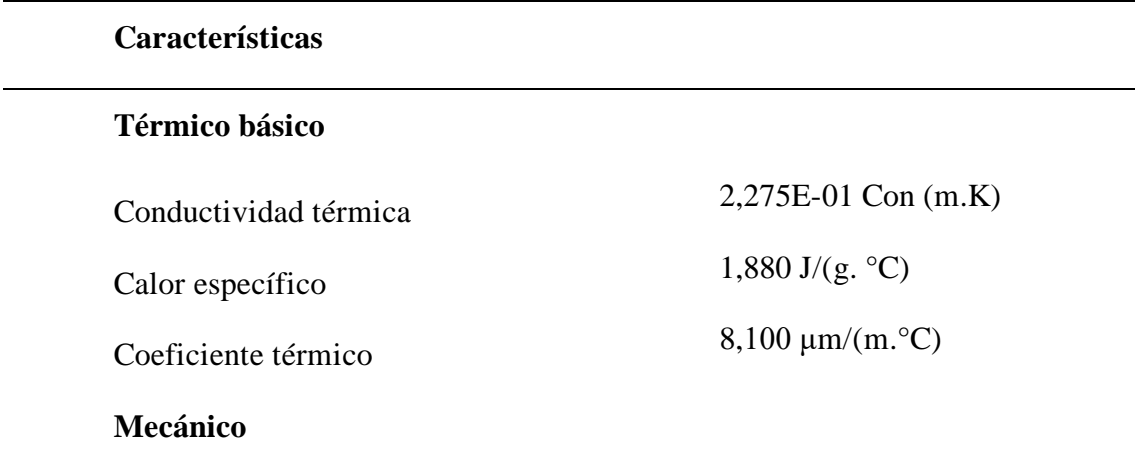

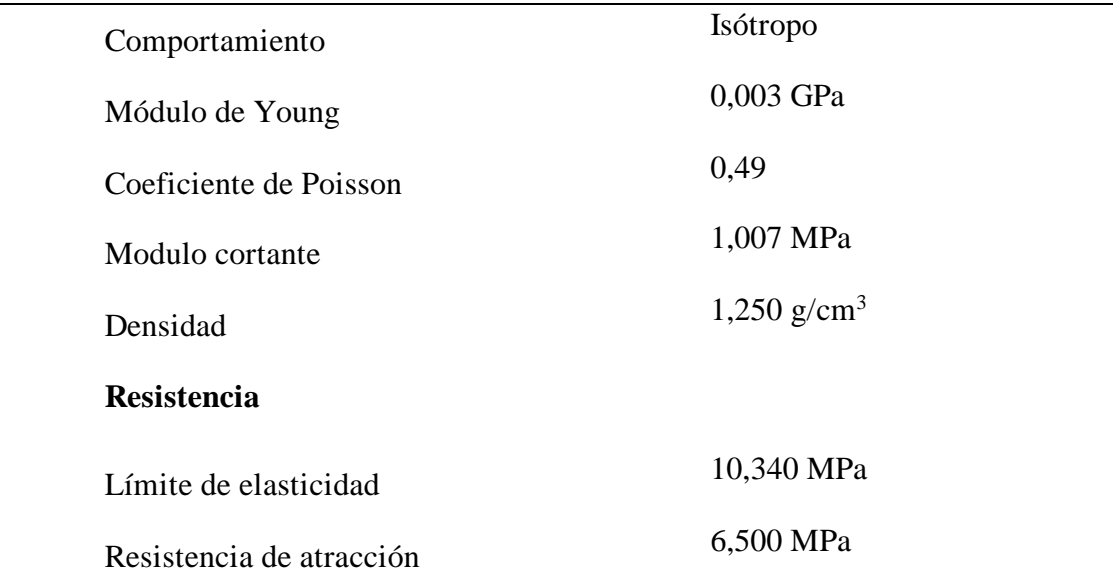

*Nota:* La tabla contiene las especificaciones y características térmicas, mecánicas y de resistencia de la silicona RT Platino. Tomado de *Silika Moldes e Insumos* (2020).

#### **2.2.11. Determinación de la masa de las partes del prototipo.**

Para determinar la masa de cada parte del prototipo se empleó la ecuación 13 y 14, en la que se reemplazaron los datos ya determinados como el volumen total y densidad del material empleado para cada estructura:

$$
D = m/V \tag{13}
$$

$$
m = D * V \tag{14}
$$

Donde:

m: Masa

: Densidad

: Volumen.

## - **Caja Contenedora.**

VTC (Volumen Total de las cajas contenedoras): 11,94 L.

(Densidad del Caucho de Silicona): 1,25 kg/L.

Reemplazando en ecuación 14*:*

$$
m = 1,25\frac{kg}{L} \cdot 11,4L
$$

$$
m = 14,925 kg
$$

#### - **Contenedor de cajas**

VTE (Volumen Total del contenedor de cajas): 2,26 L.

(Densidad del Acero AISI 304): 7,8 kg/L.

Reemplazando en la ecuación 14:

$$
m = 7.8 \frac{kg}{L} \cdot 2.26L
$$

$$
m = 17.628 kg
$$

#### - **Soporte contenedor de cajas**

VTE (Volumen total del soporte contenedor de cajas): 0,86 L.

(Densidad del Acero AISI 304): 7,8 kg/L.

Reemplazando en la ecuación 14:

$$
m = 7.8 \frac{kg}{L} * 0.86L
$$

$$
m = 6.708 kg
$$

#### - **Huevos de gallina**

Pp (Peso promedio): 66,05 g

 $C$ (Cantidad de huevos por Batch): 840

Reemplazando en la ecuación 15:

$$
m = 66,05
$$
 
$$
g * 840
$$

$$
m = 55482
$$
 
$$
m = 55,482
$$
 
$$
kg
$$

Una vez obtenida la masa de cada estructura se procedió a sumar cada una de ellas para determinar el peso total que levantará el Winche eléctrico, ver ecuación 16.

$$
Pt = m1 + m2 + m3 + m4 \tag{16}
$$

Donde:

Pt: Peso Total

m1: Masa de la caja contenedora de huevos.

m2: Masa del contenedor de cajas.

m3: Masa del soporte contenedor de cajas.

m4: Masa de los huevos de gallina.

 $Pt = 14,925 kg + 17,628 kg + 6,708 kg + 55,482 kg$  $Pt = 94,743$  kg

El resultado de la sumatoria total es de 94,743 kg peso que va dentro del rango ya que el winche eléctrico tiene la capacidad de levantar hasta 500 kg.
#### **2.2.12. Selección de Software para el desarrollo del diseño**

Para realizar el diseño del prototipo se empleó el software libre AutoCAD, programa utilizado para diseñar y dibujar en 2D y en 3D, así como planos, ayuda a visualizar el concepto de los proyectos a través de representaciones graficas que simula el rendimiento de un diseño. Es uno de los softwares reconocidos internacionalmente debido a la gran variedad de posibilidades de edición que cuenta, es por ello que es muy utilizado por diversos profesionales del área (Autodesk, 2022).

#### **2.2.13. Definición de los componentes empleados para la automatización.**

Para definir los componentes se tuvo en cuenta el proceso de automatización el cual consiste en monitorear la temperatura, controlar el tiempo de cocción, dar alarmas mediante reproducciones de audio y finalmente visualizar los parámetros de tiempo y temperatura. Partiendo de ello se analizó y selecciono los sensores, actuadores y controlador, teniendo en cuenta sus características y funciones.

Para reproducir los audios de alarma se seleccionó un Módulo Reproductor mp3 Dfplayer mini, el cual puede reproducir audios MP3. Según Electronics (2022), para su funcionamiento lo puede hacer mediante pulsadores o también siendo accionado mediante un controlador como por ejemplo la familia Arduino, ver Tabla 7.

35

#### **Tabla 7**

Características

Fuente de alimentación: 3,2 V a 5 V

Interfaz: pines de control y/o para pulsadores o modo serial.

Capacidad de almacenaje: soporta un máximo de 255 archivos de audio.

Comunicación serial a microcontrolador con pines TX/RX.

Nota: La tabla contiene las especificaciones y características del Módulo reprotuctor MP3 Dfplayer mini. Tomado *Electronics* (2022).

Para controlar la temperatura interna del agua se seleccionó una Termocupla tipo K más un módulo MAX6675, ya que estos permiten realizar mediciones de temperatura en un amplio rango (0-1032°C) con buena linealidad y precisión (Electronics, 2022), ver Tabla 8.

#### **Tabla 8**

*Características de la Termocupla Tipo K*

Características

Voltaje de operación: 5V.

Corriente de trabajo: 50mA.

Rango de Temperaturas Termocupla: -200°C hasta 1300°C.

Resolución de temperatura: 0,25°C.

Dimensiones: 25 mm x 15 mm x 13 mm.

*Nota*: La tabla contiene las especificaciones y características de la Termocupla.

Tomado de *Electronics* (2022).

Para la visualización de los parámetros de tiempo y temperatura se seleccionó un LCD 2004 que posee 4 filas y 20 columnas de dígitos alfanuméricos, este funciona con un controlador interno HD44780 (Electronics, 2022), ver tabla 9.

#### **Tabla 9**

*Características de pantalla LCD 2004*

### **Características**

Voltaje de Operación: 5V

Interfaz de comunicación: Paralelo 4 u 8 bits.

Color Texto: Blanco

Back light: Azul.

Filas y columnas: 4 x 20.

*Nota:* La tabla contiene las especificaciones y características de la pantalla LCD. Tomado de *Electronics* (2022).

Para conectar la pantalla LCD con Arduino se necesita del Módulo adaptador de LCD a interfaz I2C ya que permite manejar el LCD empleando solo 2 pines (SDA y SCL) y además es compatible con los LCD 1620 y LCD 2004 (Electronics, 2022), ver tabla 10.

### **Tabla 10**

*Características del Módulo adaptador de LCD a interfaz I2C*

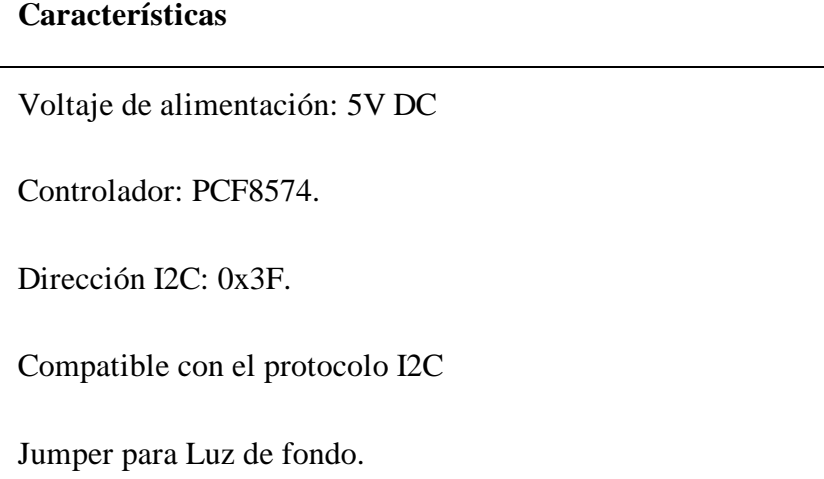

*Nota:* La tabla contiene las especificaciones y características del Módulo adaptador de

LCD. Tomado de *Electronics* (2022).

Para realizar las conexiones del circuito se considera emplear el Protoboard 830 que cuenta con 4 líneas de energía, 63 columnas y 10 filas para un total de 830 puntos (Naylampmechatronics, 2021), ver tabla 11.

### **Tabla 11**

*Características Protoboar 830*

#### **Características**

Puntos: 830 puntos.

Material: Plástico ABS.

Longitud: 16,5 cm.

Ancho: 5,5 cm.

Altura: 1 cm.

*Nota:* La tabla contiene las especificaciones y características de la tabla de conexiones

Protoboard 830. Tomado de *Naylampmechatronics* (2021).

Arduino Uno, es una placa 100% compatible con el entorno Arduino IDE. Tiene pines digitales y analógicos, además es un controlador que facilita las conexiones con sensores y actuadores (Electronics, 2022), ver tabla 12.

#### **Tabla 12**

*Características de Placa Arduino* 

Características

Corriente máxima para el pin: 3,3V.

Corriente máxima por pin: 40MA.

Entradas analógicas: 5

Límite de entrada: 6 – 20V

Tensión de entrada recomendada:7- 12 V

Tensión de Funcionamiento: 5V.

Microcontrolador principal: ATmega

*Nota:* La tabla contiene las especificaciones y características de la Placa Arduino.

Tomado de *Electronics* (2022).

[Altavoz de 3 vatios y 8 ohmios para Arduino,](https://www.amazon.com/s/?field-keywords=CQRobot%20Speaker%203%20Watt%208&tag=geo.aawp05-20) estos van a reproducir la alarma de aviso (Maker Hawk, 2018), ver tabla 13.

### **Tabla 13**

### *Características del Altavoz*

#### **Características**

Potencia: potencia nominal/ potencia máxima 3,0 W/3,5 W.

Impedancia: 8 ohmios más/ menos 15%.

Tamaño: 70 mm x 31mm x 16 mm/3,1¨ x 1,2¨ x 0,63¨.

*Nota:* La tabla contiene las especificaciones y características de los altavoces. Tomado de *Maker Hawk* (2018).

[Fuente](https://www.amazon.com/s/?field-keywords=CQRobot%20Speaker%203%20Watt%208&tag=geo.aawp05-20) de alimentación de 12 V 1A, ideal para alimentar equipos como Arduino,

controladores y más (Naylamp Mechatronics, 2023), ver tabla 14.

### **Tabla 14**

*Características de Fuente de alimentación de 12V 1A*

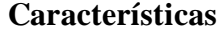

Voltaje de entrada: 100V – 240V AC (50/60 Hz)

Voltaje de salida: 12 V DC

Corriente de salida máx.: 1A

Potencia máx.: 12W

Dimensiones: 75 mm x 25 mm aprox.

*Nota:* La tabla contiene las especificaciones y características de la fuente de alimentación. Tomado de *Naylamp Mechatronics* (2023).

#### **2.2.14. Metodología de Simulación.**

Para simular el funcionamiento del prototipo se empleó el software Codesys, para ello se seleccionó las imágenes de cada parte del prototipo diseñado previamente en AutoCAD como: la caja contendora de huevos, contendor de cajas, soporte contenedor de cajas, marmita de cocción, soporte general y caja de control. También se seleccionaron los equipos adicionales a utilizar como el Winche eléctrico.

La simulación lleva una secuencia de pasos que se describen a continuación:

- 1. Se llena con agua la marmita cocedora de huevos de gallina hasta alcanzar un volumen de 163 litros y se enciende el fuego para empezar la cocción.
- 2. Una vez activada la alarma indicando el ingreso del Batch; el winche toma el soporte contenedor de cajas y lo traslada al interior de la marmita.
- 3. La alarma para el ingreso del Batch se activa cuando la temperatura llega a los 80°C.
- 4. Una vez ingresada el soporte contenedor de cajas de manera automática se controla el tiempo de cocción de 11 minutos.
- 5. Cumplido el tiempo de cocción de manera automática se volverá a activar la alarma para retirar el soporte contenedor de cajas y también de manera inmediata se apaga el fuego.
- 6. Una vez activada la alarma el winche retira el soporte contenedor de cajas desde la marmita de cocción y lo traslada a una zona de enfriamiento.
- 7. Segundo Batch: Para los siguientes Batch se resetea el panel de control. Se estabiliza la temperatura de 100°C a 80°C, luego se sigue el mismo proceso.

#### **III. RESULTADOS.**

### **3.1.Dimensiones de las partes del prototipo**

### **3.1.1. Caja contenedora de huevos.**

De acuerdo a las consideraciones técnicas para el desarrollo del diseño de la caja contenedora de huevos, se obtuvieron los datos, ver Tabla 15 y Figuras 6 y 7.

### **Tabla 15**

| <b>Especificaciones generales</b> |                    |
|-----------------------------------|--------------------|
| Largo                             | $29 \text{ cm}$    |
| Ancho                             | $29 \text{ cm}$    |
| Altura                            | $5 \text{ cm}$     |
| Espesor                           | $0,26$ cm          |
| Capacidad                         | 30 unidades        |
| Material                          | Caucho de Silicona |
| Peso                              | $0,53$ kg          |

*Especificaciones Generales de la Caja Contenedora de Huevos*

### **Figura 6**

*Medidas de la Caja Contenedora de Huevos de Gallina en centímetros* 

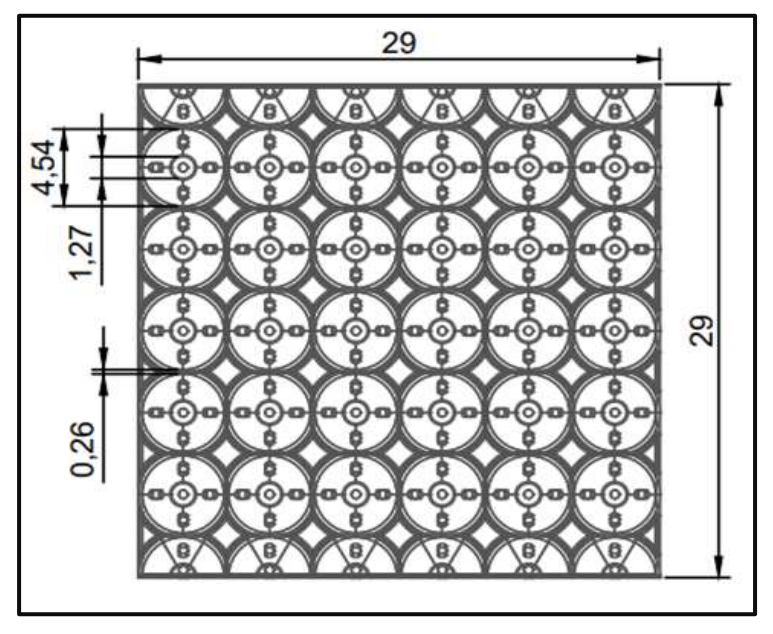

**Figura 7** *Vista Isométrica de la Caja Contenedora en centímetros* 

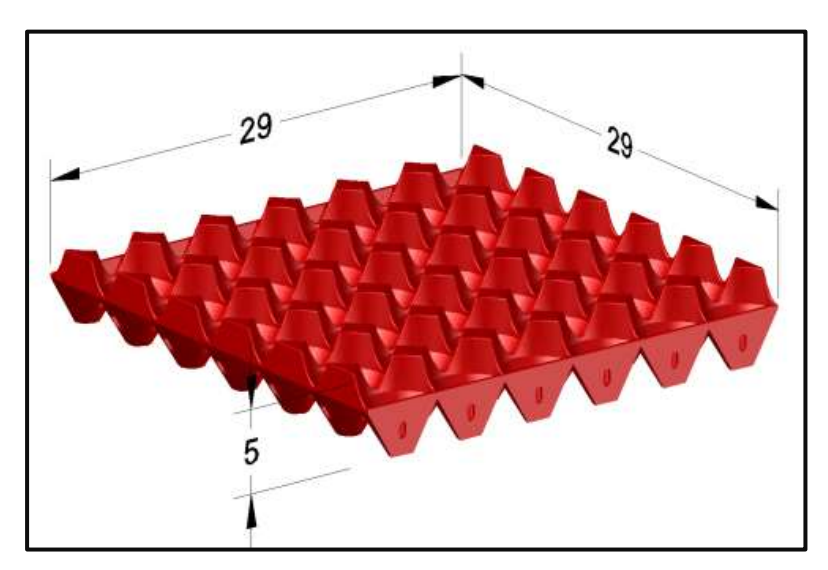

### **3.1.2. Contenedor de cajas**

De acuerdo a las consideraciones técnicas para el desarrollo del diseño del contenedor de cajas, se obtuvieron los datos, ver Tabla 16 y Figuras 8 y 9.

### **Tabla 16**

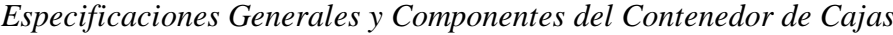

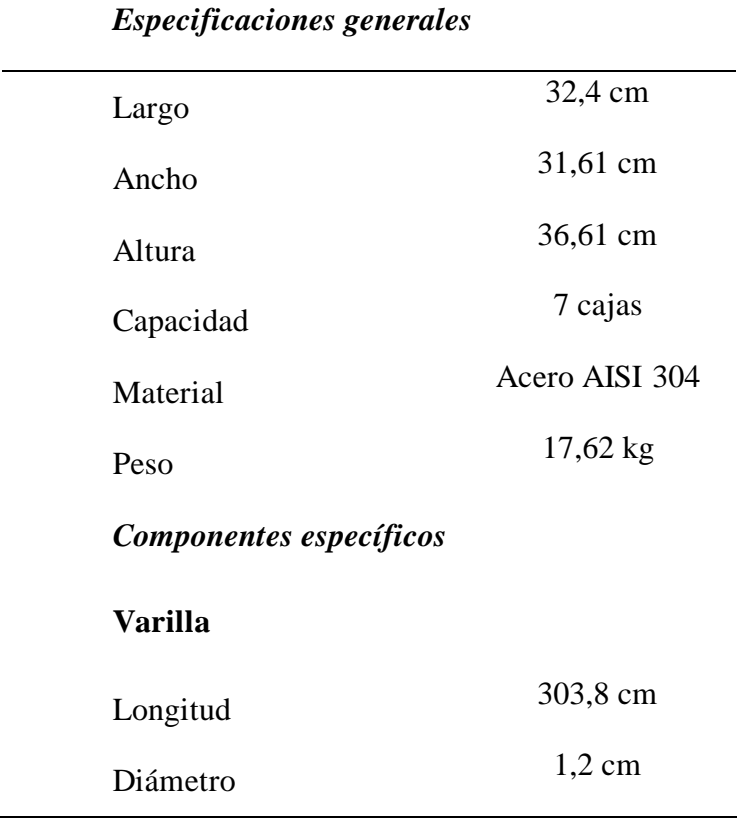

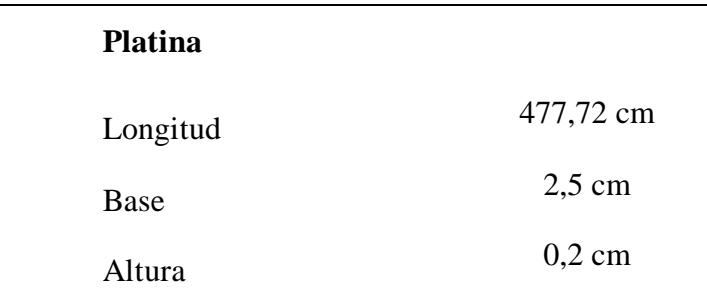

j.

*Medidas del Contenedor de Cajas en centímetros* 

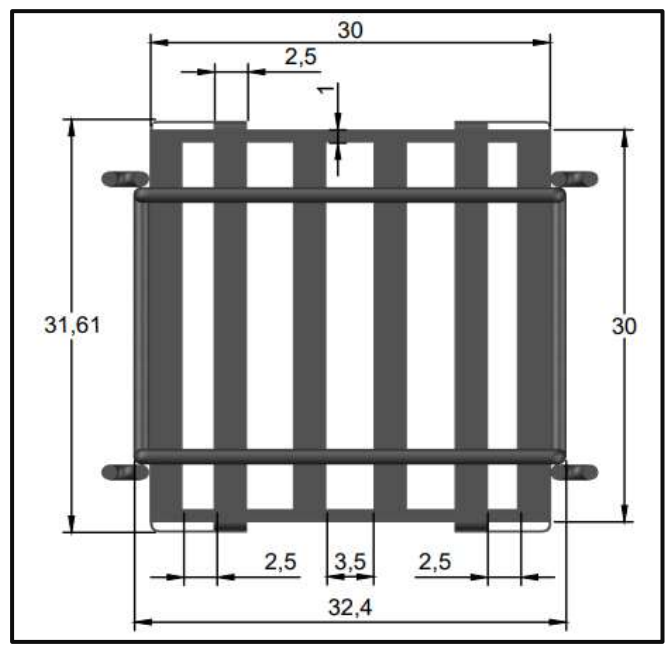

# **Figura 9**

*Vista Isométrica del Contenedor de Cajas en centímetros* 

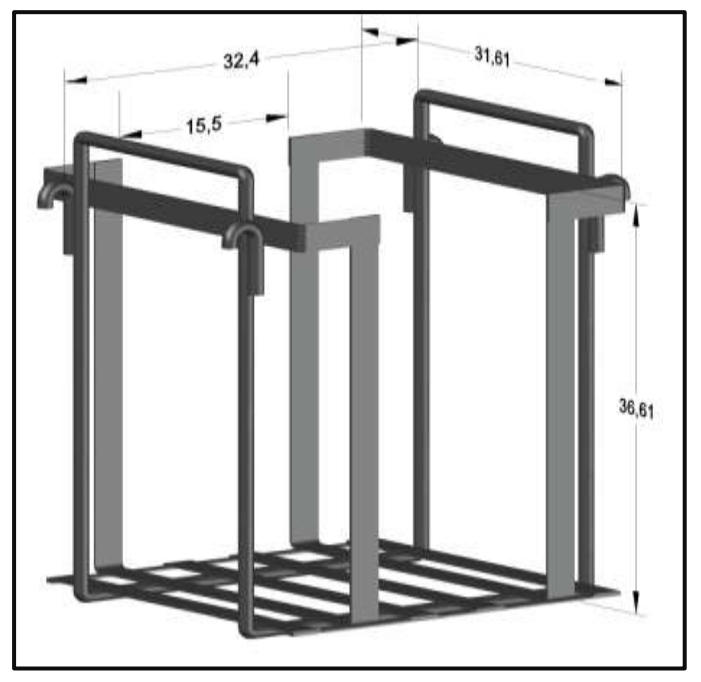

### **3.1.3. Soporte Contenedor de Cajas.**

De acuerdo a las consideraciones técnicas para el desarrollo del diseño del soporte contenedor de cajas, se obtuvieron los siguientes datos, ver Tabla 17 y Figuras 10 y 11.

### **Tabla 17**

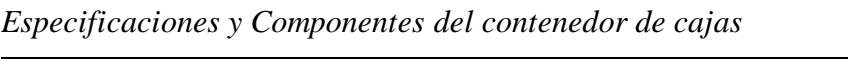

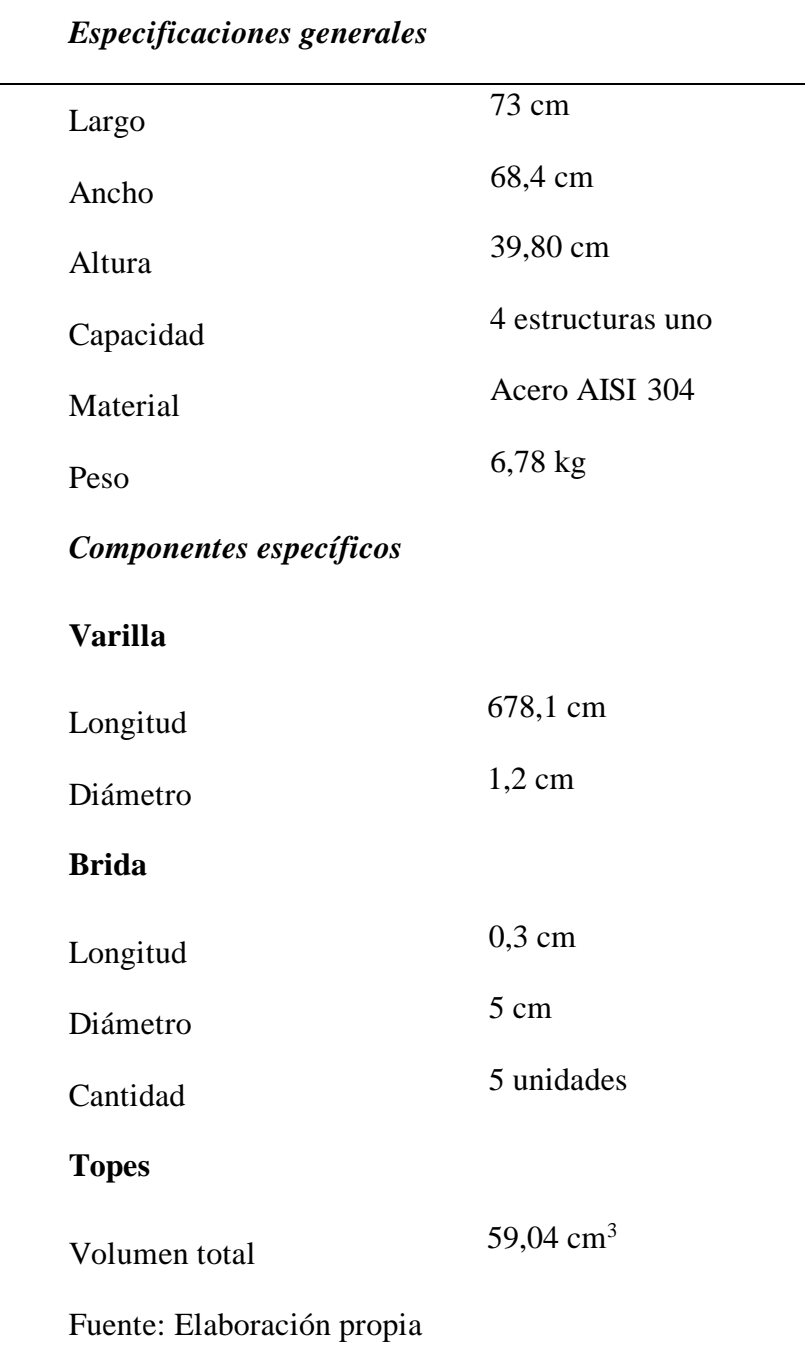

*Medidas del Soporte contenedor de cajas en cm*

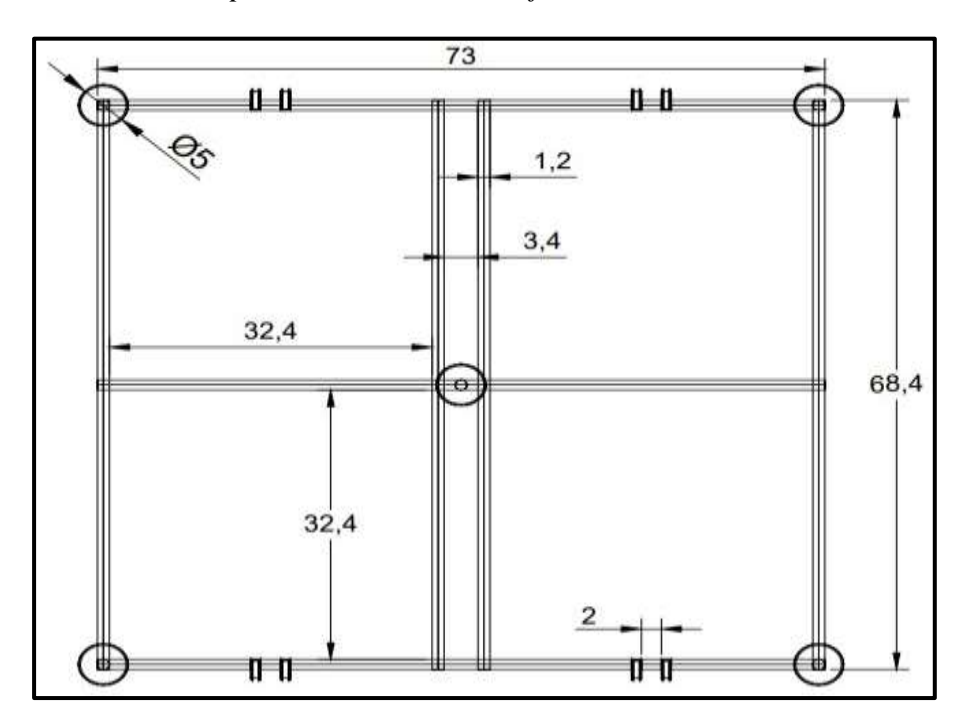

# **Figura 11**

*Vista Isométrica del Soporte Contenedor de Cajas en cm*

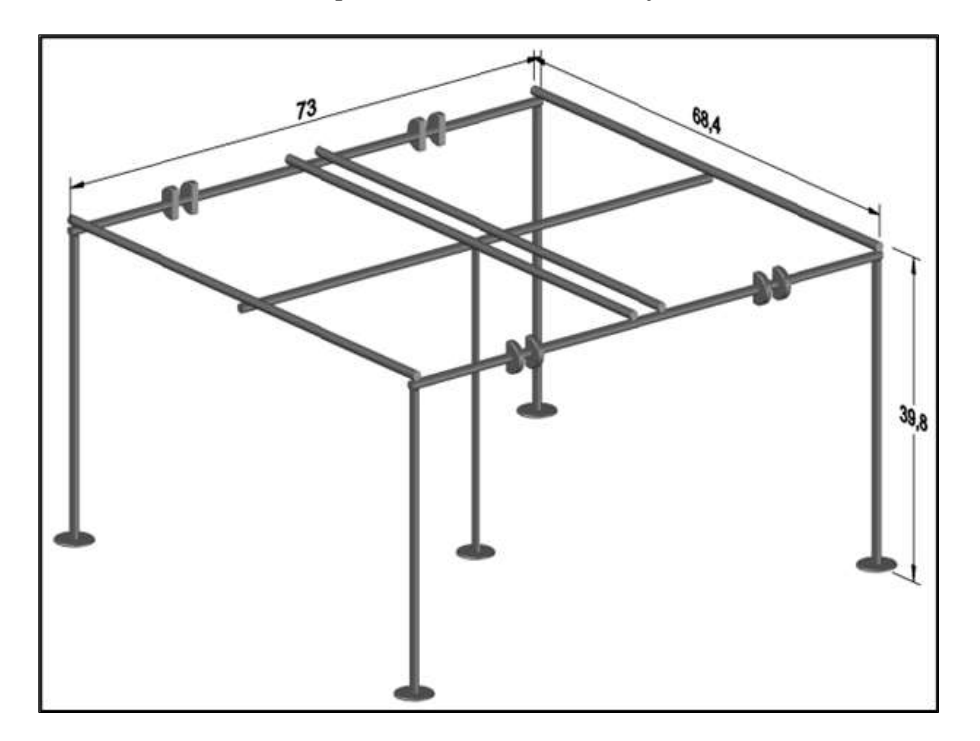

### **3.1.4. Marmita de cocción**

De acuerdo a las consideraciones técnicas para el desarrollo del diseño de la marmita de cocción, se obtuvieron los siguientes datos, ver Tabla 18 y Figuras 12 y 13.

### **Tabla 18**

*Especificaciones Generales de la Marmita de Cocción*

| <i><b>Especificaciones generales</b></i> |                  |
|------------------------------------------|------------------|
| Largo                                    | 82 cm            |
| Ancho                                    | $82 \text{ cm}$  |
| Altura                                   | 110 cm           |
| Espesor de la base                       | $0.2 \text{ cm}$ |
| Espesor de los lados                     | $0,3$ cm         |
| Volumen Interno                          | 329,19L          |
| Material                                 | Acero AISI 304   |

### **Figura 12**

*Medidas de la Marmita de Cocción en cm*

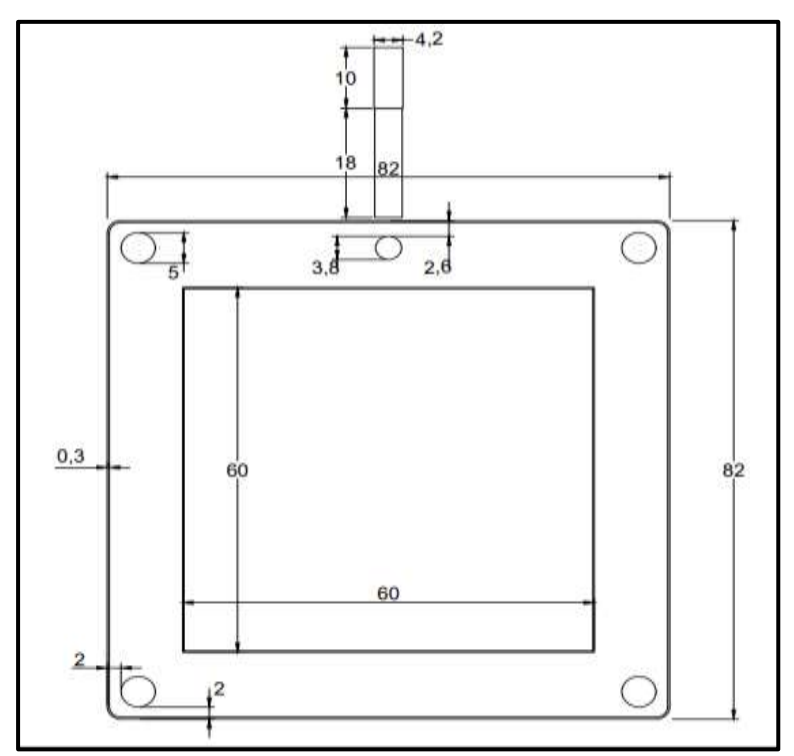

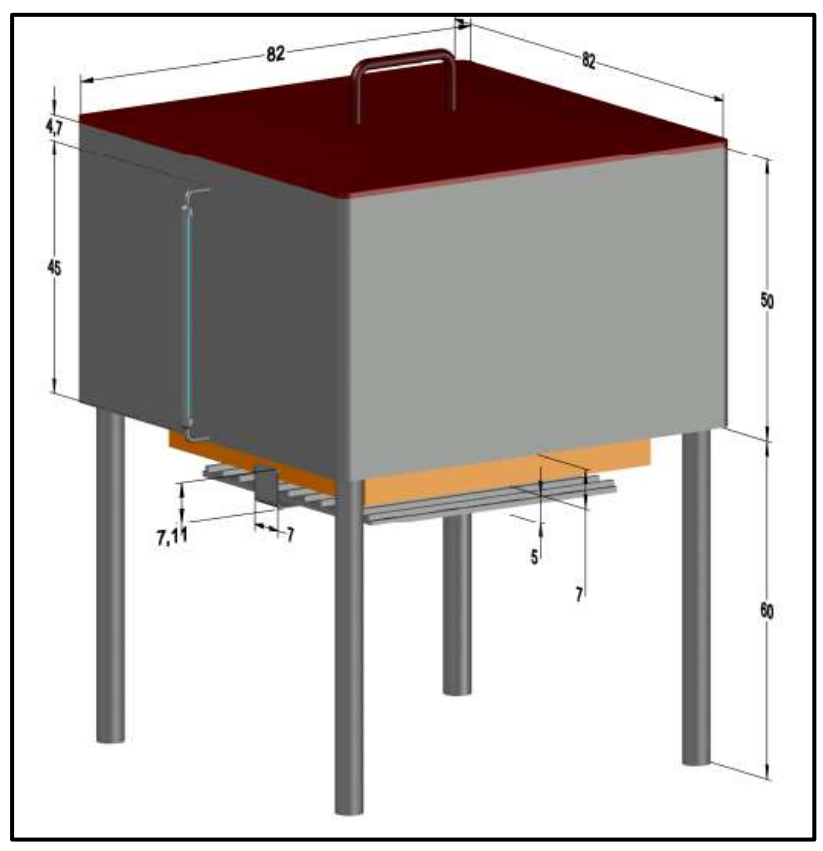

*Vista Isométrica de la Marmita de Cocción en cm*

# **3.1.5. Soporte General**

En esta estructura se ensambla la marmita de cocion y la caja de control, ver figura 14 y tabla 19.

*.*

### **Tabla 19**

*Especificaciones generales del Soporte General*

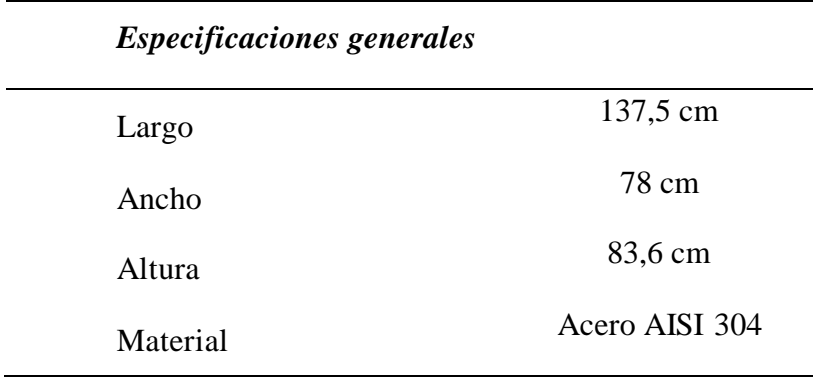

*Medidas del Soporte General en cm*

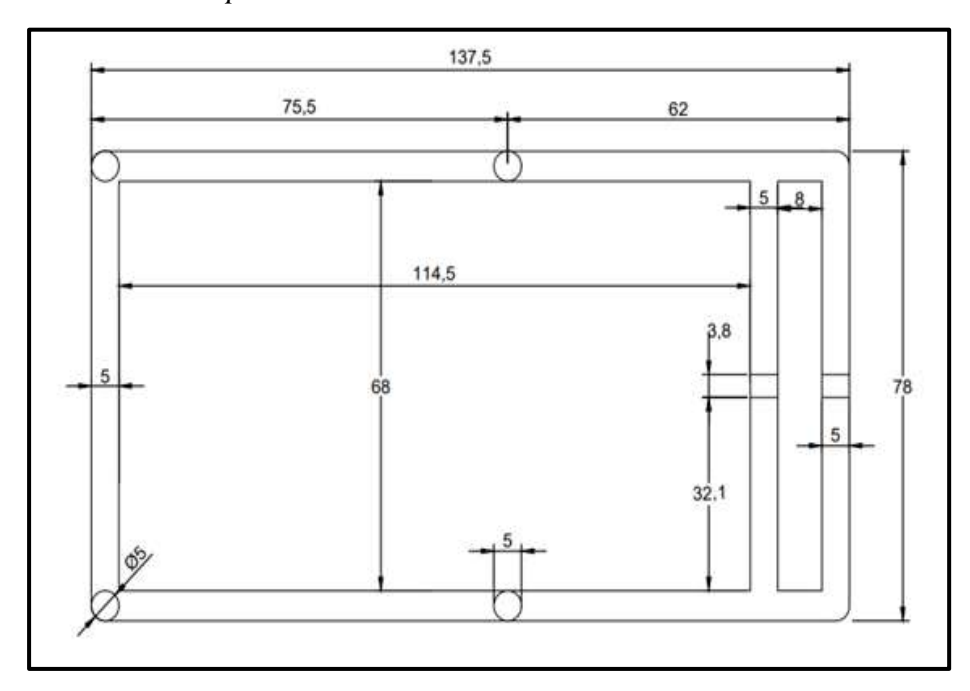

# **Figura 15**

*Vista Isométrica del Soporte General en cm*

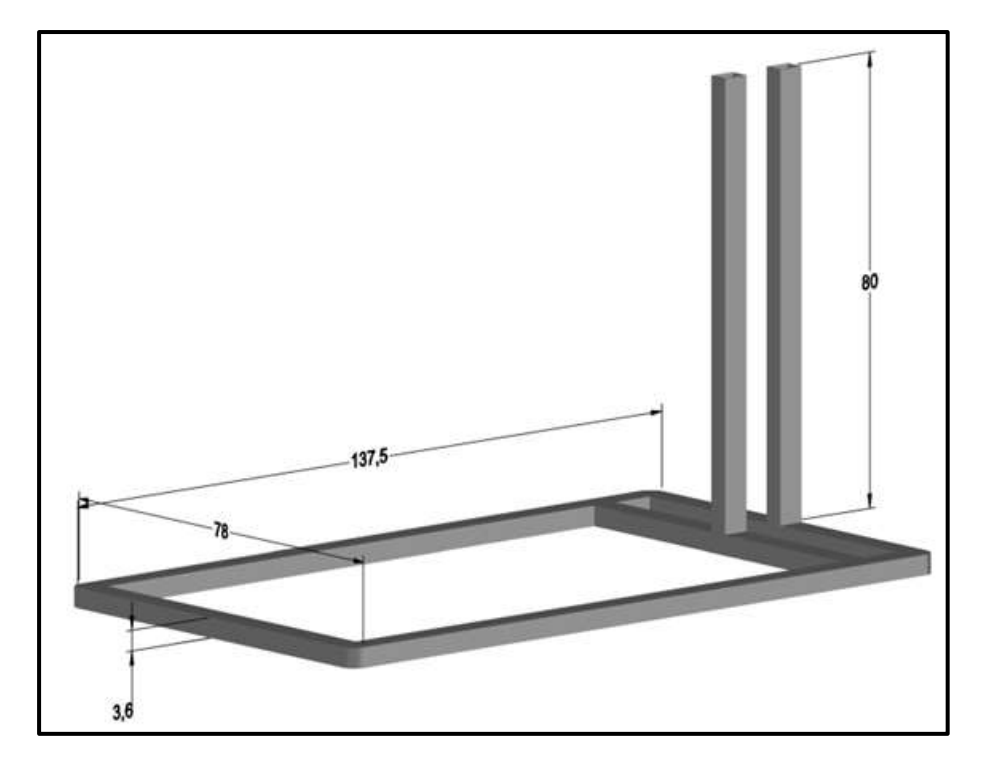

### **3.1.6. Caja de control**

En esta estructura se ensambla los hardware para la semi automatización del prototipo, ver figura 16 y 17 y tabla 20.

### **Tabla 20**

*Especificaciones de la caja de control*

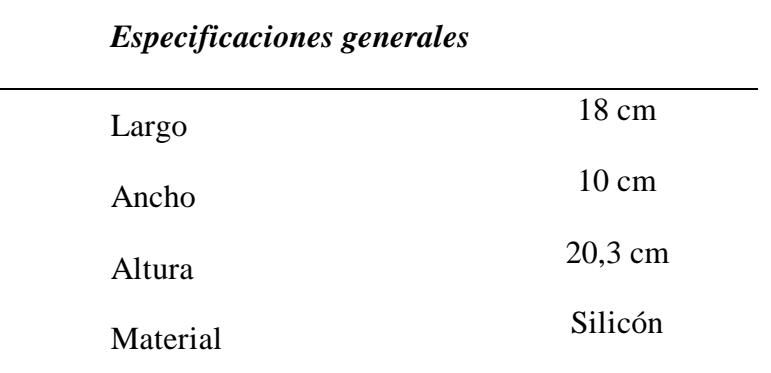

### **Figura 16**

*Medidas de la caja de control en cm*

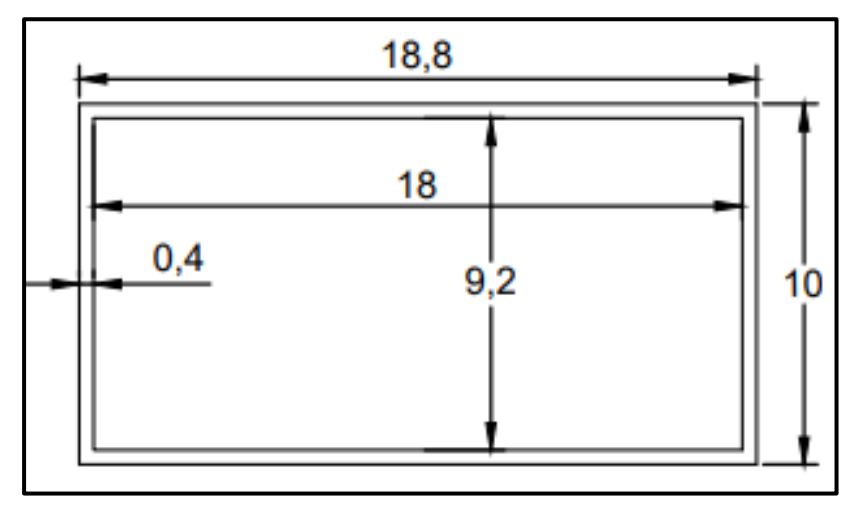

*Vista Isométrica de la caja de control en cm*

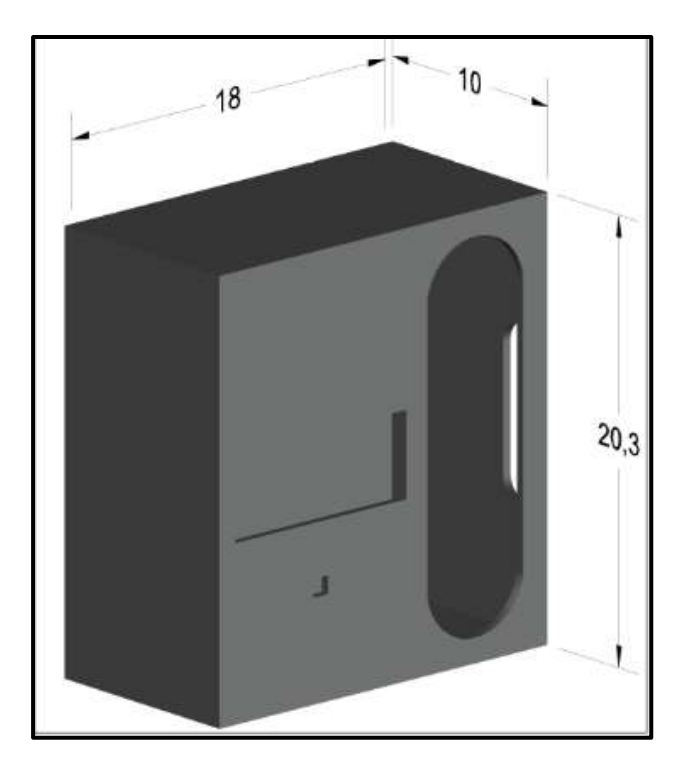

#### **3.2.Selección de Componentes para la automatización.**

#### **3.2.1. Software**

Para generar el código de la automatización se utilizó un IDE especializado llamado Arduino IDE, ya que es un software de uso libre y cuenta con una capacidad multi plataforma, además es compatible con diversos sensores y actuadores como los que se utilizaron en este proyecto, ver tabla 21.

### **3.2.2. Hardware**

Para el monitoreo y automatización de las variables de proceso como temperatura, tiempo y sistema de alarma, se seleccionó los componentes de acuerdo a su función y especificaciones técnicas, revisar punto 2.2.13.

# **Tabla 21**

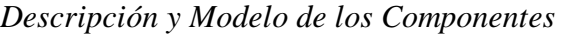

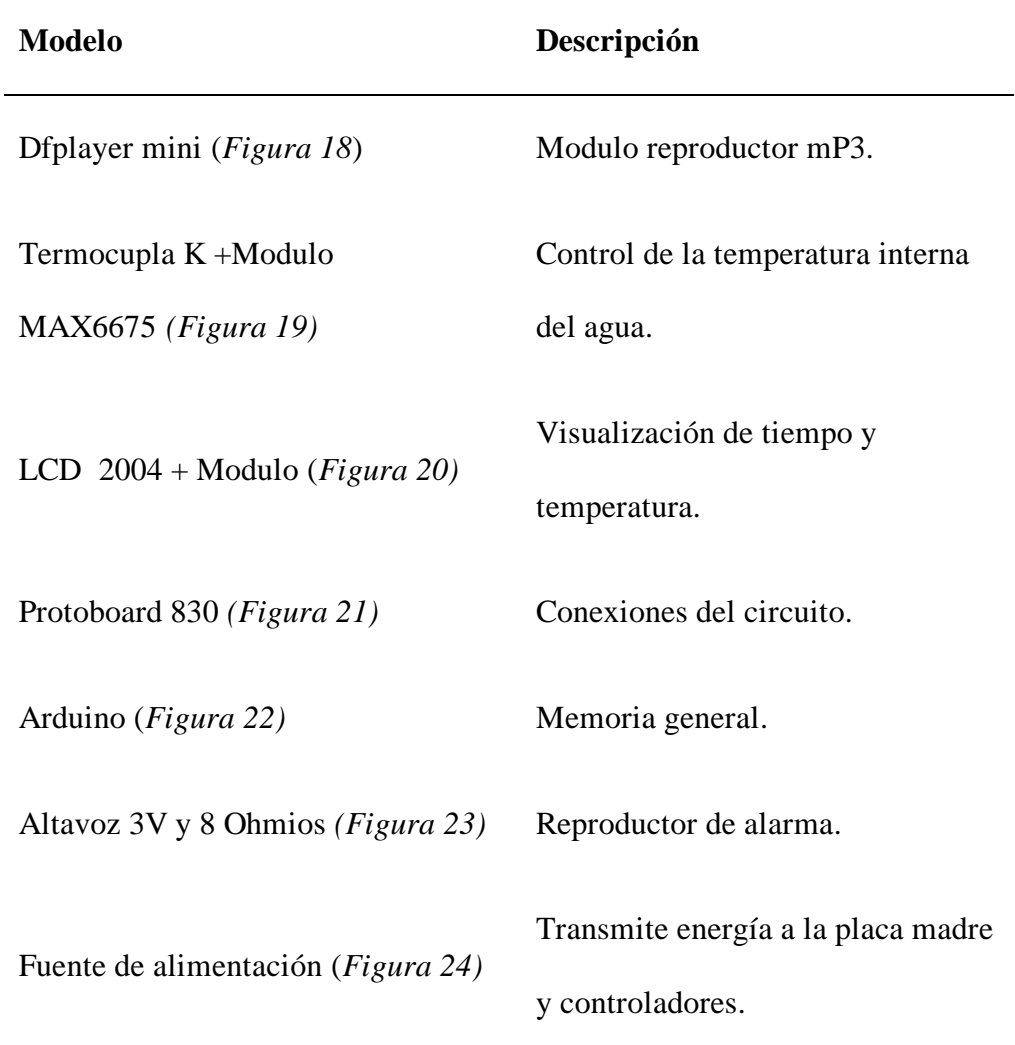

# **Figura 18**

*Módulo Reproductor Mp3 Dfplayer Mini*

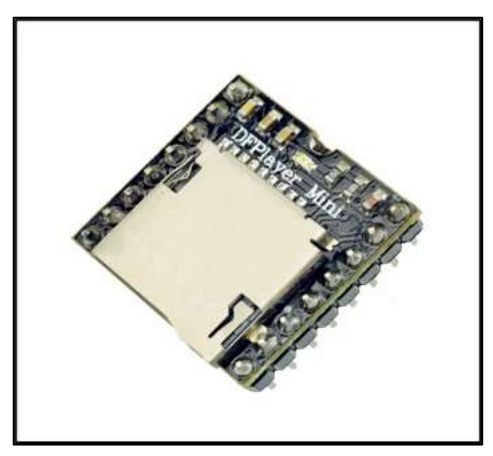

*Nota:* Electronics (2022).

*Termocupla tipo K más Modulo MAX6675*

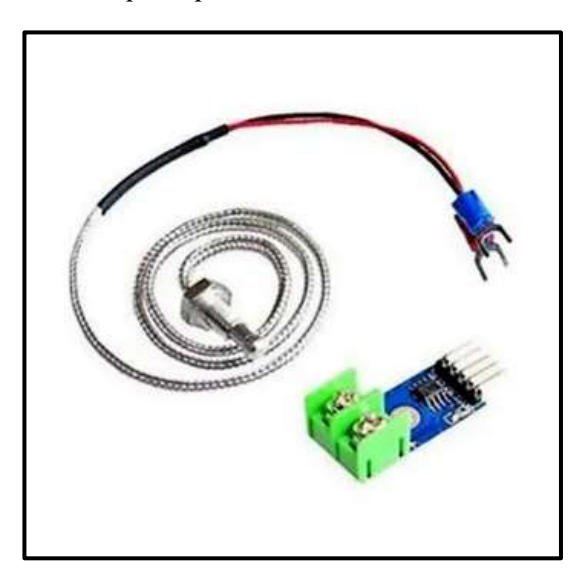

*Nota:* Electronics (2022).

# **Figura 20**

*Pantalla LCD 2004 + Modulo Interfaz IIC/I2C para LCD*

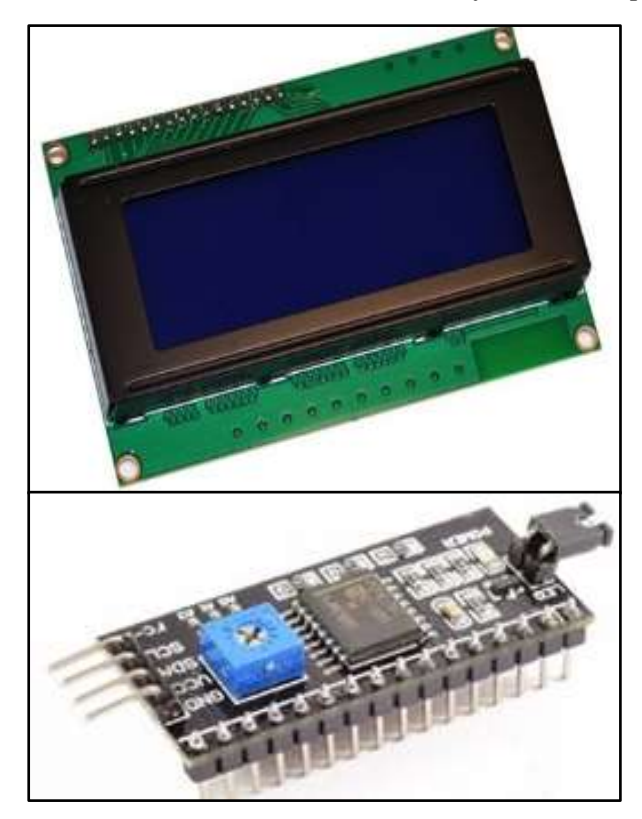

*Nota:* Electronics (2022).

*Protoboard 830*

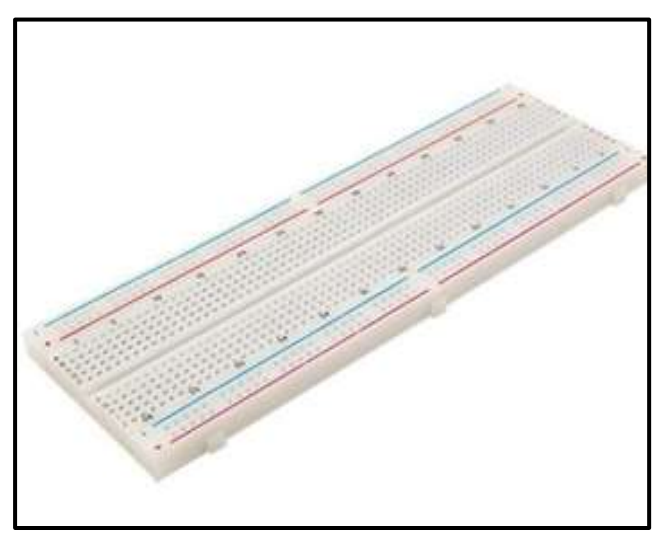

*Nota:* Naylamp mechatronics (2021).

# **Figura 22**

*Arduino Uno*

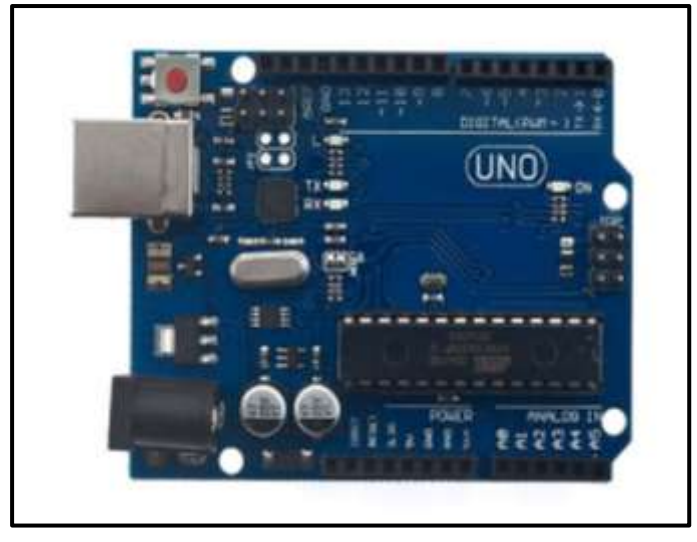

*Nota:* Electronics (2022).

*Altavoz 3V y 8 Ohmios.*

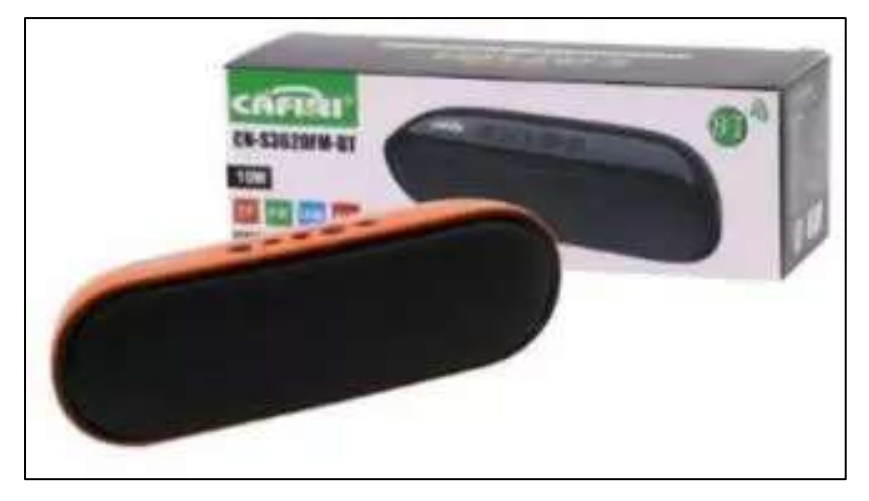

*Nota*: Yaoota (2023).

# **Figura 24**

*Adaptador de Fuente de Alimentación* 

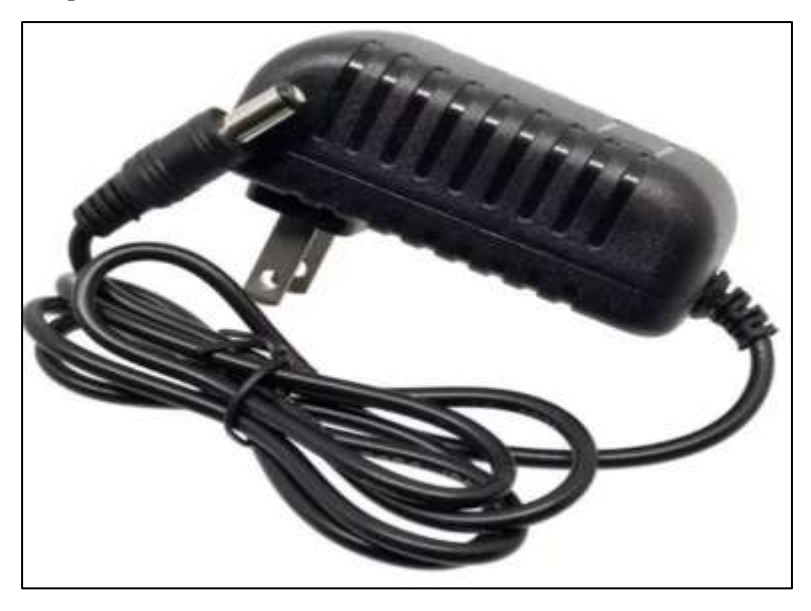

*Nota*: Naylamp mechatronics (2023).

#### **3.2.3. Algoritmo para la semi automatizacion**

En el algoritmo se detallan las variables para monitorear y controlar el proceso de cocción entre ellas la temperatura y el tiempo. Las variables se inician de cero.

Primero se pregunta por la temperatura si esta no es igual a 80°C vuele a preguntar, pero si es igual a 80°C y menos a 100°C se activa la alarma quien indica el ingreso del primer batch, posterior a ello se activa un contador y se vuele a preguntar por este, si no es igual a 5 vuelve a preguntar, pero si es igual a 5 se apaga la alarma.

Por otro lado, se pregunta si la temperatura el igual o mayor a 100°C, si esta no es igual se vuelve a preguntar, pero si igual se empieza a contabilizar el tiempo y se pregunta por este, si no es igual a 11 se vuelve a preguntar, pero de ser igual se activa la alarma indicando el retiro del batch repitiendo el proceso anterior referente a los estados de activar y desactivar la alarma. Este algoritmo se utilizó para generar los códigos de programación tanto en Arduino y codesys, ver anexo 2 y 3.Toda esta secuencia se detalla a continuación, ver figura 25.

*Algoritmo para el proceso de la semi automatización*

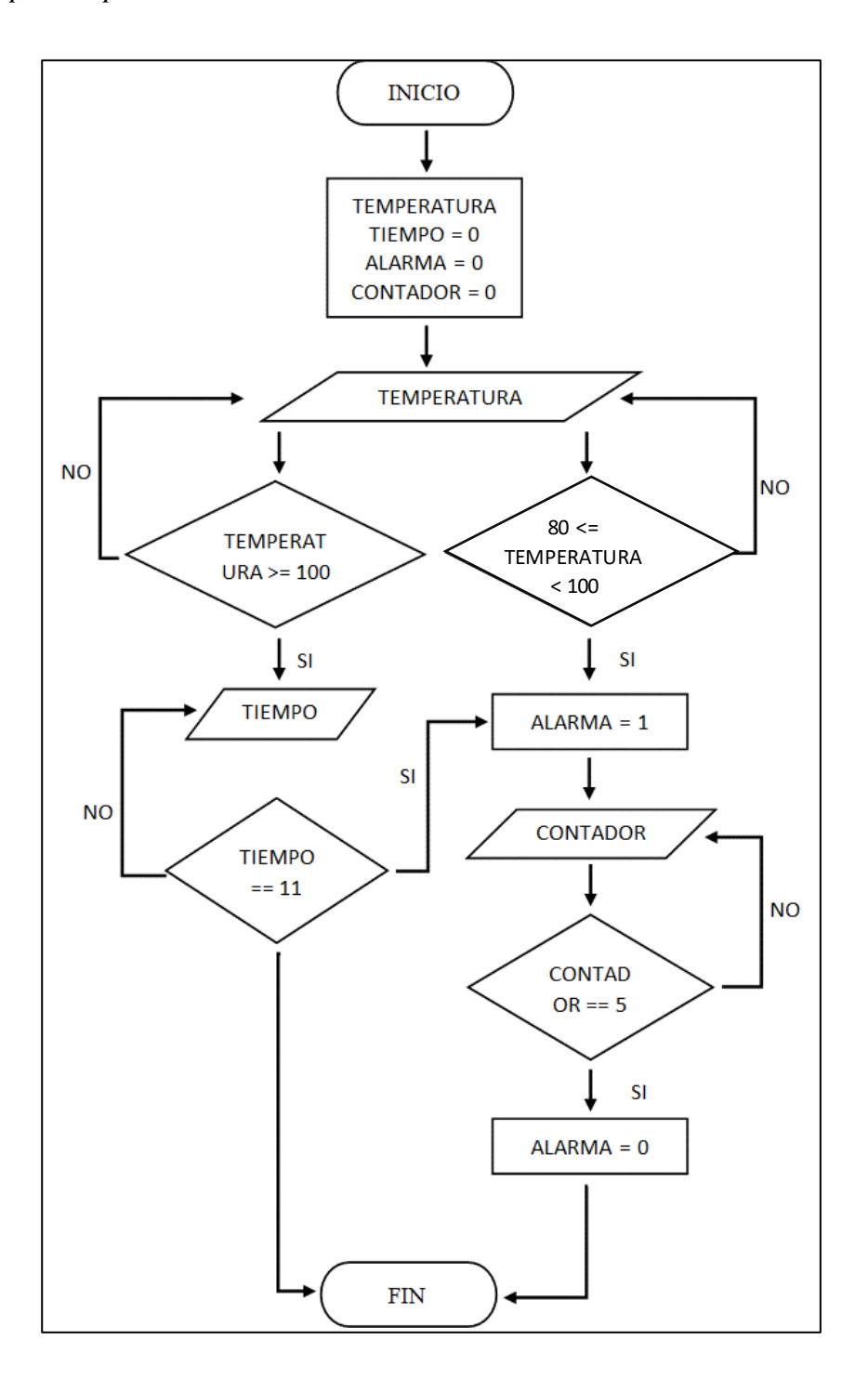

#### **3.2.4. Simulación del proceso de cocción de los huevos de gallina**

Para lograr la simulación del proceso de cocción se generó un código en lenguaje Ladder utilizando el software codesys, ver Anexo 3. Donde se logró tener un panorama más claro y didáctico sobre el proceso de cocción, partiendo desde el traslado del soporte contenedor de cajas cargado con los huevos de gallina con ayuda del winche eléctrico hasta el interior de la marmita de cocción. Para iniciar con la simulación primero se identificó cada arte a intervenir durante e l proceso de cocción, ver figura 26.

*Identificación de cada parte y componente que interviene en el proceso de cocción*

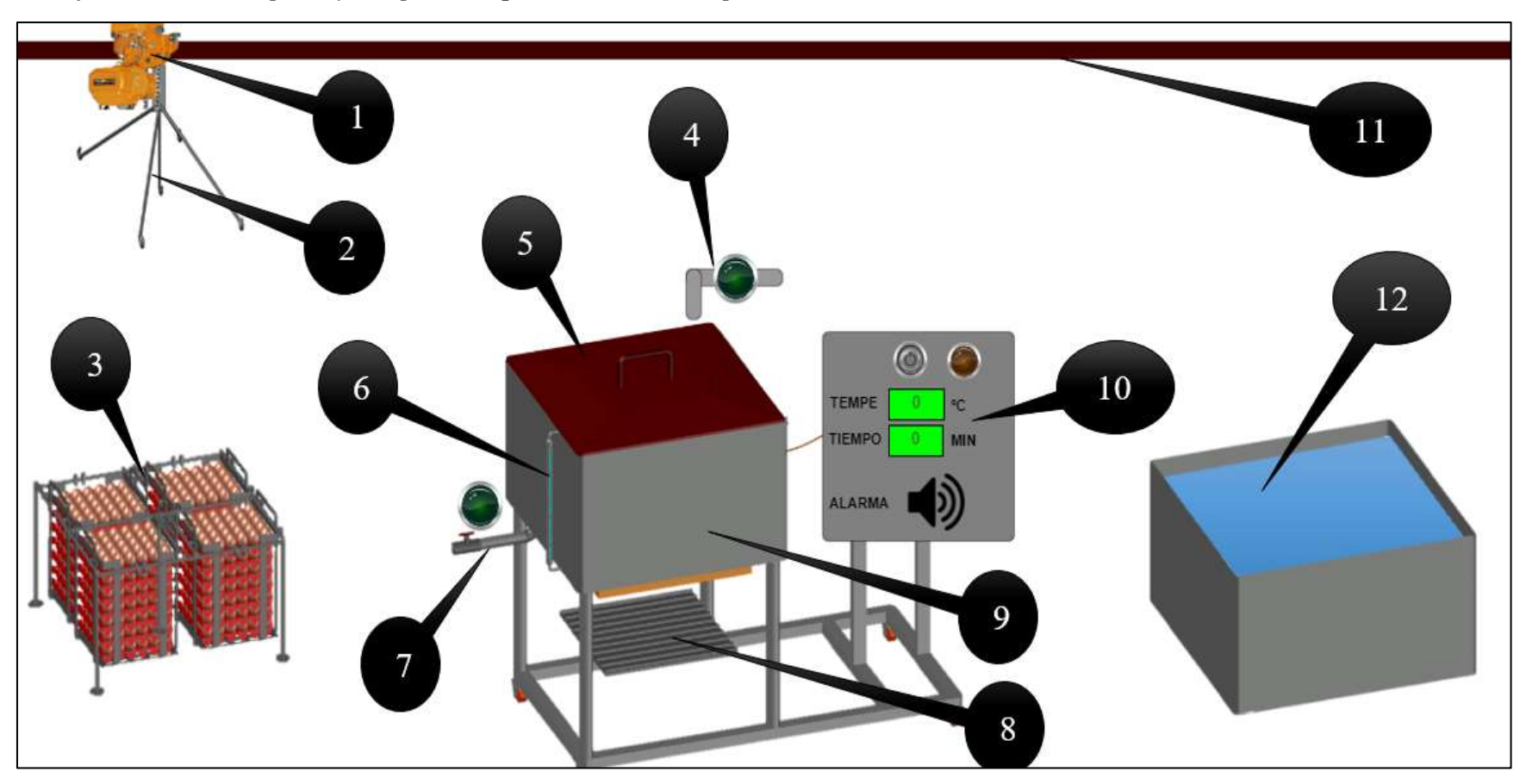

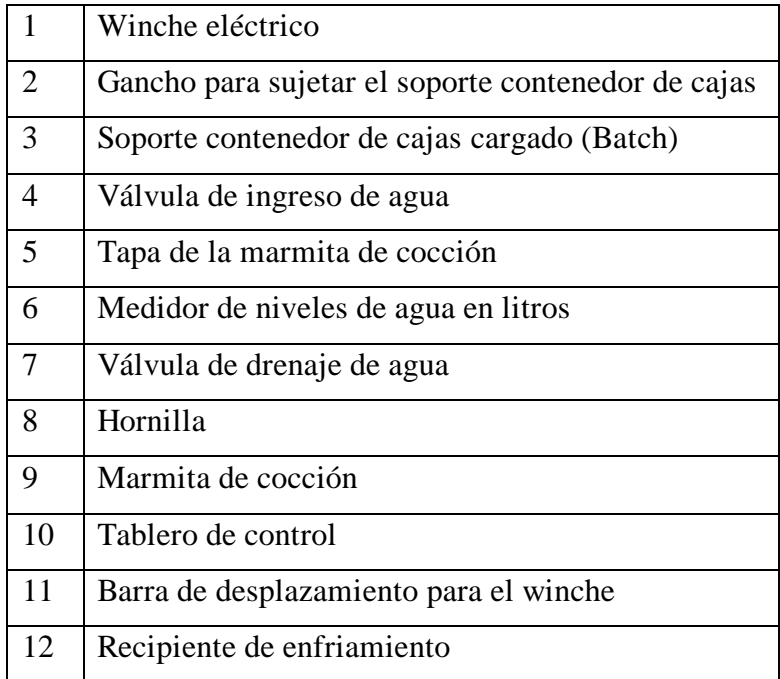

**Paso uno:** Se prende el fuego en la hornilla y se espera hasta que la temperatura llegue a los 80ºC, ver figura 27.

# **Figura 27**

*Calentamiento del agua de cocción*

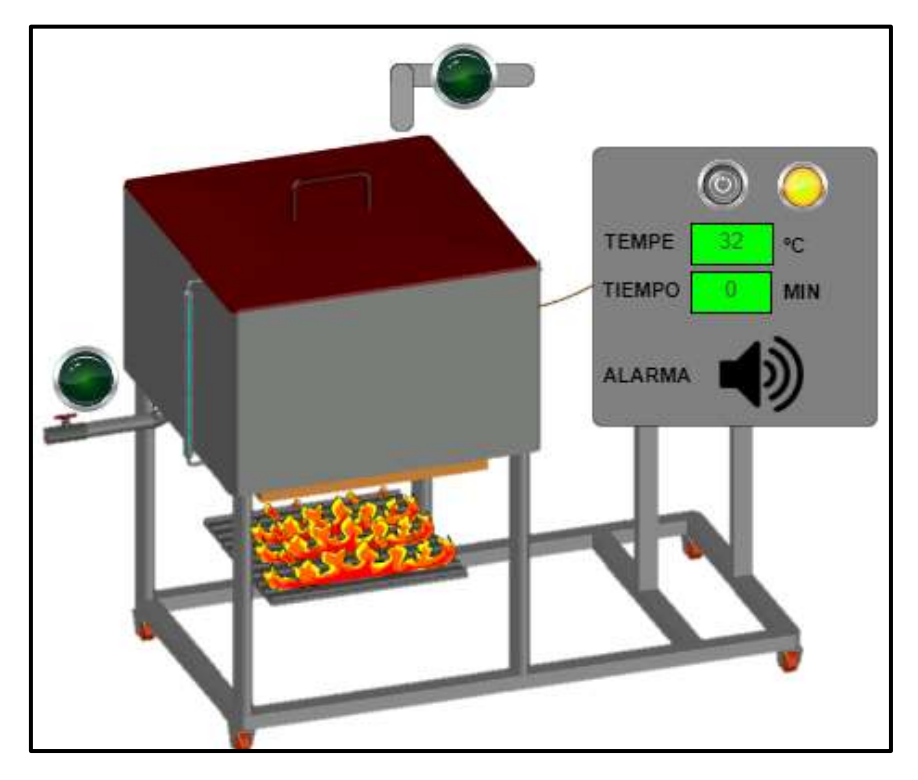

**Paso dos:** Una vez llegado la temperatura del agua de cocción a los 80ºC, de forma automática se activa la alarma reproduciendo un audio cinco veces de forma repetida, para ingresar el Batch o soporte contenedor de cajas, ver figura 28.

### **Figura 28**

Activación de la alarma cuando llega a 80 °C.

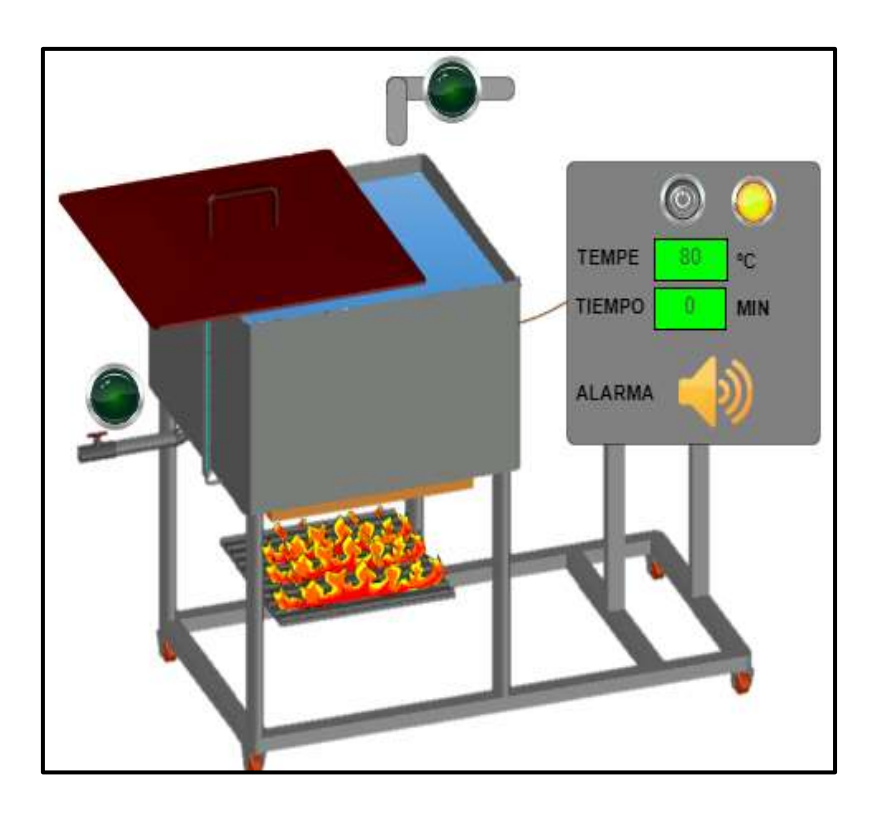

**Paso tres:** Con la ayuda del winche se traslada el soporte contenedor de cajas dentro de la marmita de cocción. Se tapa la marmita de cocción y se deja hasta que la temperatura llegue a los 100ºC, ver figura 29, 30 y 31.

*Traslado del soporte contenedor de cajas a la marmita de cocción con ayuda del winche eléctrico*

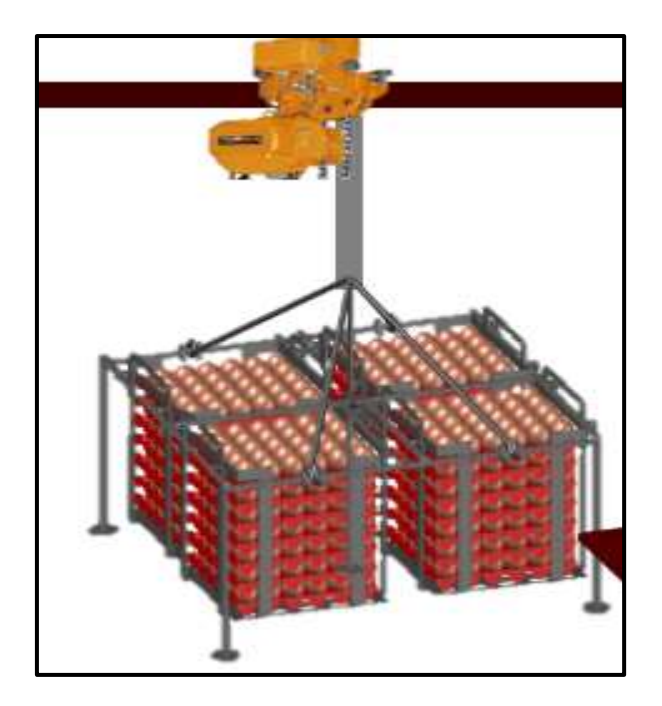

### **Figura 30**

*Ingreso del soporte contenedor de cajas a la marmita de cocción cuando la temperatura llega 80 °C.*

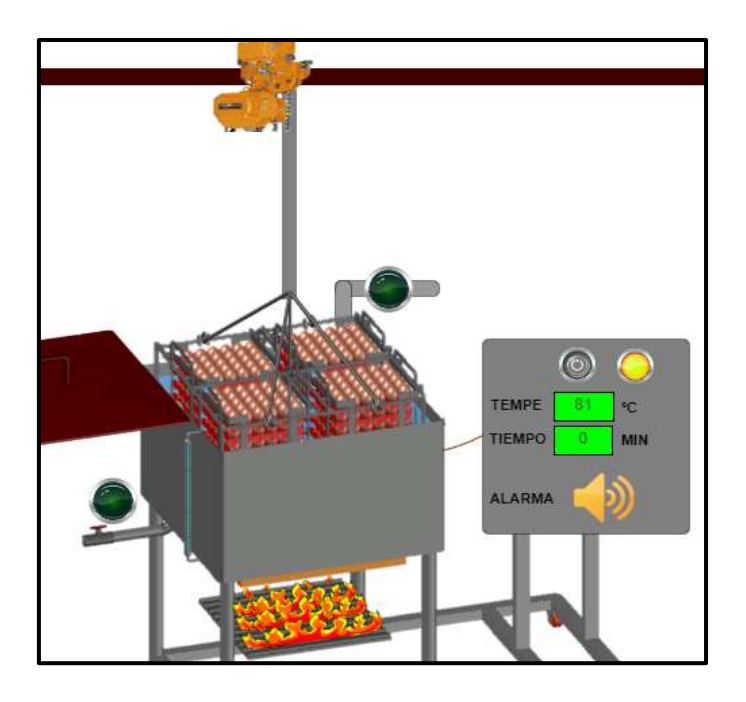

*La tapa se cierra y esperamos a que el agua llegue a los 100 °C*

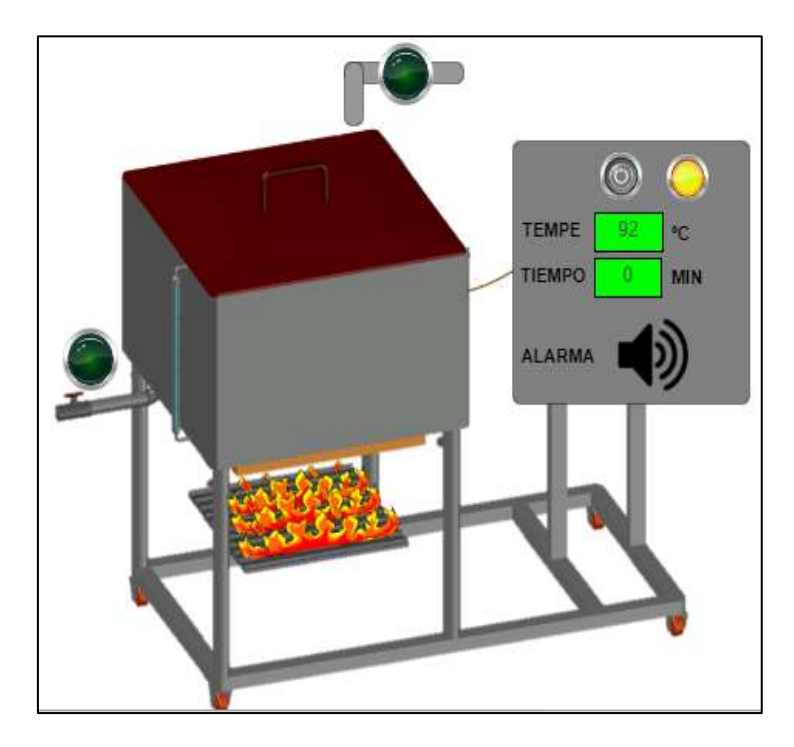

**Paso cuatro:** Cuando la temperatura llegue a los 100ºC, de forma automática se controlará el tiempo de cocción por 11 minutos. Cumplido el tiempo, de forma automática se activará la alarma reproduciendo un audio cinco veces de forma repetida, indicando el retiro del Batch o soporte contenedor de cajas. Se apaga el fuego de la hornilla, se retira la tapa de la marmita y con ayuda del winche se saca el soporte contenedor de cajas de la marmita, ver figura 32.

### **Figura 32**

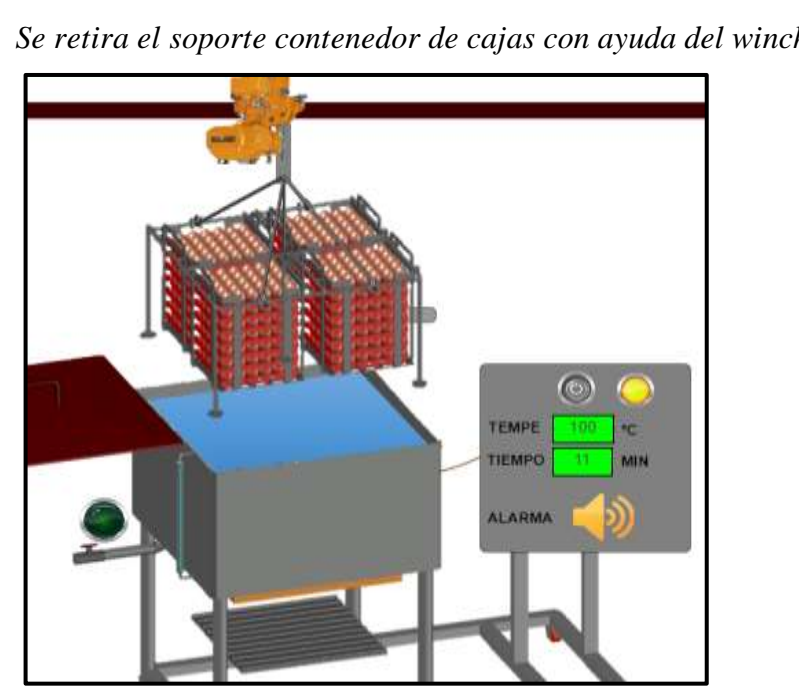

*Se retira el soporte contenedor de cajas con ayuda del winche eléctrico*

**Paso cinco:** Ya retirado el soporte contenedor de cajas de forma inmediata se ingresa al recipiente de enfriamiento, ver imagen 33.

### **Figura 33**

*Traslado del Soporte contenedor de cajas al área de enfriado*

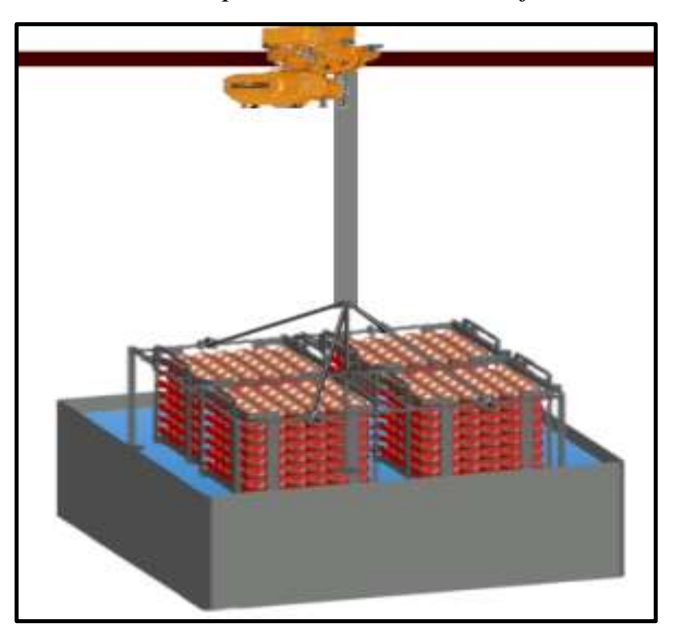

Se abre la válvula de drenaje para retirar agua del interior de la marmita hasta llegar a un nivel 237,35 litros, ver figura 34.

### **Figura 34**

*Se retira agua caliente por la válvula de drenaje hasta un nivel de 237,35 L*

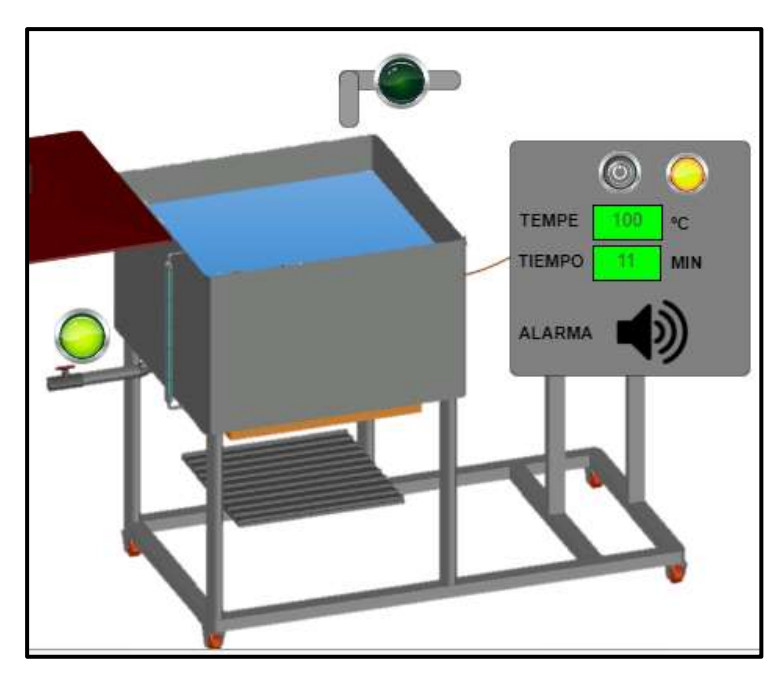

Se abre la válvula de ingreso de agua fría al interior de la marmita hasta llegar a un nivel 298,04 litros. Al hacer esto la temperatura irá descendiendo desde los 100ºC hasta los 80ºC, ver figura 35.

#### **Figura 35**

*Ingreso de agua fría al interior de la marmita de cocción* 

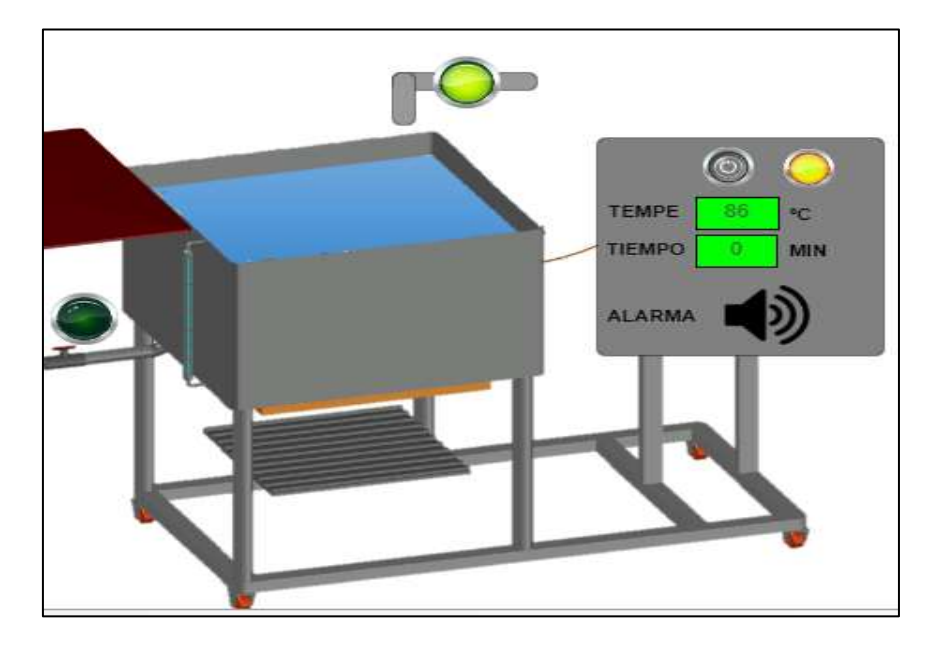

Una vez llegado la temperatura a los 80ºC el proceso se volverá a repetir para el segundo Batch y para todos los que se deseen realizar.

Cabe señalar que de la simulación del proceso de cocción de huevos de gallina, se separó el código de la semi automatización del monitoreo y control de las variables en lenguaje Ladder en el software Codesys, ver Anexo 3, en donde se especifica y visualiza como se recibe los valores de la temperatura, activa la alarma para el ingreso del primer Bach, controla el tiempo de forma automática y lo muestra en una pantalla y finalmente vuelve activar la alarma para retirar el Bach, ver figura 36, es importante mencionar que en este caso como los datos de temperatura no ingresan de una fuente externa al computador, se implementó una barra de desplazamiento el cual actúa como sensor te temperatura para variar los datos.

*Simulación de la semi automatización del monitoreo y control de las variables en lenguaje Ladder en el software Codesys*

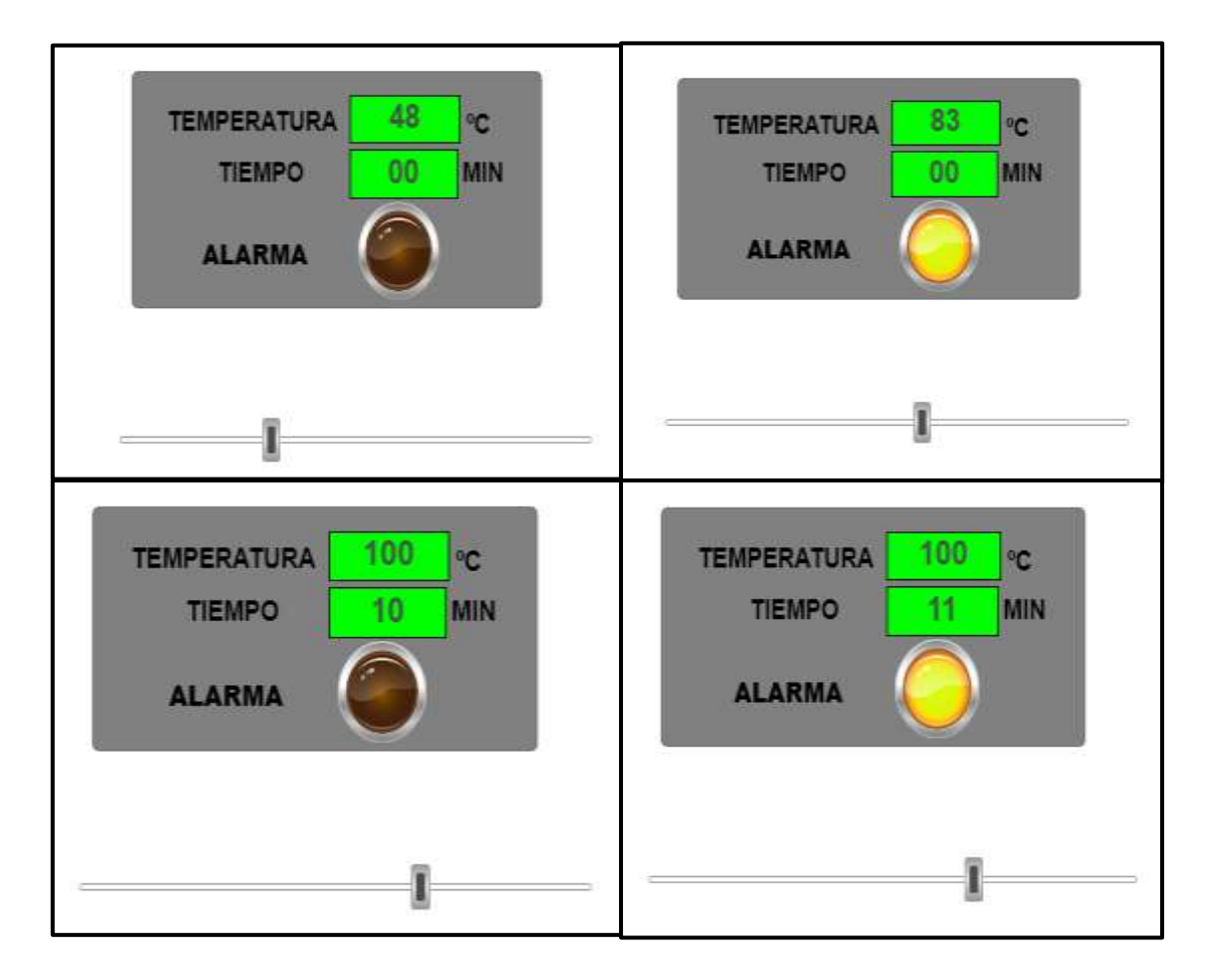

#### **3.3. Implementación del sistema semi automatizado para el monitoreo y control**

### **de las variables de proceso**

Se implementó de forma física la parte de la semi automatización, usando los componentes seleccionados. Se elaboró un esquema de conexiones de hardware en el software Fritzing, ver figura 37, teniendo en cuenta sus características técnicas de cada uno. En la IDE del Software Arduino se generó el código, ver Anexo 2, siguiendo el flujograma de programación, ver figura 25. Para el funcionamiento se cargó el código programado a la placa Arduino UNO, quien recibe los datos de temperatura proporcionados por la termocupla y ejecuta las condiciones programadas. En la pantalla LCD se visualizan los datos de temperatura, tiempo y estados de alarma por reproducciones de audio de aviso en el amplificador, ver figura 38, mencionar que esta implementación funciona con una fuente de alimentación de 12 V.

### **Figura 37**

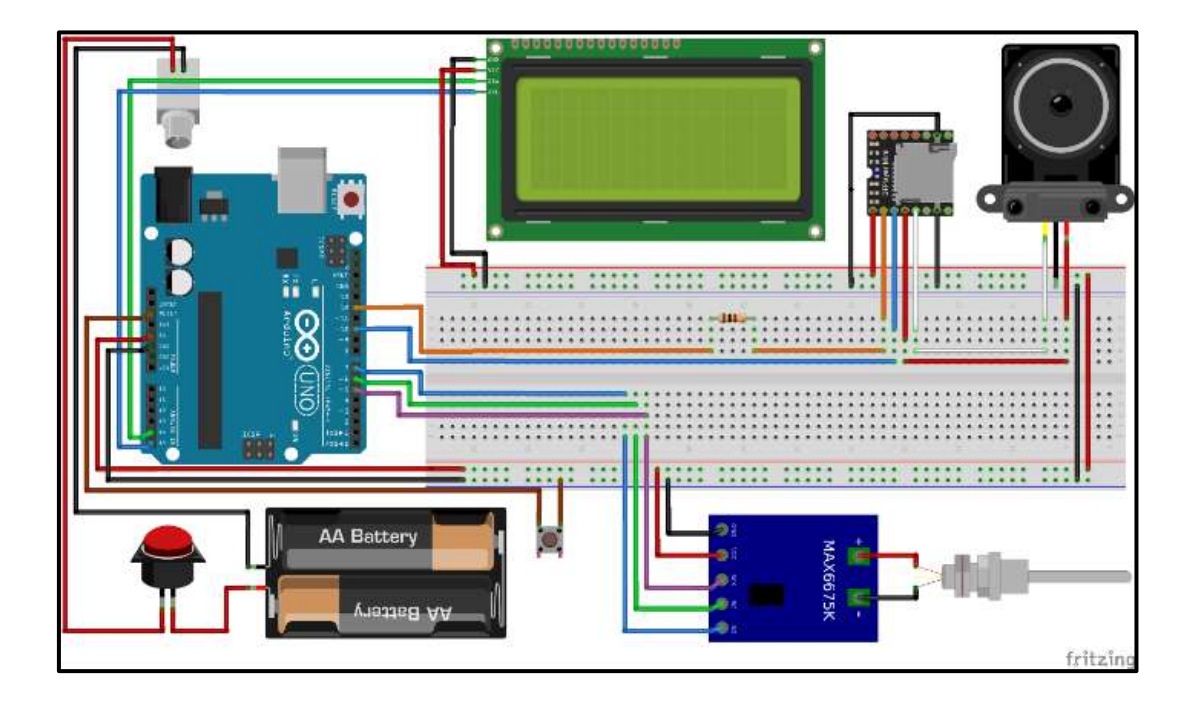

*Esquema de conexiones de hardware en el software Fritzing*

*Implementación del Prototipo Semi Automatizado*

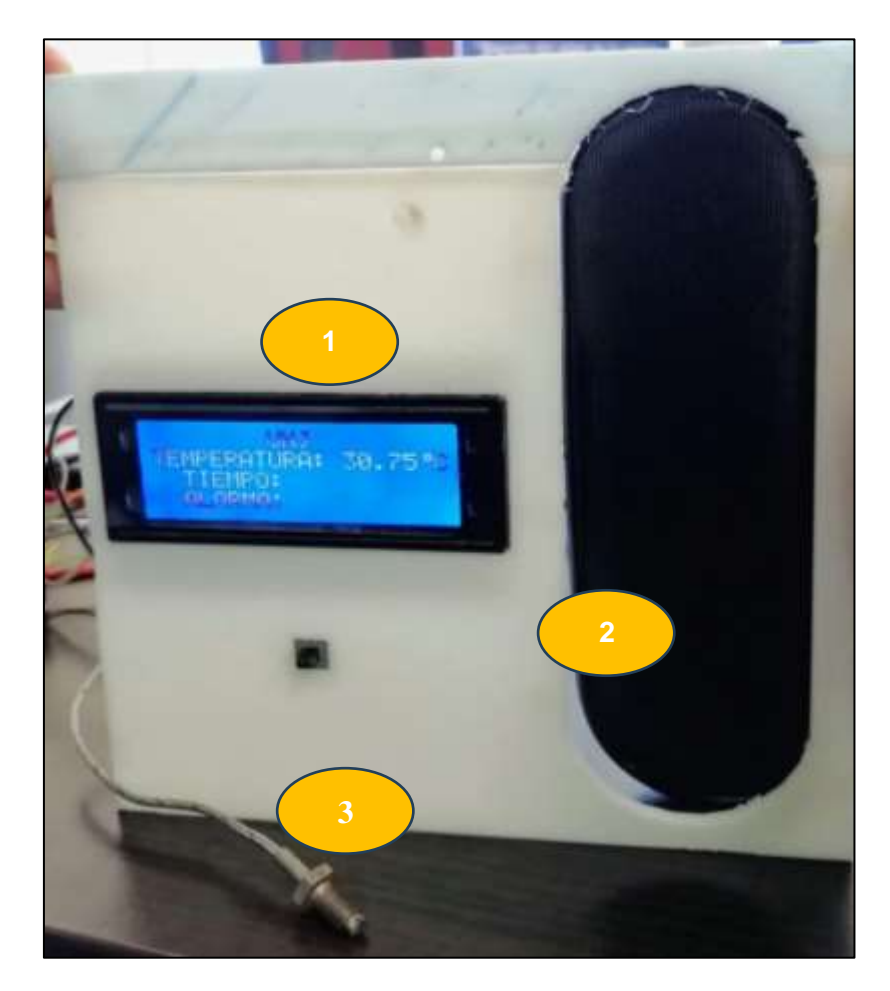

- 1. Pantalla LCD
- 2. Altavoces
- 3. Termocupla

La Placa Arduino Uno, DFPlayer mini, Protoboar y fuente de alimentación: se

encuentran incorporados dentro de la caja de control.

#### **IV. DISCUSIÓN**

De acuerdo con la empresa Lactha (2023) proveedor de huevos cocidos para el programa social Qaliwarma, en su planta de procesamiento los operarios lavan, pesan y ubican los huevos de gallina de forma manual en moldes los cuales contienen 30 huevos de gallina, proceden a colocar 4 de estos moldes dentro de una estructura metálica, uno sobre otro, para luego ser sumergidos dentro de una olla industrial con agua hirviendo, realizando de esta forma 120 huevos por batch. De manera manual el operario toma la temperatura con ayuda de un termómetro y controla el tiempo de cocción con la ayuda de un cronometro. En el prototipo diseñado y semi automatizado en esta investigación se implementa más cajas contenedoras de huevos, contenedor de cajas, soporte contenedor de cajas y una marmita que se adecua a las estructuras diseñadas, de tal manera que se aumenta la cantidad a 840 huevos cocidos por batch. Además, se implementó la automatización para el monitoreo de la temperatura y control de tiempo de cocción y avisos de alarma.

Erazo y Monsalve (2019) propone en su trabajo de investigación una solución tecnológica para monitorear temperaturas haciendo uso de una termocupla tipo K y un display LCD 20X4 para una visualización dinámica de la variable temperatura. En el presente proyecto también se utilizó los mismos componentes mencionados anteriormente con la diferencia de que aumentamos más dispositivos como el Dfplayer mini, altavoces, Prototboard de 830 puertos. En cuanto a la selección del controlador, Erazo y Vargas (2019) emplearon un microcontrolador PIC 18F4450 el cual requiere de mayor preparación para poder usarlo correctamente, en comparación con este trabajo de investigación se empleó la placa Arduino uno, ya que se encuentra equipada para las distintas conexiones de los sensores, actuadores, para cargar el código y la fuente de tensión. En cuanto al uso del software Erazo y Monsalve (2019) utilizaron PIC C

Compiler ya que es compatible con el microcontrolador PIC 18F4450, comparando con el presente proyecto se empleó el software Arduino siendo este compatible con los componentes seleccionados para la automatización.

Olmos (2021) utilizó el Software Codesys y Factory para programar y simular el proceso de una planta industrial de distribución y clasificación de cajas. Asimismo, Parreño (2020) utilizó el mismo software para simular el control de una planta multi procesos, en donde se visualiza el nivel de líquido, caudal y temperatura. Teniendo en cuenta estas investigaciones, para este proyecto también se utilizó el software Codesys, en comparación con la información anterior la simulación se hizo en el mismo software ya que este permitió incorporar en formato de imagen las partes del prototipo y utilizarlas en la simulación manteniendo la originalidad del diseño propuesto.

En la simulación de la automatización del monitoreo de la temperatura, control de tiempo y estado de alarma, se implementó de forma física haciendo uso de todos los componentes ya mencionados, ver figura 34. y adicional a ello se diseñó e imprimió en 3d una caja de control en cual se ensamblaron todos los dispositivos. A comparación con Erazo y Monsalve (2019) que solo demostraron el funcionamiento Mas no implementaron la caja de control que contenga los dispositivos que emplearon.
#### **V. CONCLUSIONES Y RECOMENDACIONES.**

#### **5.1.Conclusiones**

- $\checkmark$  Se logro diseñar el prototipo semi automatizado para la cocción de huevos de gallina a escala industrial, el cual contara con 28 cajas contenedoras de huevos, 4 contenedores de cajas, 1 soporte contenedor de cajas, una marmita de cocción, un soporte general y un panel de control, de tal manera que se procesara un total de 840 huevos por batch, monitoreando la temperatura y control del tiempo y estados de alarma de manera automática sin la intervención de operarios para el control de las variables ya mencionadas.
- $\checkmark$  Las partes y dimensiones del prototipo se establecieron de forma secuencial una tras otra ya que la parte posterior (ejm: contenedor de cajas) depende de la parte anterior (ejm: caja contenedora de huevos de gallina), para ello fue fundamental las medidas promedio de los huevos de gallina consecutivo a ello se inició con el diseño de la caja contenedora de huevos hasta llegar a la estructura general y caja de control, todos estos diseños se realizaron en AutoCAD 2d y 3D.
- $\checkmark$  Diseño de las partes del prototipo en el software AutoCAD 2D y 3D cajas contenedoras de huevos, contenedores de caja, soporte que contienen las cajas, han sido un punto importante, ya que estos van a permitir el reposo y traslado de todos los 840 huevos de gallina a la misma vez durante el proceso de cocción. Es por ello que nuestra prioridad ha sido establecer las medidas adecuadas, de tal manera que el huevo de gallina no esté soportando peso ni presiones, conservando así su integridad física.
- $\checkmark$  Para la automatización del prototipo resulto ser más adecuado el software Arduino, ya que es libre y cuenta con distintos controladores entre ellos la placa Arduino uno; además es compatible con distintos sensores y actuadores, es de fácil programación y es más económico en comparación con otros componentes como por ejemplo los PLC. Es por ello que se seleccionó la placa Arduino uno, termocupla tipo K, LCD 20x4, dfplayer mini, protoboard y un amplificador. Estos componentes se pueden conseguir muy fácil en el mercado, permitiendo adquirirlos para así montar la parte automatizada del prototipo de forma física.
- $\checkmark$  En cuanto a la automatización se logró apreciar que cuando la temperatura llegó a 80°C se activó la alarma para el ingreso del primer Batch. Una vez que la temperatura llegó a los 100°C se empieza a controlar el tiempo de cocción de 11 minutos; una vez cumplido el tiempo de cocción se apaga el fuego y se vuelve a activar la alarma para retirar el Batch, haciendo uso del winche eléctrico. Para el enfriamiento se logró visualizar que la temperatura disminuyó desde los 100°C hasta los 80°C, esto por el retiro de agua caliente e ingreso de agua fría a la marmita de cocción quedando listo para el ingreso del segundo Batch.

## **5.2.Recomendaciones**

- ✓ A la Universidad Nacional de Jaén dar énfasis a este tipo de investigaciones ya que fomenta el desarrollo de las capacidades y destrezas de los ingenieros de industrias alimentarias para la mejora de los procesos industriales incorporando nuevas tecnologías.
- ✓ Incentivar a estudiantes de la Escuela profesional de Ingeniería de Industrias Alimentarias de la Universidad Nacional de Jaén a realizar proyectos similares, con el fin de no solo dedicarse a la elaboración de productos alimentarios, sino también al desarrollo y mejoras de procesos industriales empleando la automatización.
- $\checkmark$  A los proveedores de huevos cocidos de gallina seguir colaborando con la información de datos estadísticos durante el proceso para futuras mejoras del presente proyecto.
- $\checkmark$  A entidades públicas y privadas financiar la fabricación e implementación del proyecto.

## **VI. BIBLIOGRAFÍA.**

- Agronoticias. (11 de octubre de 2019). *Cada peruano consume 236 huevos de aves al año.* Obtenido de Agronoticias: https://agronoticias.pe/alimentacion-ysalud/cada-peruano-consume-236-huevos-de-aves-al-ano/
- Arduino. (31 de marzo de 2016). *Robotic Car Controlled over bluetooth by Android Phone*. Obtenido de Arduino:

https://create.arduino.cc/projecthub/sontireddyran/robotic-car-controlled-overbluetooth-by-andriod-phone-7ea333

- Autodesk. (2020). *Autodesk*. Obtenido de Autodesk: https://latinoamerica.autodesk.com/products/inventor/overview?plc=INVPROS A&term=1-YEAR&support=ADVANCED&quantity=1
- Autodesk. (2022). *AutoCAD: millones de personas confían en el software CAD 2D y 3D para dibujar, crear y automatizar diseños en cualquier momento y en todo lugar.* Obtenido de Autodesk:

https://latinoamerica.autodesk.com/products/autocad/overview?mktvar002=442 4517|SEM|16534257292|142872528628|kwd-

14891210&ef\_id=CjwKCAjwvsqZBhAlEiwAqAHElRNXxd2H0nC2pXxvCzX xb0WwJ2XpZHGWjktIKPKTWyQ\_hFUfI0xljRoCcE4QAvD\_BwE:G:s&s\_kw cid=AL!11172!3!587140853696!

- Avesdecorral. (3 de Febrero de 2020). *composicion de la cáscara del huevo*. Obtenido de Avesdecorral: https://avesdecorral.online/composicion-de-la-cascara-dehuevo/
- Ayala, C. H. (2013). *Evaluación de la plataforma Arduino e implementación de un sistema de control de posición horizontal.* Guayaquil: Universidad Politécnica Salesiana Sede Guayaquil.
- Bejob. (20 de Febrero de 2017). *Bejob.* Obtenido de Qué es la programación con Arduino y para qué sirve: https://www.bejob.com/que-es-la-programacion-conarduino-y-para-que-sirve/
- Beston. (2022). *Máquina de moldeo de bandejas de huevos*. Obtenido de Beston: https://pulpmouldingmachines.com/es/egg-tray-making-machine/mold/
- Cambón, C., Martín, M., y Rodríguez, E. (2016). *Ciencia con buen gusto.* Obtenido de Cocción del huevo: http://cienciaconbuengusto.es/Teoria/HUEVO/COCCION%20DEL%20HUEVO .htm
- Casas Rodriguez , S., Guerra Casas, L., Ceró Rizo, A., y Uña Izquierdo, F. (2020). ScieLO. *Empleo de los diámetros del huevo para el cálculo del volumen y superficie y su correlación con otros caracteres externos e internos en tres propósitos de gallinas reproductoras* , 33-38.
- Castón, J. P. (2018). *Protocolos control de calidad del huevo.* Obtenido de Higiene, Inspección y control de huevos de consumo:

https://www.um.es/documents/4874468/10812050/protocolos-control-de-

calidad-huevos.pdf/c860b16b-6c2f-481a-9d52-

542a2296d005#:~:text=Los%20huevos%20de%20gallina%20miden,un%20%C 3%ADndice%20morfol%C3%B3gico%20de%2074

Chacaguasay Lobato, E. M., y Picho Barrionuevo, C. E. (abril de 2016). *Universidad Politécnica Salesiana sede Quito*. Obtenido de Universidad Politécnica Salesiana sede Quito:

https://dspace.ups.edu.ec/bitstream/123456789/12227/1/UPS-KT01245.pdf

Chretail. (2020). *Winche eléctrico*. Obtenido de Chretail:

https://articulo.mercadolibre.com.pe/MPE-441865407-winche-electrico-

jamtexs-mj-3503-12-toneladas-250500-

\_JM#position=7&type=item&tracking\_id=19e09506-96f7-412b-b816- 436b59f7cbce

Eaton. (2021). *Software CODESYS* . Obtenido de Software CODESYS : https://www.eaton.com/mx/es-mx/catalog/industrial-control--drives- automation---sensors/codesys-software.html

Electro-durocrom. (2020). *Cromado duro*. Obtenido de Electro-durocrom: https://electrodurocrom.com/cromado-duro-industrial/

Electronics. (2022). *Electronics*. Obtenido de Módulo DFPlayer Mini MP3 Player: https://avelectronics.cc/producto/modulo-dfplayer-mini-mp3-player/

Electronics. (2022). *Electronics*. Obtenido de Termocupla Tipo K + Módulo MAX6675: https://avelectronics.cc/producto/termocupla-tipo-k-modulo-max6675/

Electronics. (2022). *Electronics*. Obtenido de LCD 2004:

https://avelectronics.cc/producto/lcd-2004/

Electronics. (2022). *Electronics*. Obtenido de Interfaz IIC/I2C para LCD: https://avelectronics.cc/producto/interfaz-iic-i2c-para-lcd/

Electronics. (2022). *Electronics*. Obtenido de Teclado Matricial 4×4 de Plástico: https://avelectronics.cc/producto/teclado-matricial-4x4-de-plastico/

Electronics. (2022). *Electronics*. Obtenido de Mega 2560 R3 CH340: https://avelectronics.cc/producto/mega-2560-r3-ch340/

Energía Controlada de México S.A. (2021). *¿Qué es un Motorreductor?* Obtenido de Energía Controlada de México S.A: https://www.energiacontrolada.com/faq/Que-es-un-motorreductor

Erazo Castillo, S. A., y Lata Morocho, M. V. (2012). *Diseño y Construcción de una marmita automatizada para la elaboración de queso*. Obtenido de dspace: http://dspace.espoch.edu.ec/bitstream/123456789/2516/1/96T00198.pdf

Erazo, Y. G., y Monsalve Vargas, J. F. (2019). *Diseño de un Instrumento de adquisición de temperatura a traves de termocupla tipo K y microcontrolador usando el protocolo de comunicacipon SPI*. Obtenido de Repositorio: https://repositorio.itc.edu.co/bitstream/handle/001/378/completo.pdf;jsessionid= E2C79051D52E802D02F214C53F7CBE18?sequence=1

Estudios, H. (noviembre de 2006). *Seguridad Alimentaria en huevos y ovoproductos*. Obtenido de Seguridad Alimentaria en huevos y ovoproductos: http://www.federovo.net/portal1/images/content/seguridad\_alimentaria\_huevos\_ ovoproductos.pdf

Formulas, Universo. (16 de noviembre de 2021). *Volumen de un prisma rectangular*. Obtenido de Universo Formulas:

https://www.universoformulas.com/matematicas/geometria/volumen-prismarectangular/

- Foundry, Realiance. (2020). *La resistencia a la corrosión del acero inoxidable varía según el grado*. Obtenido de La resistencia a la corrosión del acero inoxidable varía según el grado: https://www.reliance-foundry.com/blog/acero-inoxidable-304-vs-316-es#gref
- Fuchs, L. (02 de setiembre de 2021). *Tiempos y consejos para cocinar bien huevos duros, mollets o pasados por agua*. Obtenido de Directo al paladar: https://www.directoalpaladar.com/curso-de-cocina/tiempos-consejos-paracocinar-bien-huevos-duros-mollets-pasados-agua

Guzman, W. S. (2016). *Dseño y construcción de una marmita cilndrica con agitador y fondo esférico.* Quito: Universidad Poltécnica Salesiana Sede Quito.

Heldman, D. R., y Singh, P. R. (2001). *Conductividad Térmica*. En D. R. Heldman, y P. R. Singh, *Introducción a la ingeniería de los alimentos* (págs. 186-187). Orlando,Florida: Academic Press.

Henan Miracicle Industry. (2022). *Máquina comercial para cocinar huevos, profesional, grande*. Obtenido de Henan Miracicle Industry: https://spanish.alibaba.com/p-detail/Professional-1600574933411.html?spm=a2700.shop\_plser.41413.3.7ff16edag34I1R

Instituto de Estudios del Huevo. (2004). *Seguridad Alimentaria en lños Huevos y ovoproductos*. Obtenido de FEDEROVO:

http://federovo.net/portal1/images/content/seguridad\_alimentaria\_huevos\_ovopr oductos.pdf

Instituto de Estudios del Huevo. (octubre de 2009). *Procesos de cocción*. Obtenido de El gran libro del huevo: http://institutohuevo.com/wpcontent/uploads/2017/07/EL-GRAN-LIBRO-DEL-HUEVO.pdf

- Lactha. (12 de julio de 2023). Empresa proveedora de huevos cocidos de la región San Martín. (R. Vargas, y Y. Puelles, Entrevistadores)
- Larraioz . (2022). *Codesys el paquete de software completo para la tecnología de automatización*. Obtenido de Larraioz : https://larraioz.com/codesys
- Lekué. (16 de julio de 2021). *Ventajas de la silicona platino frente al plástico*. Obtenido de Lekué: https://www.lekue.com/es/blog/conoce-las-ventajas-la-siliconaplatino-frente-al-plastico#
- Lurueña, M. (25 de junio de 2012). *Cocer un huevo tiene ciencia*. Obtenido de Cocer un huevo tiene ciencia: http://www.gominolasdepetroleo.com/2012/06/cocer-unhuevo-tiene-ciencia.html
- Maker Hawk. (2018). *Amazon*. Obtenido de Arduino Altavoz 3 W 8 Ohm: https://www.amazon.es/Port%C3%A1til-Completa-Publicidad-Longitud-JST-PH2-0mm-2/dp/B07GJGVT9N?tag=damysus-21
- Morocho, S. A. (2012). *Diseño y construccion de una marmita automatizada para la elaboracion de queso*. Obtenido de Diseño y construccion de una marmita automatizada para la elaboracion de queso:

http://dspace.espoch.edu.ec/bitstream/123456789/2516/1/96T00198.pdf

- Naylamp Mechatronics. (10 de Julio de 2023). *Adaptador de fuente de alimentación de 12v 1a*. Obtenido de Mercado libre: https://naylampmechatronics.com/fuentesswitching-ac-dc/831-fuente-de-alimentacion-dc-12v-1a.html
- Naylampmechatronics. (2021). *Protoboard 830*. Obtenido de Naylamp mechatronic: https://naylampmechatronics.com/protoboard/222-protoboard-830.html
- Norton, R. L. (2009). *Diseño de maquinaria.* México: McGRAW-HILL.
- Olmos, S. M. (2021). *Control y simulación de una planta Industrial de distribución y clasificación de cajas.* Valencia.
- Parreño, P. M. (2020). *Simulación y control de una planta multiprocesos utilizando Codesys, OPC y Matlab.* Sevilla.
- Petersime. (2011). *Elevador de huevos por vacio*. Obtenido de Petersime: https://www.petersime.com/downloads/148/egg\_lifter\_es.pdf

Priddy, B. (20 de november de 2017). *Temperatura interna de cocción para los huevos pasados por agua.* Obtenido de eHow: https://www.ehowenespanol.com/temperatura-interna-coccion-huevos-pasadosagua-info\_240622/

QaliWarma. (09 de noviembre de 2016). *preparación del huevo sancochado en la región San Martín [video]*. Facebook. Obtenido de https://www.facebook.com/watch/?v=762430973896231

Rios, L. M. (2020). *Análisis de peligros y puntos críticos de control en la elaboración de alimentos con tratamiento térmico (huevo de gallina cocido).* Tarapoto: Universidad Nacional de San Martín- Tarapoto.

Roydisa. (2020). *Motorreductor*. Obtenido de Roydisa:

https://www.roydisa.es/archivos/5419

Sandoval, L. R. (10 de agosto de 2017). *Importancia de los diseños experimentales en la Industria Alimentaria.* Obtenido de Importancia de los diseños experimentales en la Industria Alimentaria: https://www.youtube.com/watch?v=VROqHl9tgcM

Sanovo Technology Group. (2022). *Máquina industrial para hervir, enfriar y pelar huevos de alta calidad* . Obtenido de Sanovo Technology Group: https://www.sanovoegg.com/es/products/processing-solutions/hard-boiling/seps-20000/

Silika Moldes e Insumos. (2020). *Caucho Silicona RTV Platino - Grado Alimentario*. Obtenido de Silika Moldes e Insumos:

```
https://silikamoldeseinsumos.com/productos/caucho-silicona-rtv-platino/
```
Simulink. (2021). *Dimulación y diseño basado en modelos*. Obtenido de MathWorks: https://es.mathworks.com/products/simulink.html

- Singh, R. P., y Heldman, R. D. (2009). Mecanismos de transmisión de Calor. En R. P. Singh, y R. D. Heldman, *Introducción a la ingenieria de los alimentos* (pág. 189). ACRIBIA.
- Soto, H., y Monteza, H. (12 de Julio de 2023). comunicación personal. (R. V. Puelles, Entrevistador)
- Terrel, W. P. (2007). Teorema Fundamental de la Calorimetría. En W. P. Terrel, *Fisica Teoria y Práctica* (pág. 578). Lima: San Marcos.
- Thomas Elektrogerate. (2022). *Thomas Cocedor de Huevos TH-80*. Obtenido de Thomas Elektrogerate: https://www.thomas.com.pe/thomaspe/cocedor-dehuevos-th-80-n.html
- Traza healthy consumers. (20 de Noviembre de 2020). *Traza healthy consumers*. Obtenido de Clasificación según su talla o tamaño: https://www.traza.net/2020/11/20/categorias-de-huevos/
- Universo Formulas. (2021). *Universo Formulas*. Obtenido de Volumen de un cilindro: https://www.universoformulas.com/matematicas/geometria/volumen-cilindro/
- Vasquez Gomez, A., y Penagos Medellin, C. (2019). *Diseño de un prototipo para una maquina de cocción y remoción de la cáscara para huevos de codorniz.* Bogotá.
- VirtualPro . (mayo de 2016). *Cromado Recubrimienos industriales*. Obtenido de VirtualPro : https://www.virtualpro.co/revista/recubrimientos-industrialesprimera-entrega/8
- Yaoota. (20 de junio de 2023). *Cn-s3620 Fm-bt Portable Wireless Bluetooth Speaker*. Obtenido de Yaoota: https://yaoota.com/en-ng/product/cn-s3620-fm-bt-portablewireless-bluetooth-speaker-price-from-konga-nigeria

# **VII. ANEXOS.**

7.1.Proceso de cocción de los huevos de gallina.

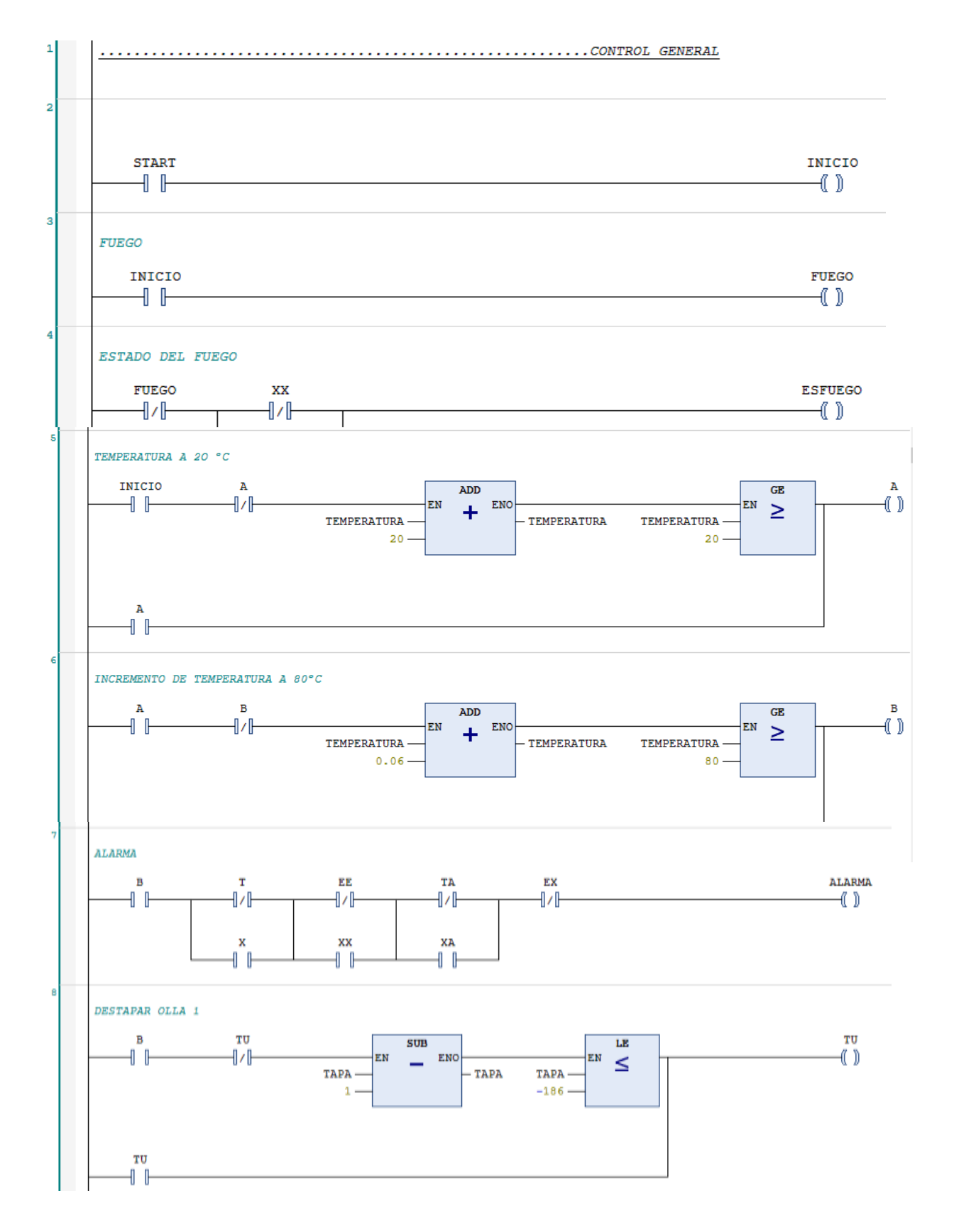

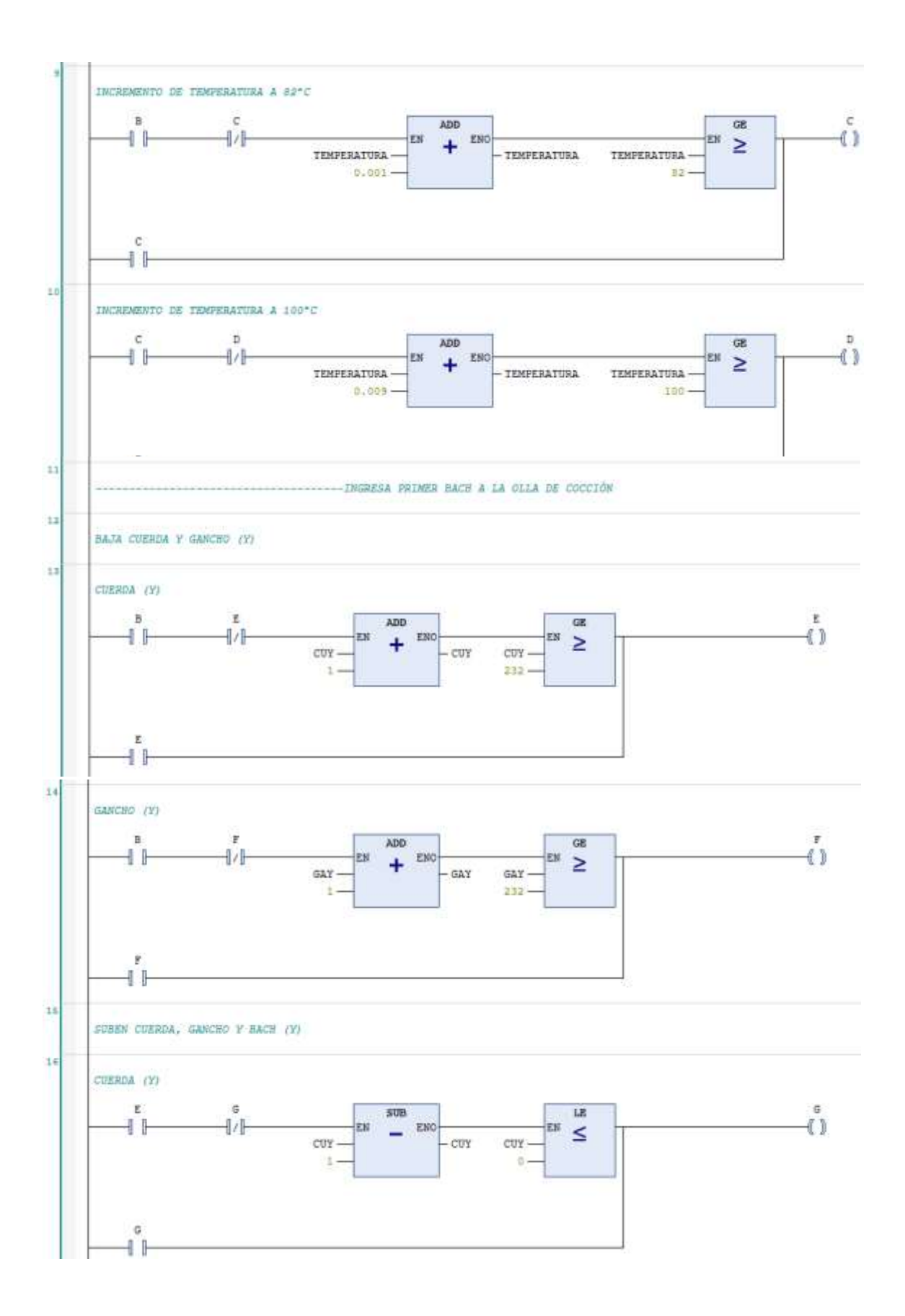

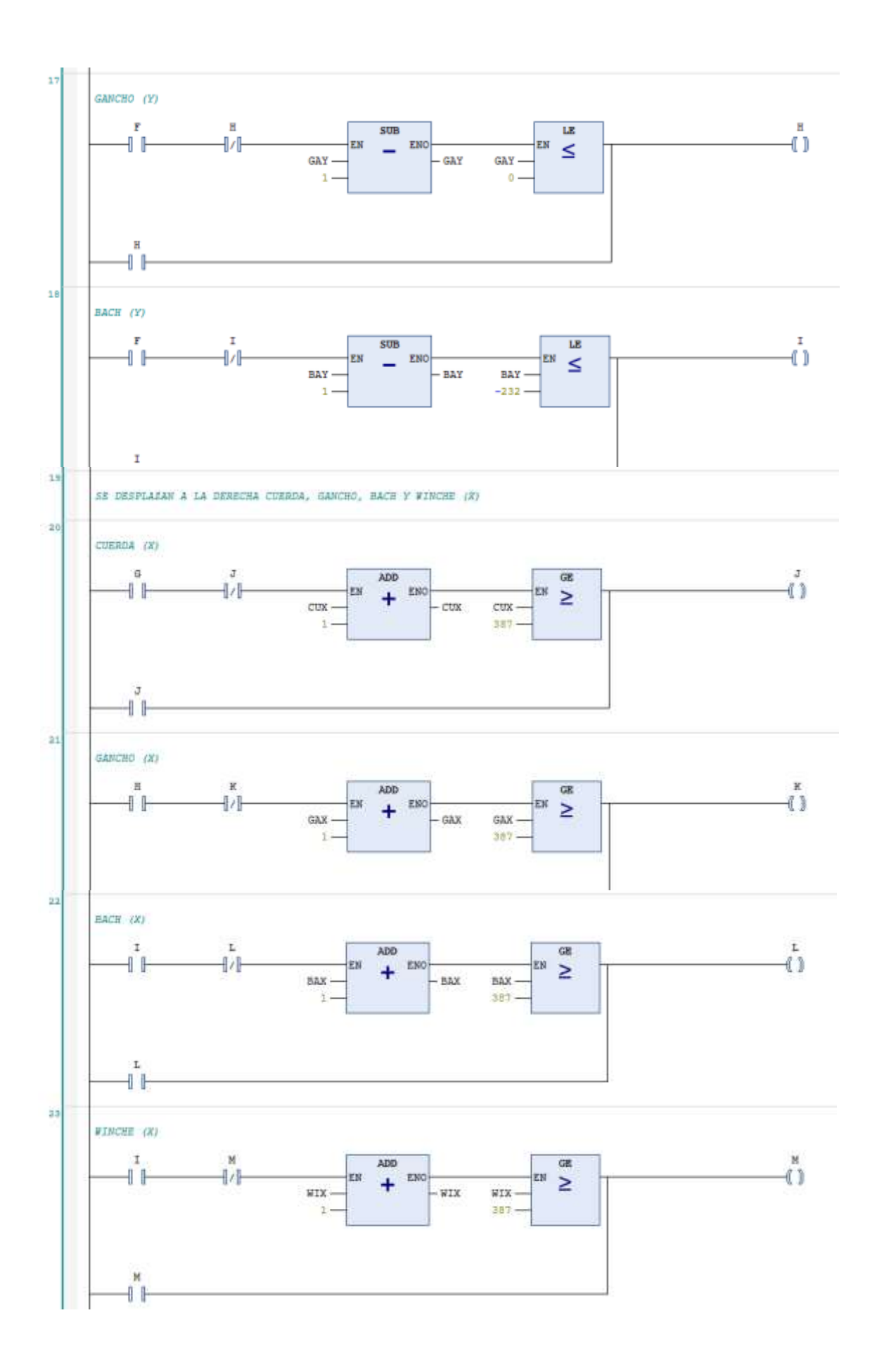

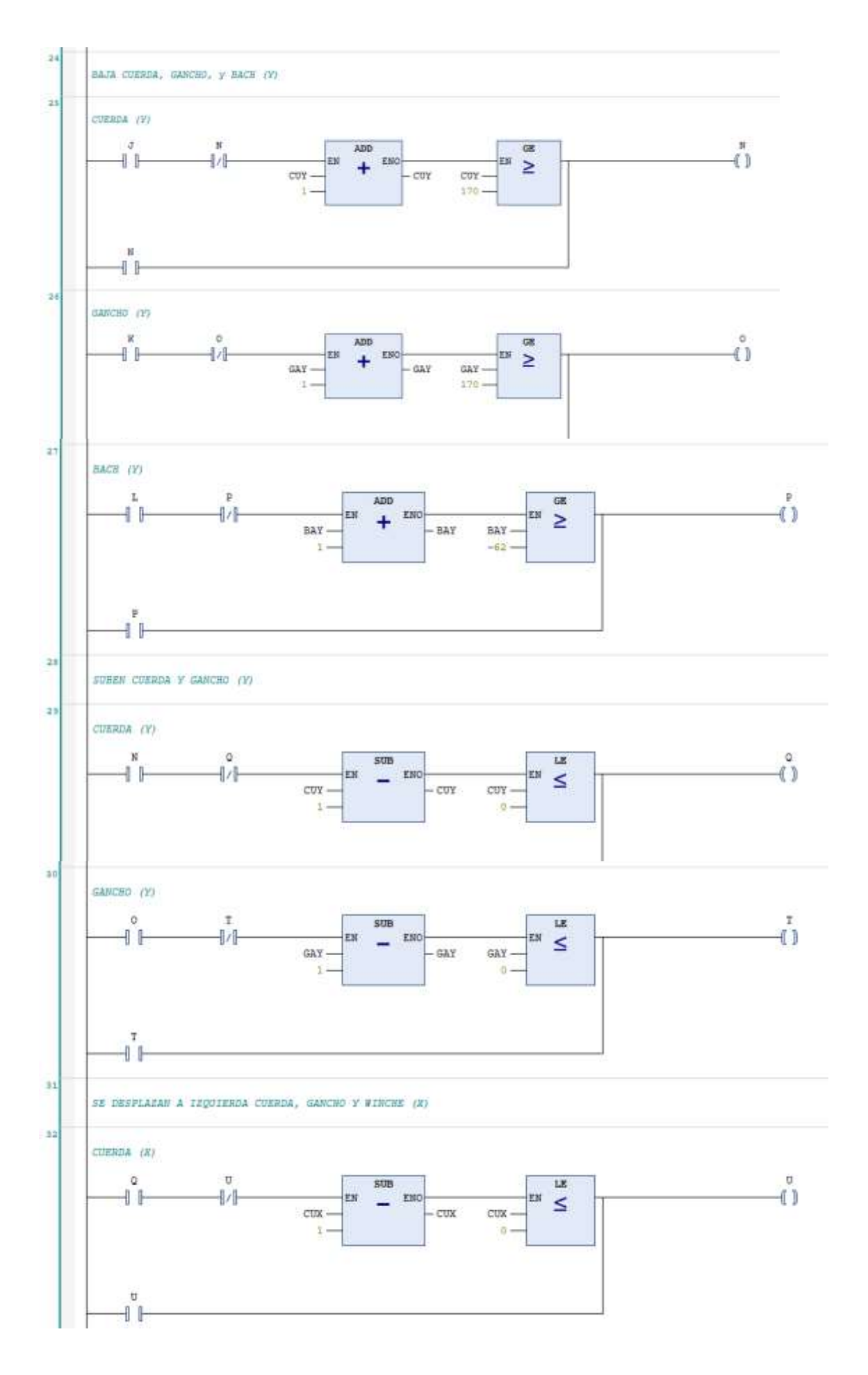

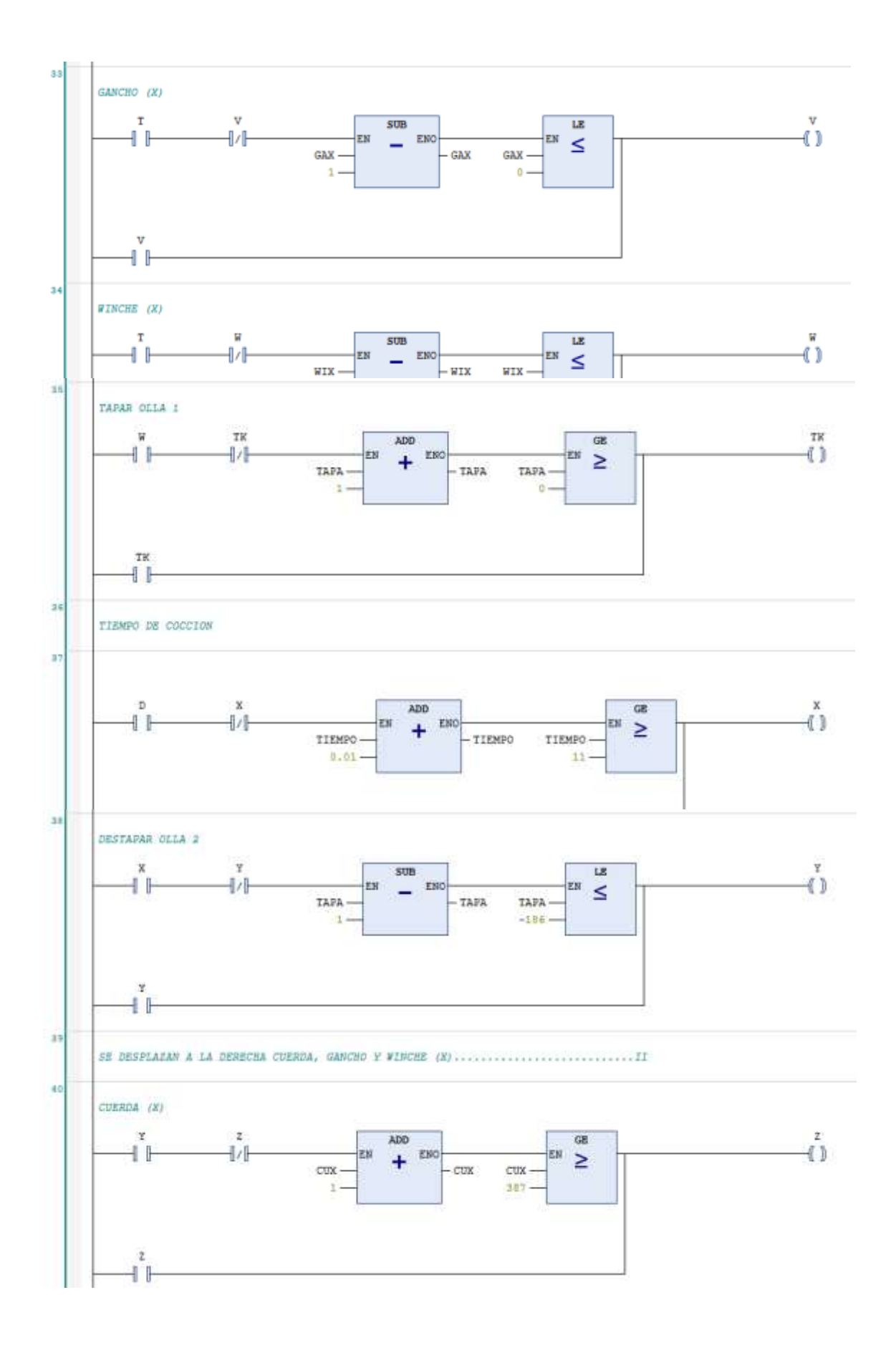

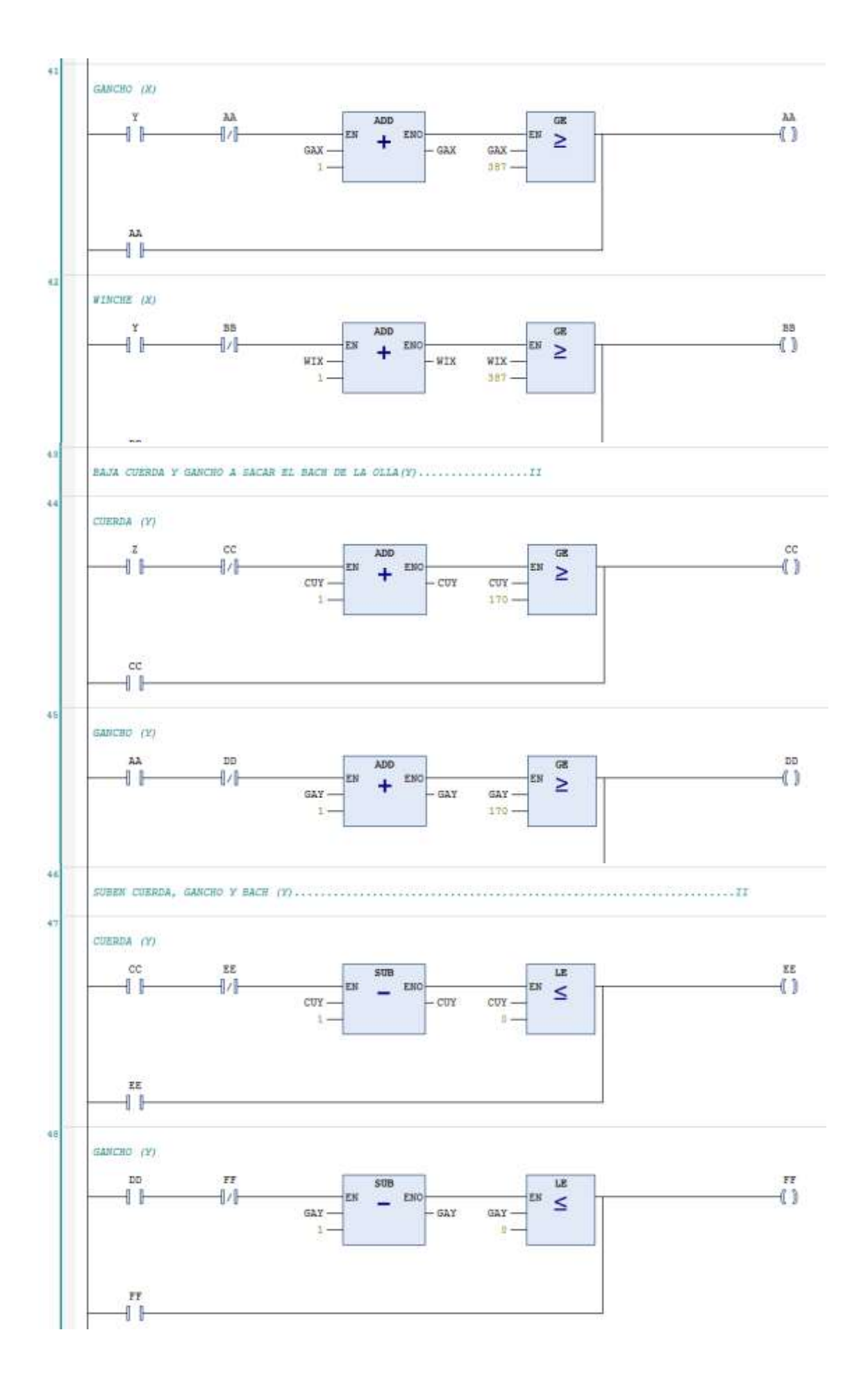

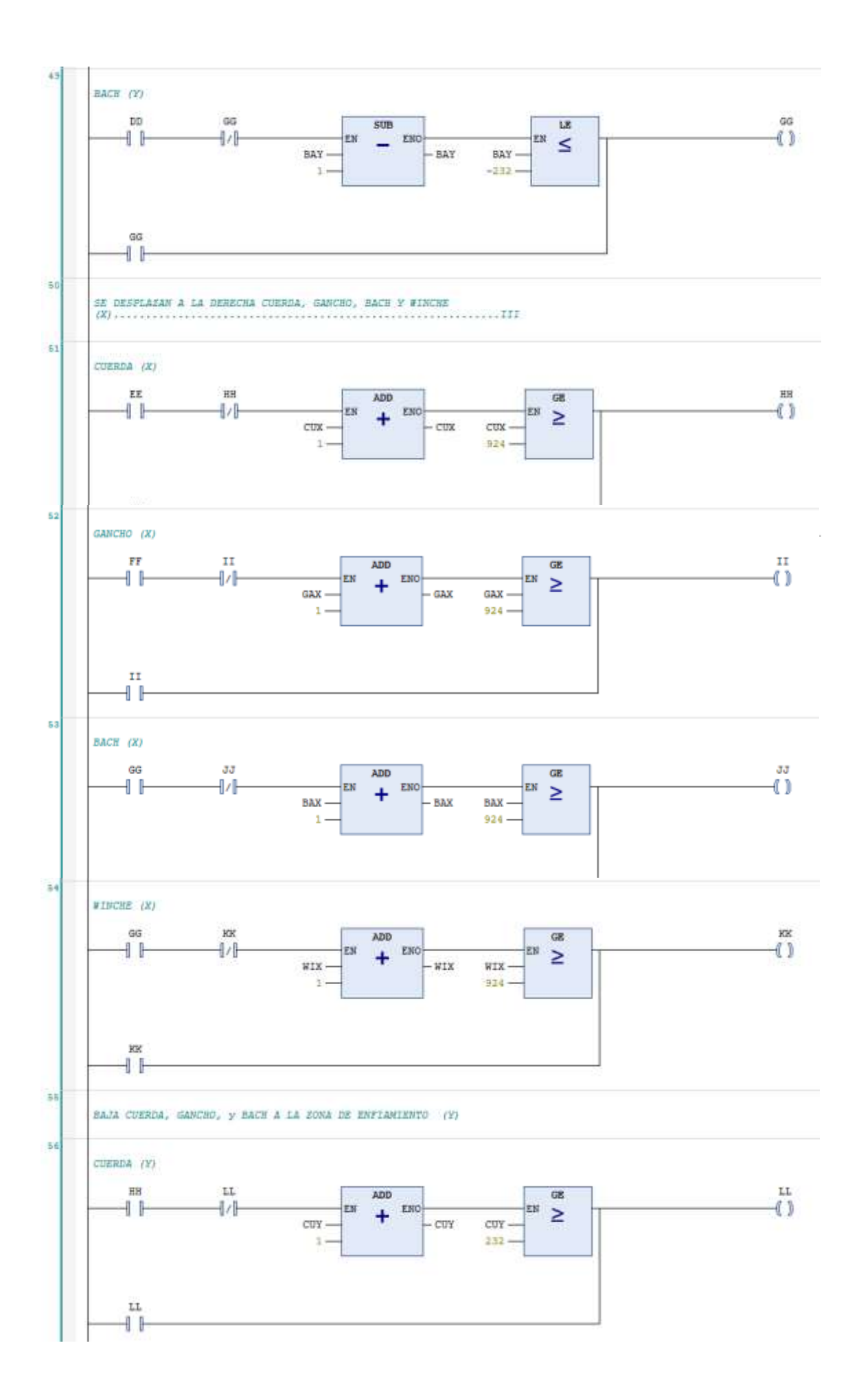

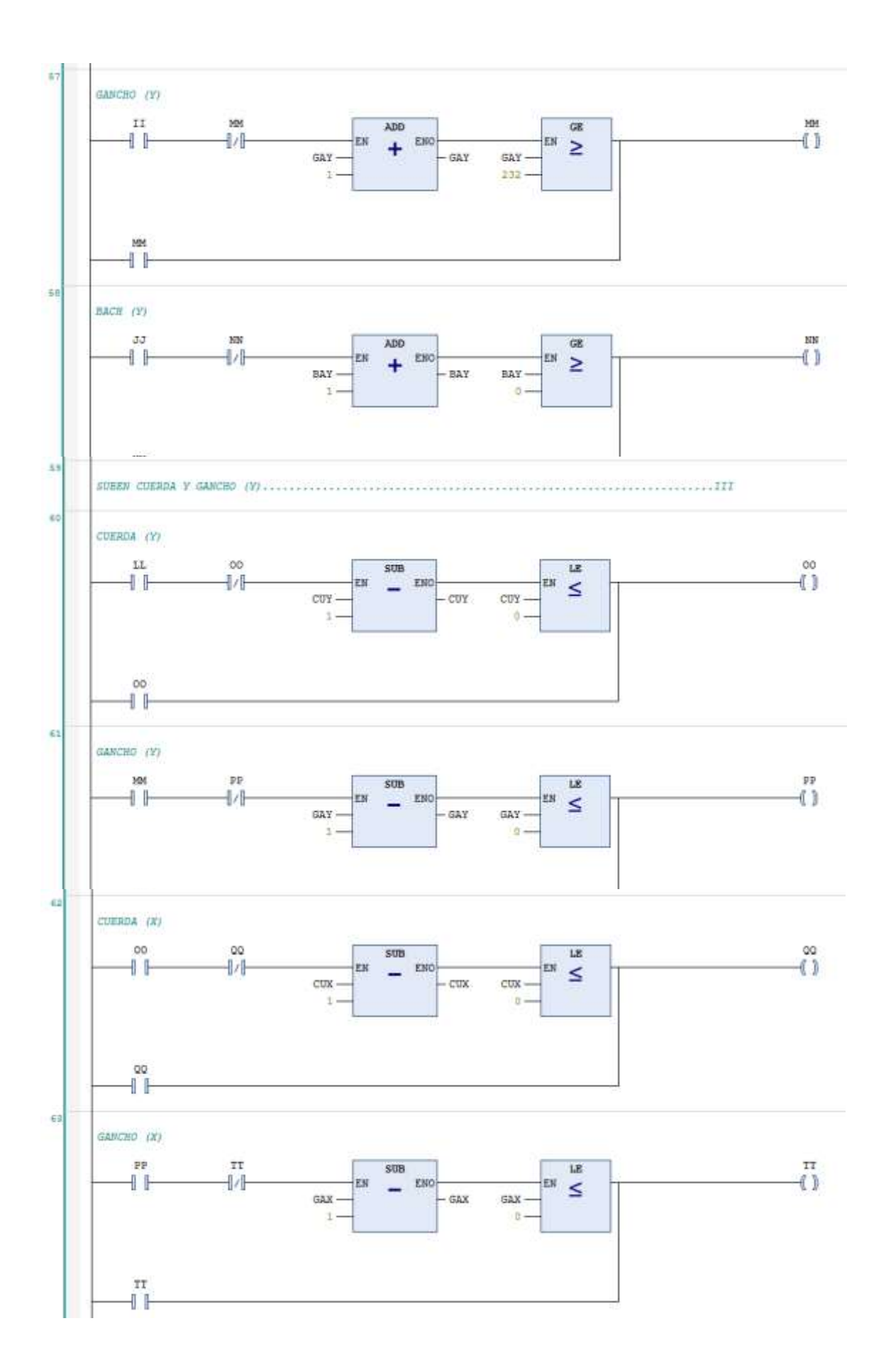

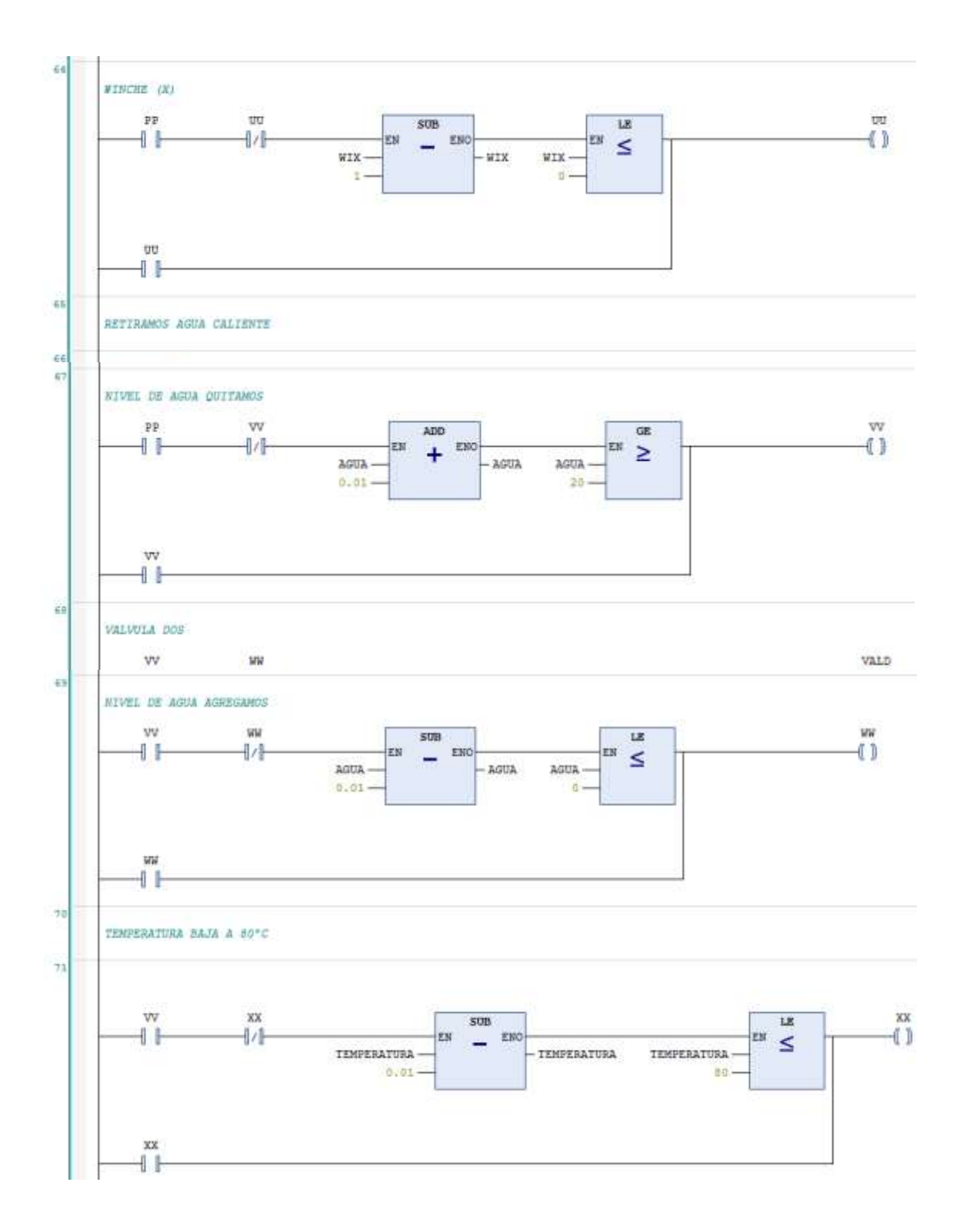

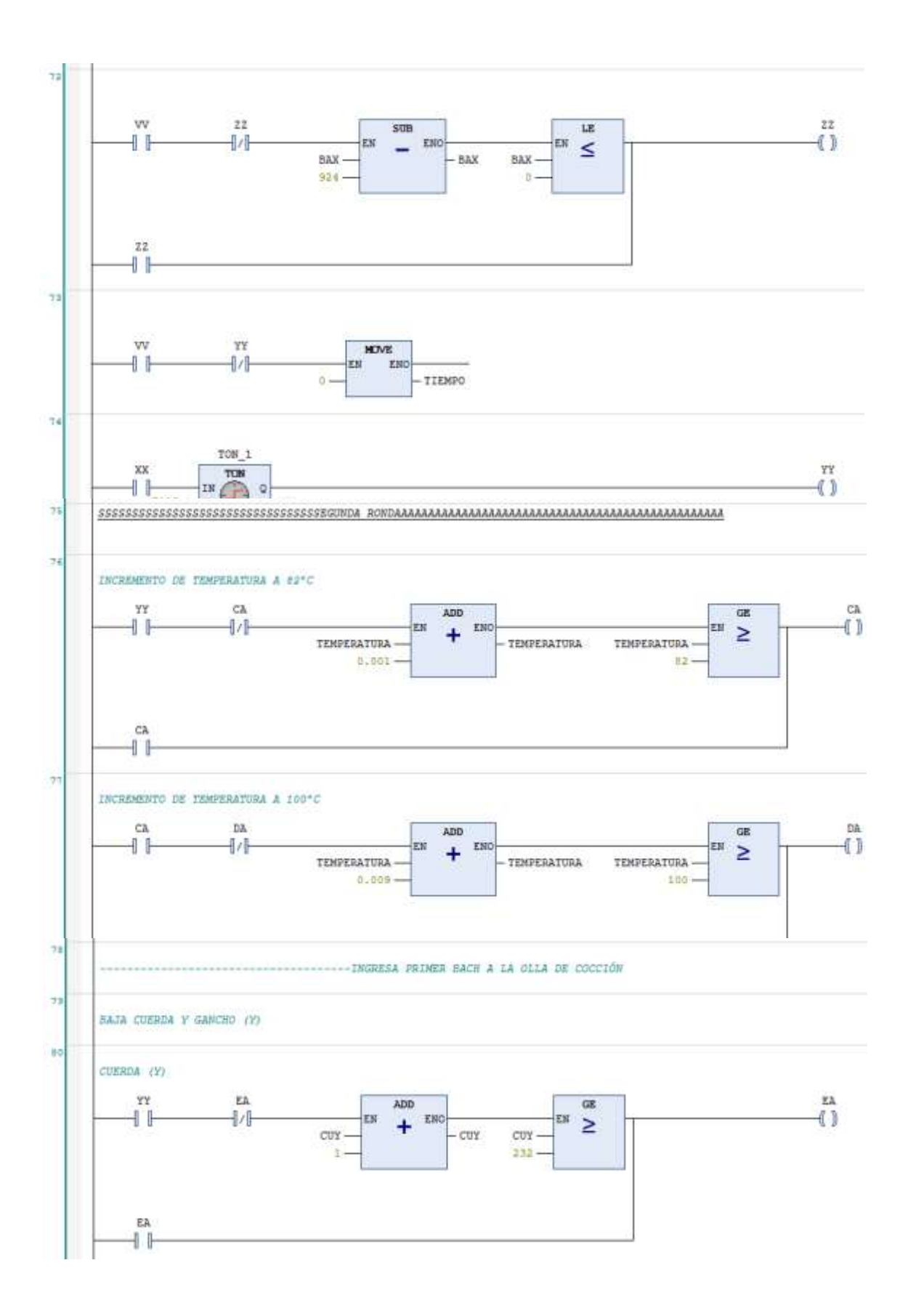

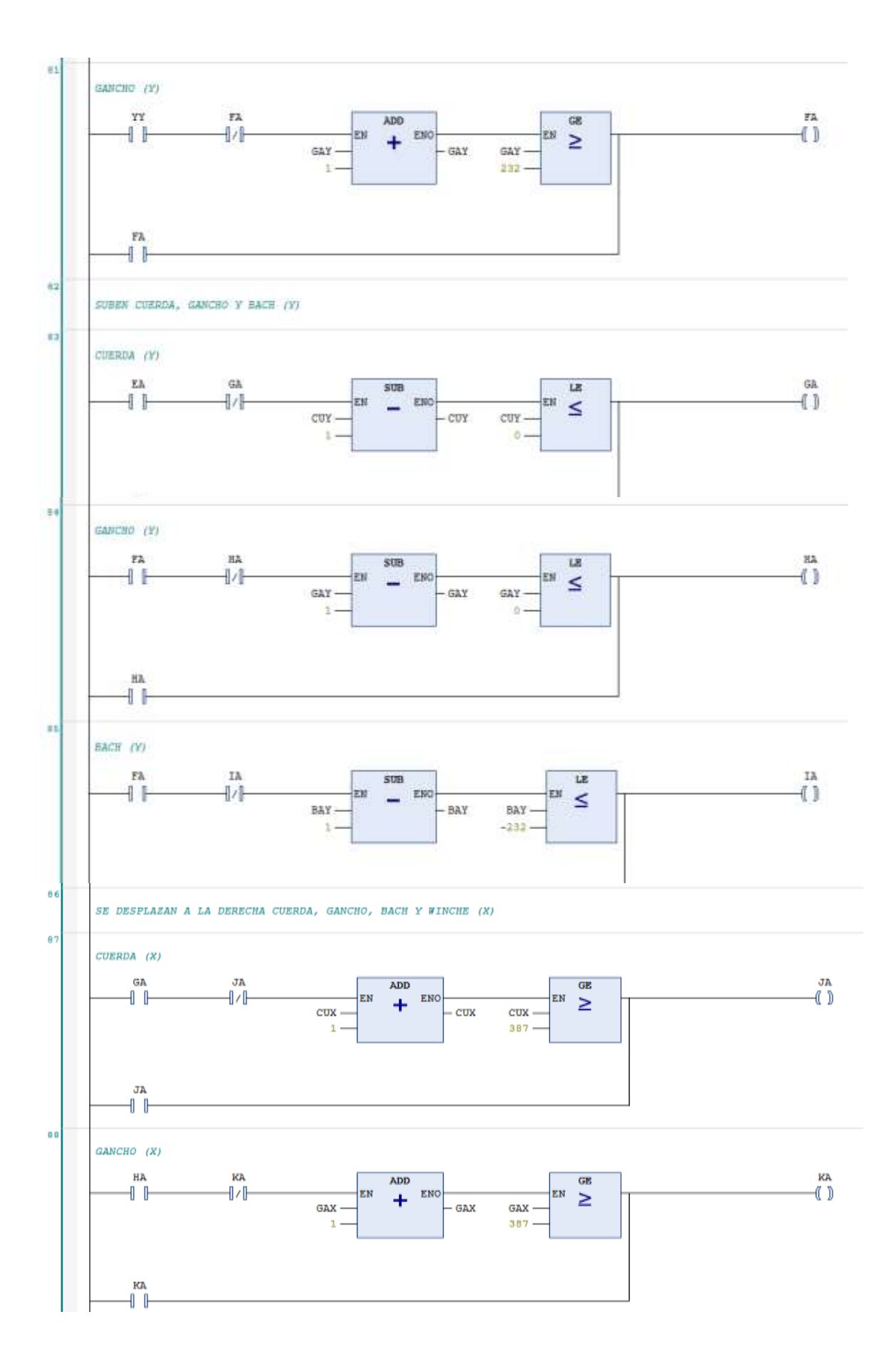

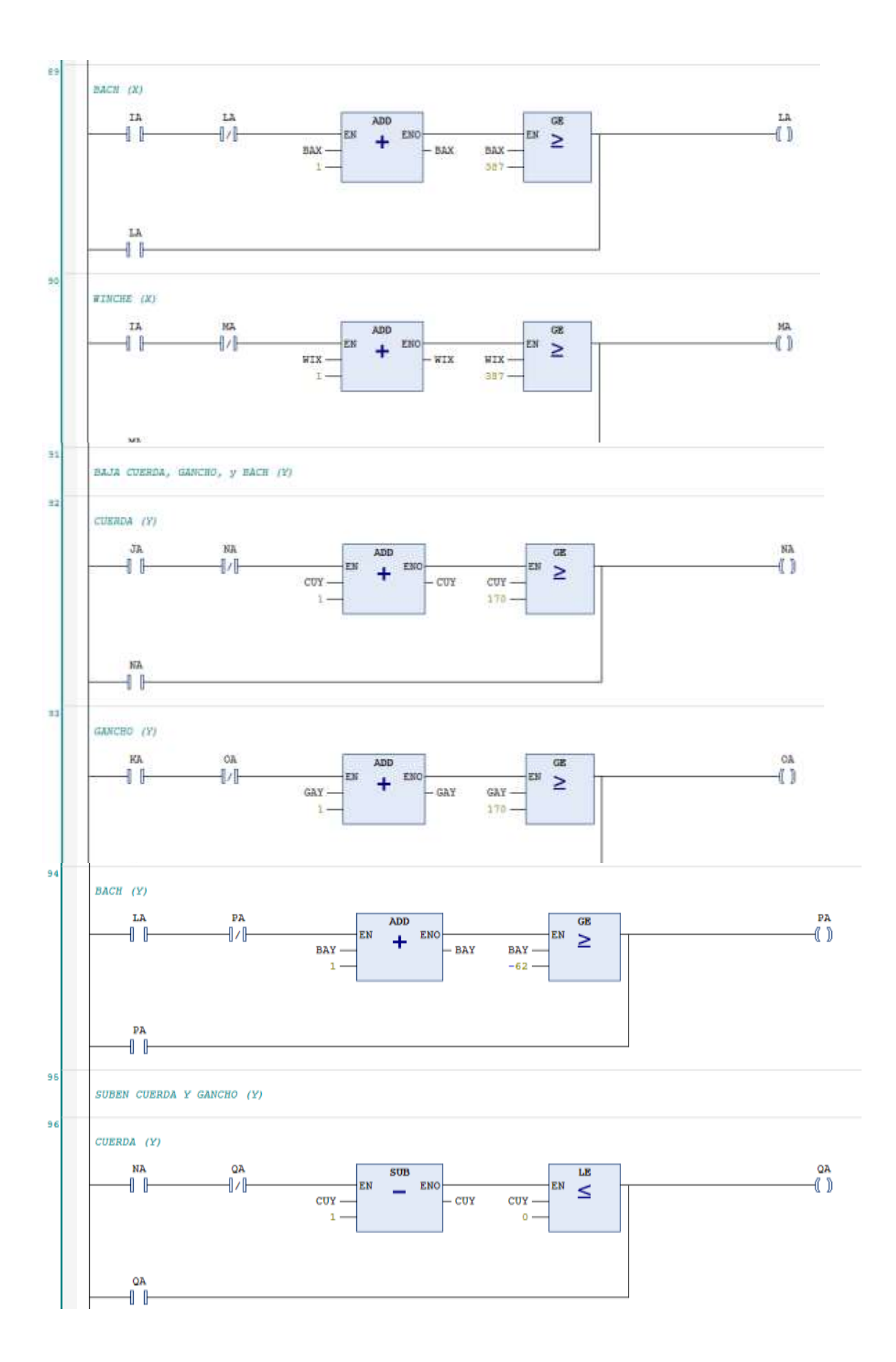

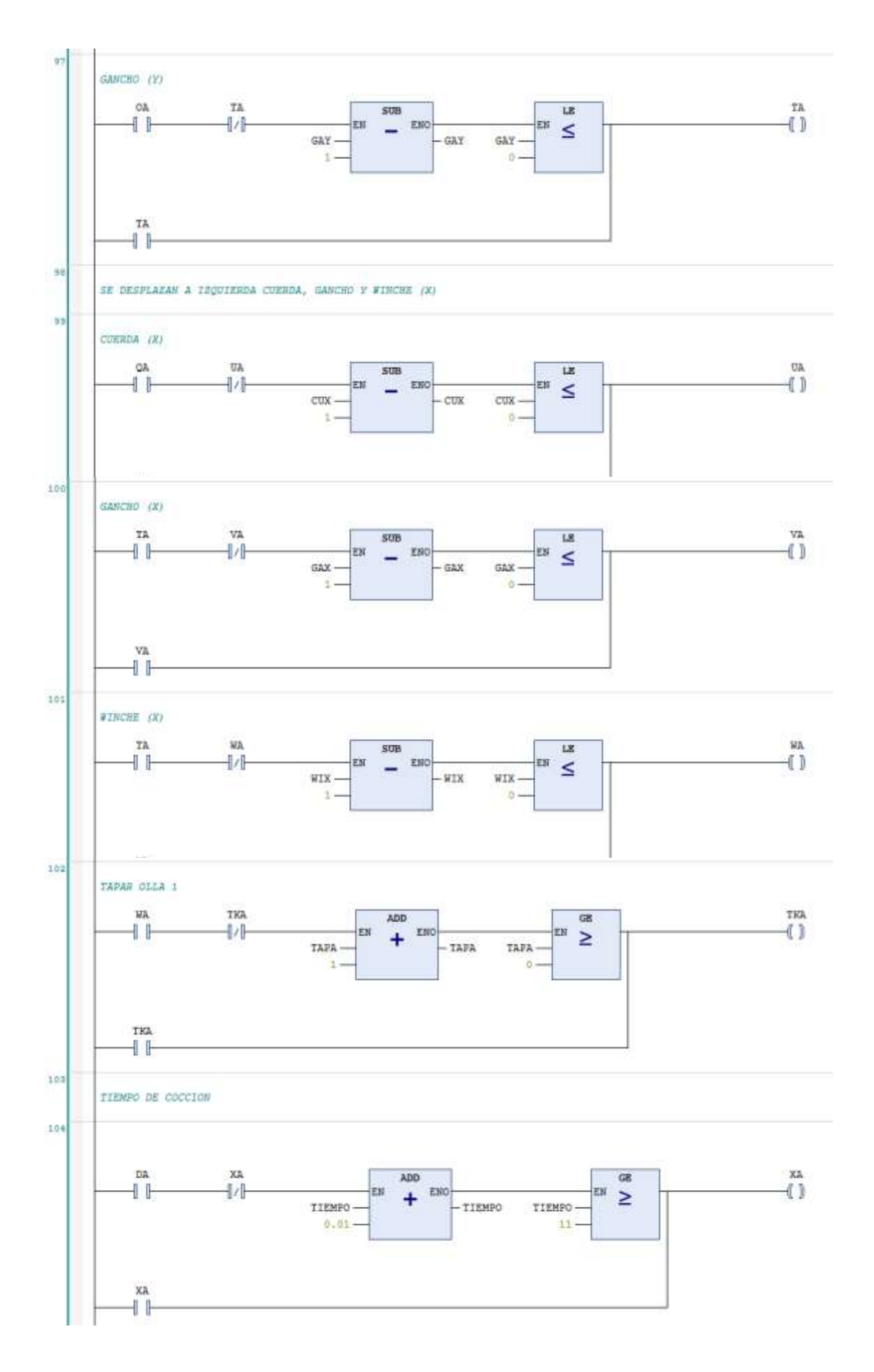

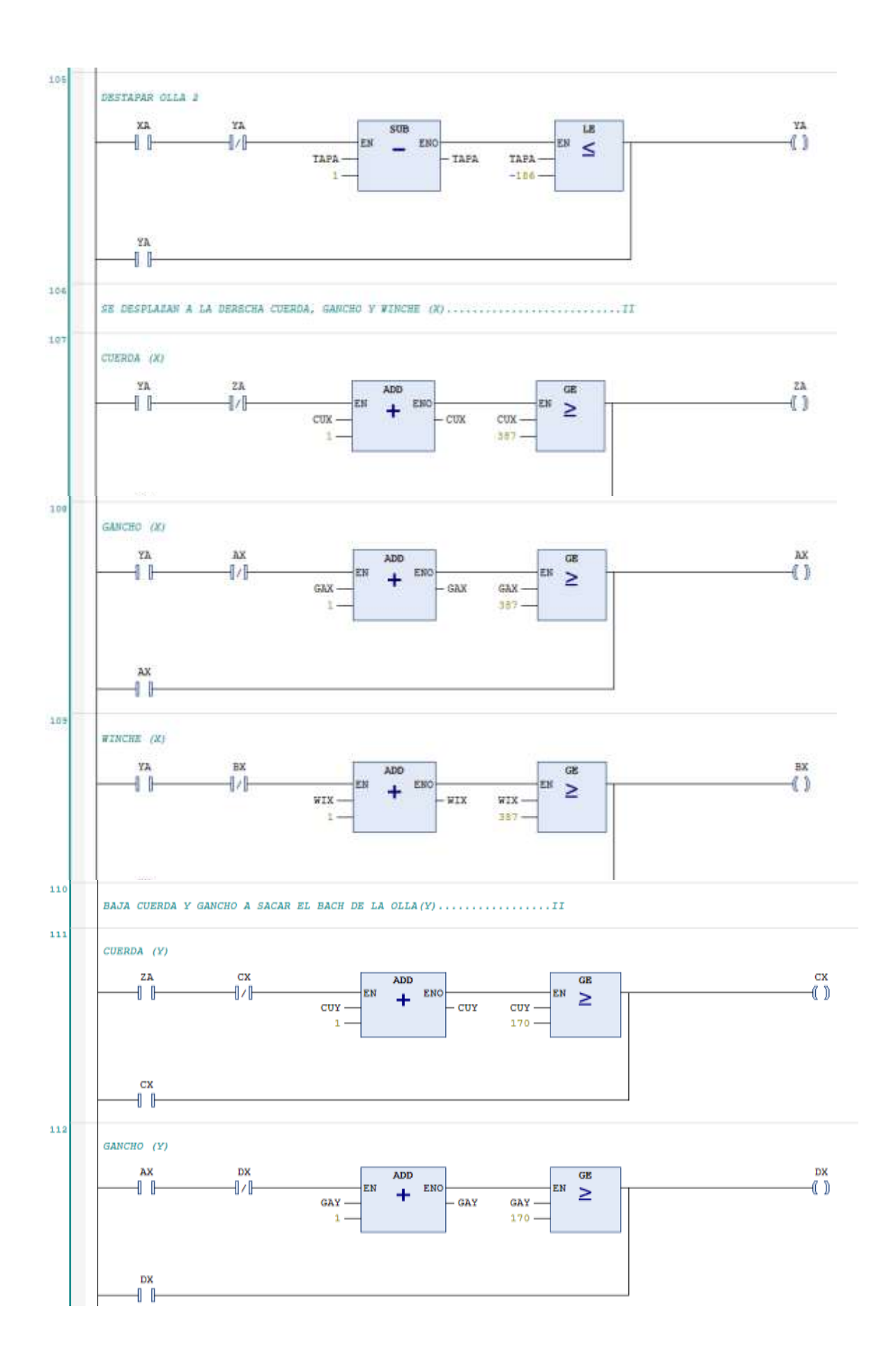

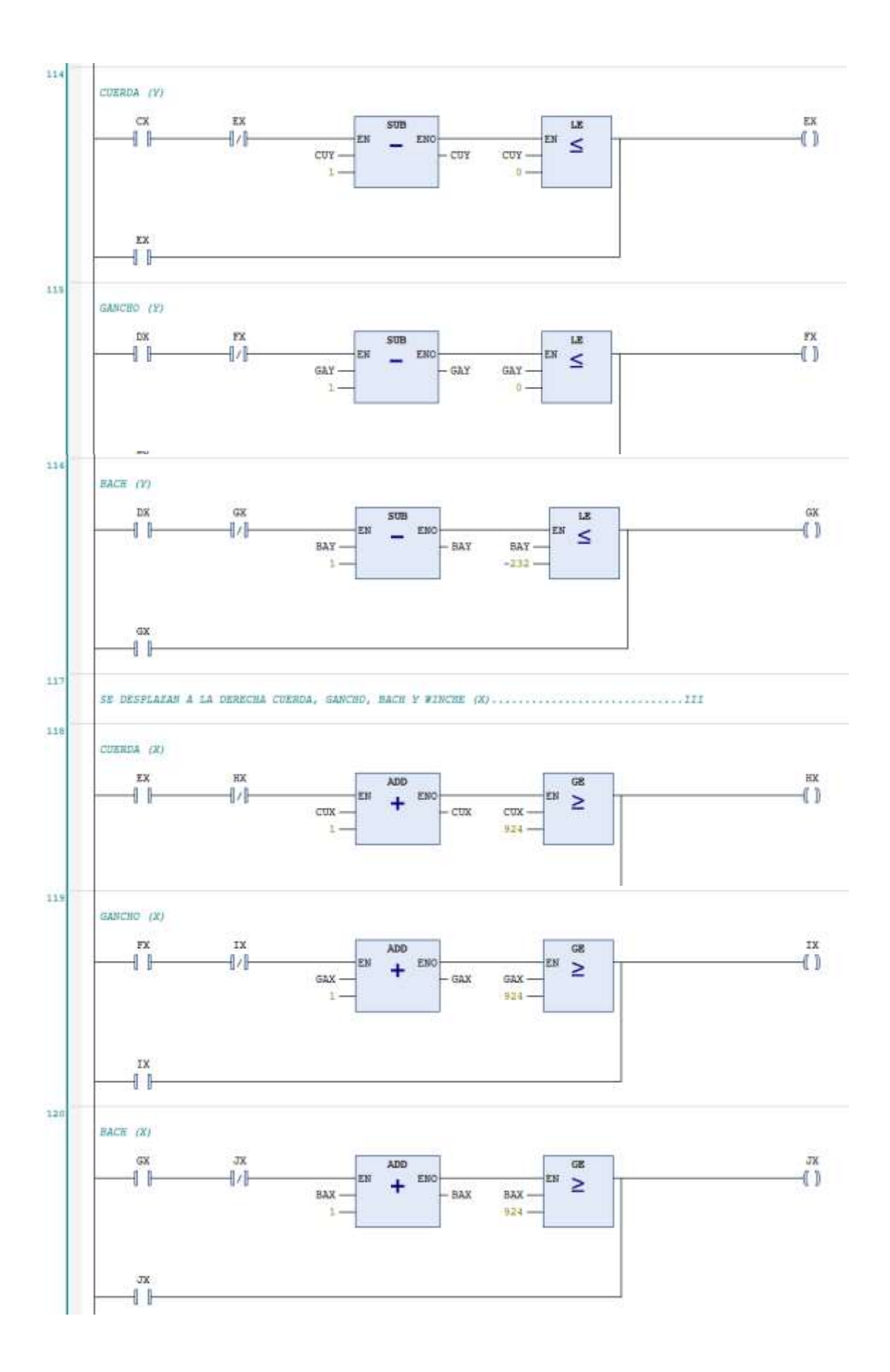

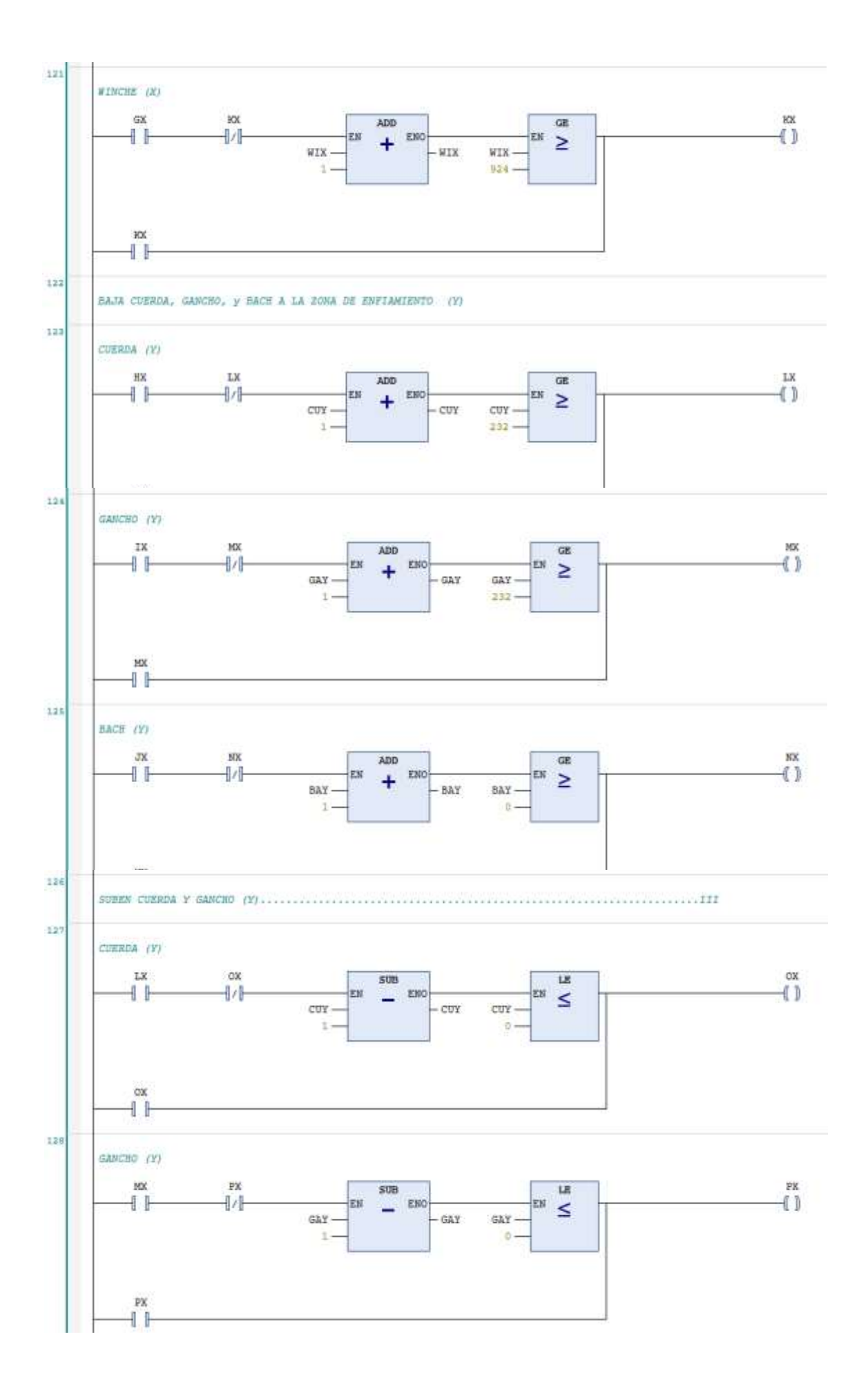

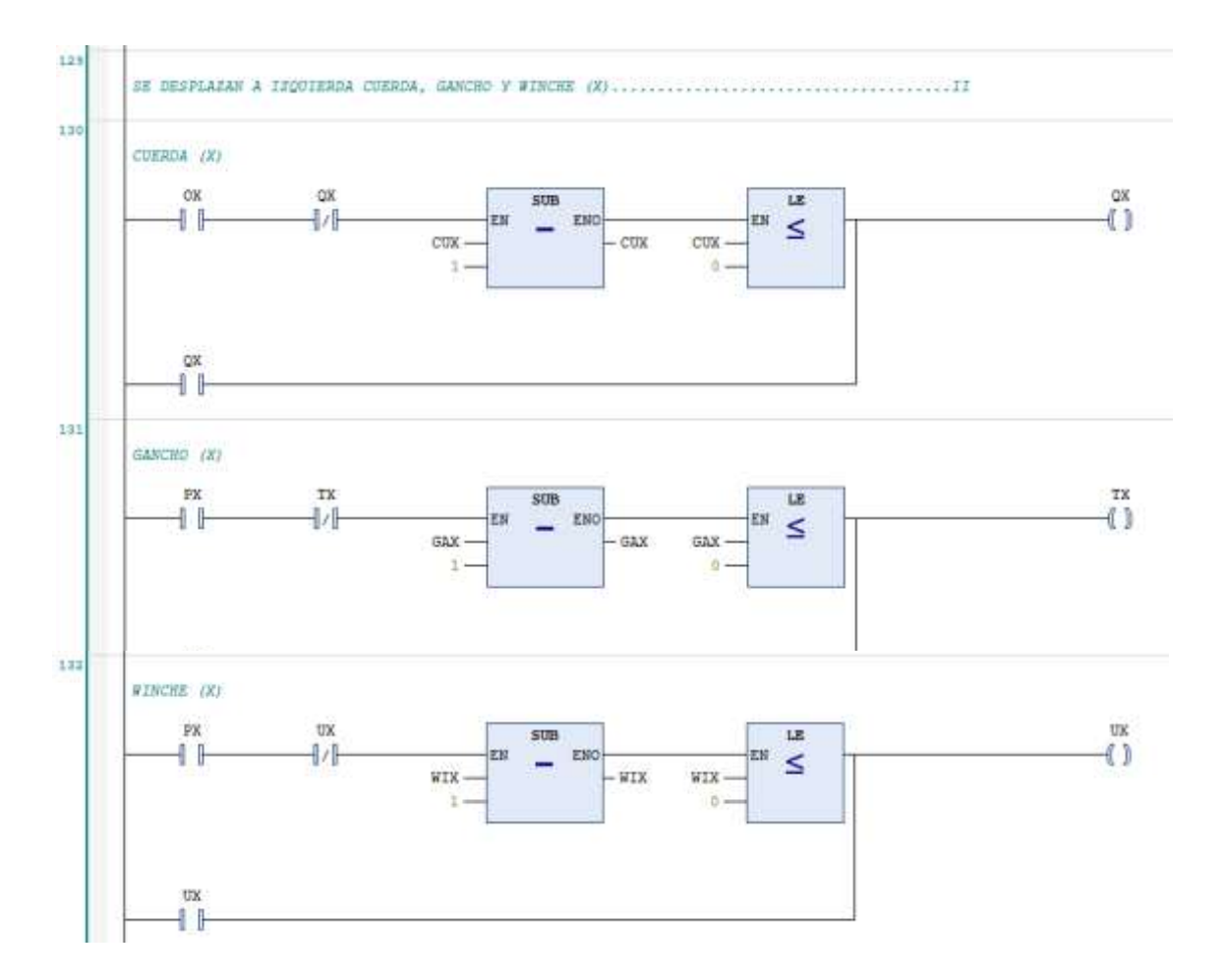

7.2.Código de programación en Arduino

```
1#define alarma 8
2
3 int estadoalarma = 0;
4 int estadoalarmados = 0;
5
6 #include <SoftwareSerial.h>
7 #include <DFRobotDFPlayerMini.h>
8 SoftwareSerial mySoftwareSerial(12, 10);
9 DFRobotDFPlayerMini myDFPlayer;
1011 #include "max6675.h"
12 #include \langleLCD.h>
13 #include <Wire.h>
14 #include <LiquidCrystal_I2C.h>
15
16 LiquidCrystal_I2C 1cd(0x27, 2, 1, 0, 4, 5, 6, 7, 3, POSITIVE);
1719 #define ktcCLK
                        5
20 #define ktcCS
                        6
21 #define ktcSO
                        \overline{7}22
23 MAX6675 ktc (ktcCLK, ktcCS, ktcSO);
24
25 byte grados [] = {
26B00111,
27B00101,
28 B00111,
29
   B00000,
30<sup>1</sup>B00000,
31B00000,
    B00000,
32B00000
33
34};
35 int minutos = 0;
36 int segundos = 0;
```

```
37 void setup()
38 {
39
     lcd.begin(20, 4);
     for (int i = 0; i < 3; i++)
40
     pinMode(alarma, OUTPUT);
54
55
56
     mySoftwareSerial.begin(9600);
57
     myDFPlayer.begin(mySoftwareSerial);
58
     myDFPlayer.setTimeOut(500);
59
     myDFPlayer.volume(25); //0 - 3060
     myDFPlayer. EQ (DFPLAYER EQ NORMAL) ;
61
     myDFPlayer.outputDevice(DFPLAYER DEVICE SD);
62
     myDFPlayer.disableLoopAll();
63}
64 void loop()
65 {
66
     Temperatura = ktc.readCellsius();
67
     lcd.setCursor(0, 1);68
     lcd.print("TEMPERATURA: ");
69
70
     lcd.setCursor(13, 1);71lcd.print(Temperatura);
72lcd.setCursor(18, 1);
73
     lcd.write(byte(0));74lcd.print("C");
75
     lcd.setCursor(2, 2);
76
     lcd.print("TIEMPO: ");
77
78
     if (Temperatura >= 100)
79
     \left\{ \right.80
       segundos++;81if (segundos == 60)
82
       \left\{ \right.83
         segundos = 0;84
         minutos++;85
       \mathcal{F}86
       lcd.setCursor(10, 2);
87
       if (minutos < 10)
88
       \left\{ \right.lcd.print("0");
89
```

```
90<sup>1</sup>\mathbf{F}91lcd.print(minutos);
 92lcd.print(":");93
        lcd.setCursor(13, 2);
 94
        if (sequndos \leq 10)
 95
        \left\{ \right.96lcd.print("0");
 97
        \mathcal{F}98
        lcd.print(segundos);
 99
        lcd.setCursor(16, 2);
100
        lcd.print("min");
101\mathcal{F}102lcd.setCursor(2, 3);103lcd.print("ALARMA: ");
     if (Temperatura >= 80)
104
105
      \left\{ \right.106
        estadoalarma++;if (estadoalarma \leq 5)
107
108
        \left\{ \right.109
          lcd.setCursor(10, 3);110
          lcd.print("ACTIVADO");
111digitalWrite(alarma, 1);
112myDFPlayer.play(2);
113
          delay(3000);
114\rightarrow115
        else
116\mathcal{A}117
           lcd.setCursor(10, 3);
118
          lcd.print("APAGADO");
119
          digitalWrite(alarma, 0);
120
          myDFPlayer.pause();
121\mathcal{F}122\mathcal{F}123if (minus > = 11)
124\{125estadoalamados++;
```

```
126
         if (estadoalarmados \leq 5)
127
         \left\{ \right.lcd.setCursor(10, 3);128
129
           lcd.print("ACTIVADO");
130
           digitalWrite(alarma, 1);
131
           myDFPlayer.play(1);
           delay(3000);132
133
        \mathbb{R}134
         else
135
        \left\{ \right.lcd.setCursor(10, 3);
136137
           lcd.print("APAGADO");
138
           digitalWrite(alarma, 0);
           myDFPlayer.pause();
139
140
         \mathcal Y141\overline{\phantom{a}}142}
```
7.3.Simulación de la semi automatización del monitoreo y control de las variables en lenguaje Ladder en el software codesys.

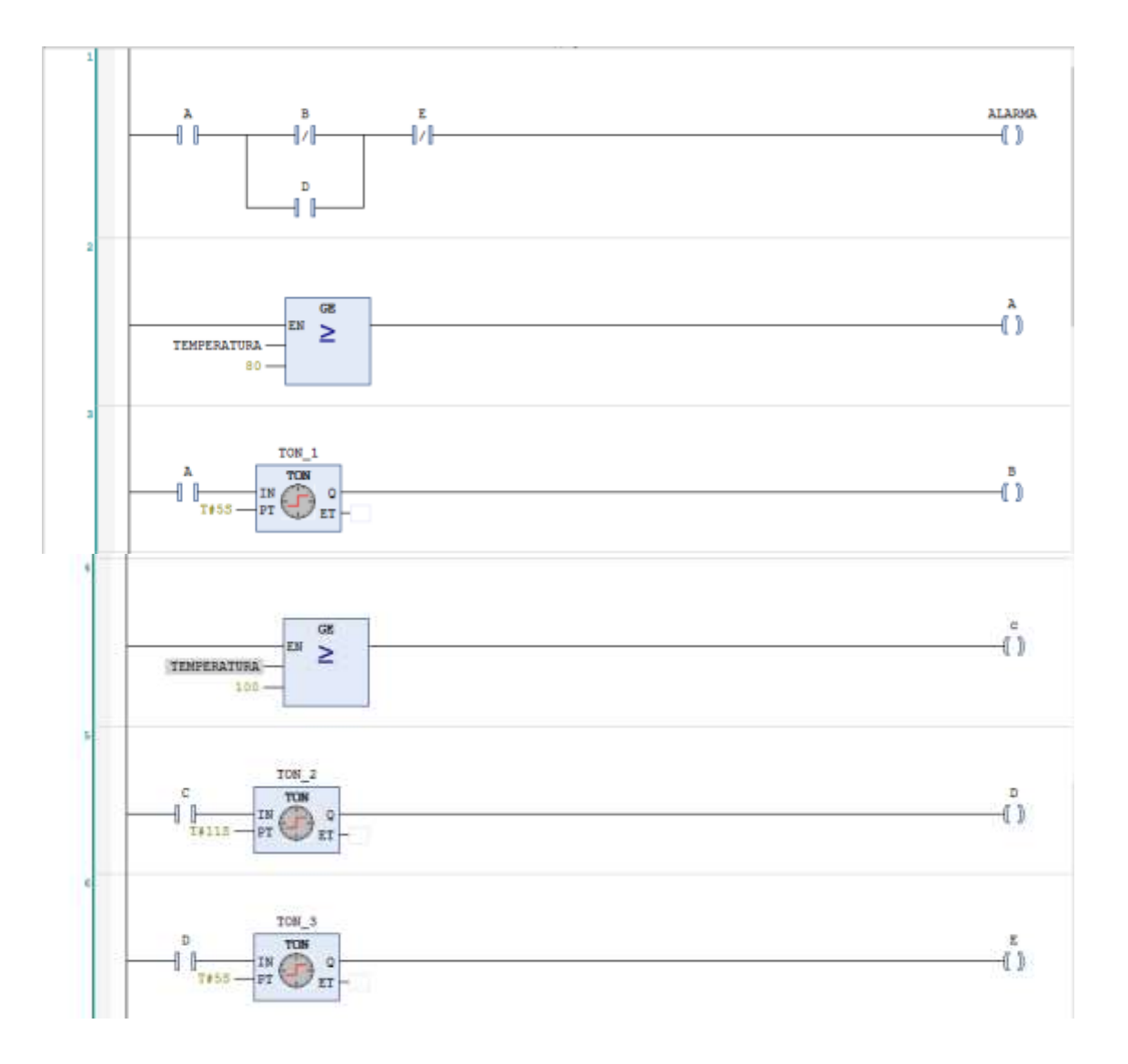

7.4. Planos de cada parte del prototipo semi automatizado y data chip de los componentes para la semi automatización.

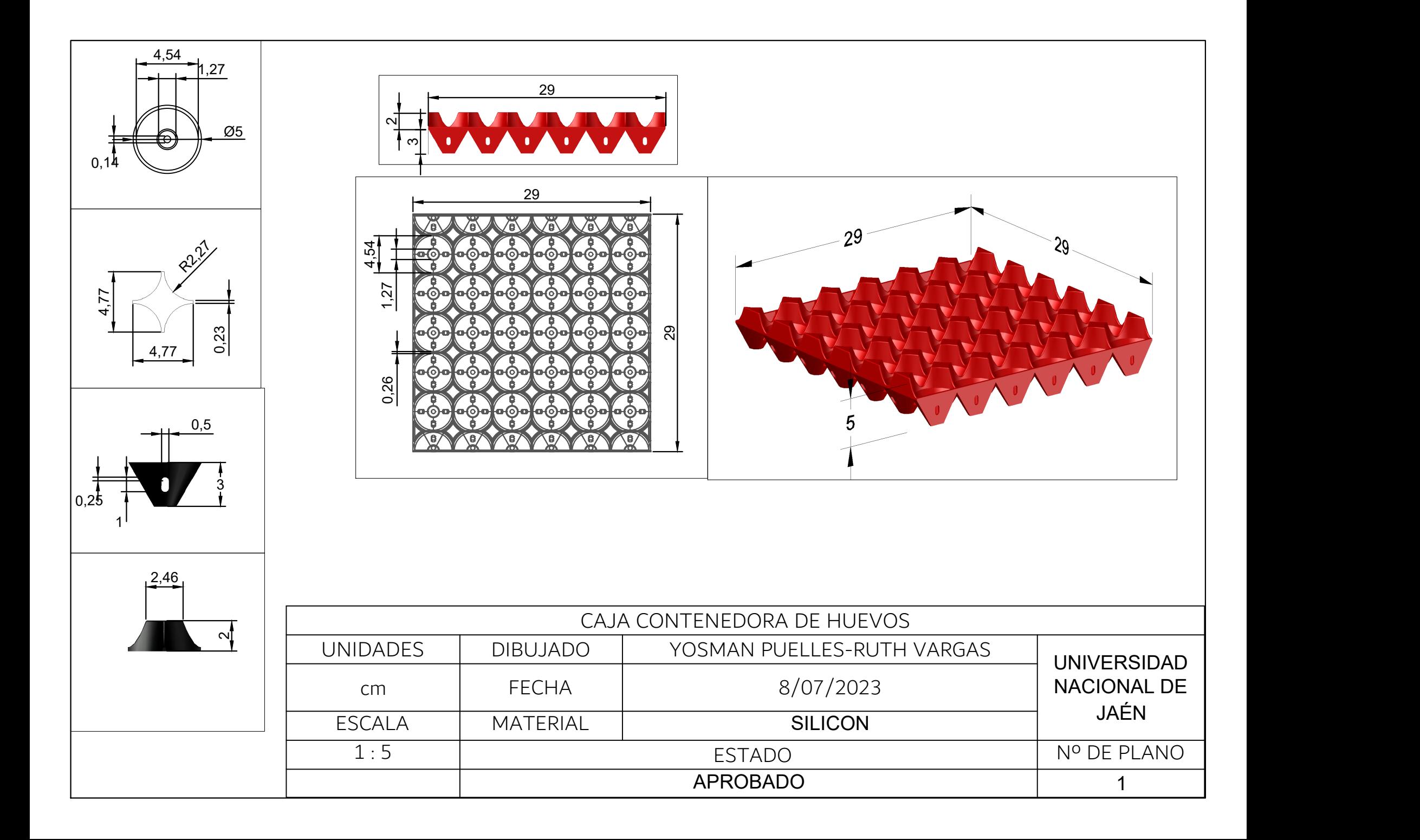

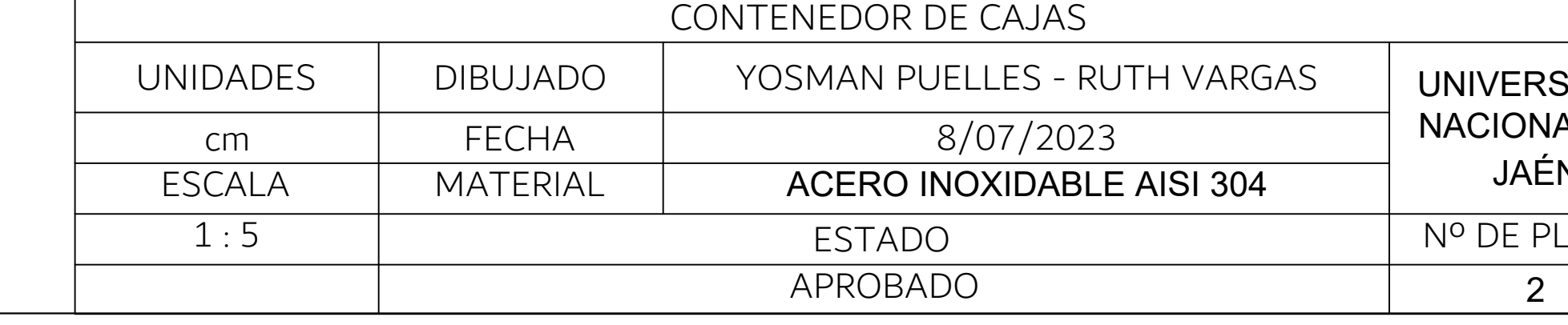

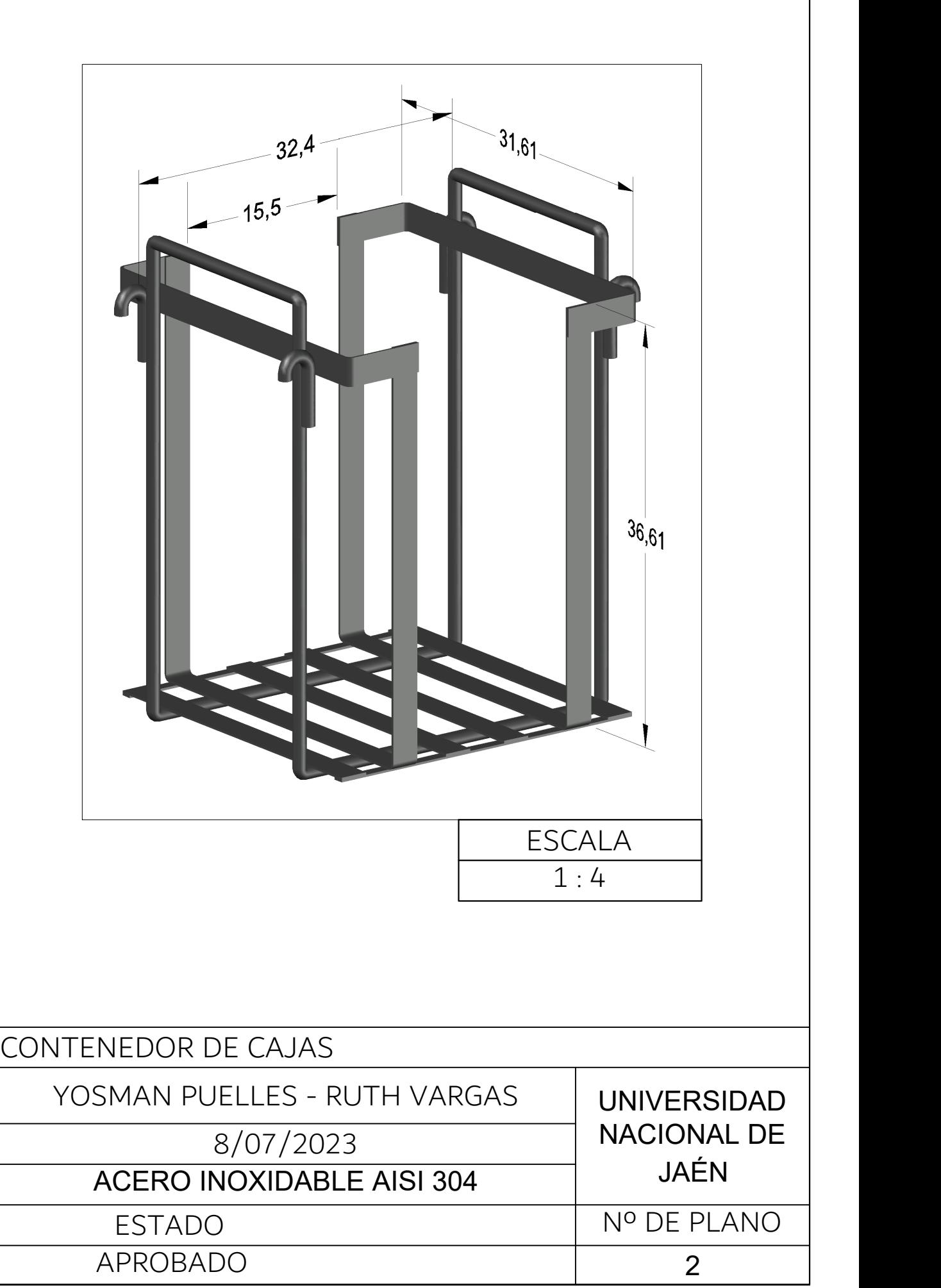

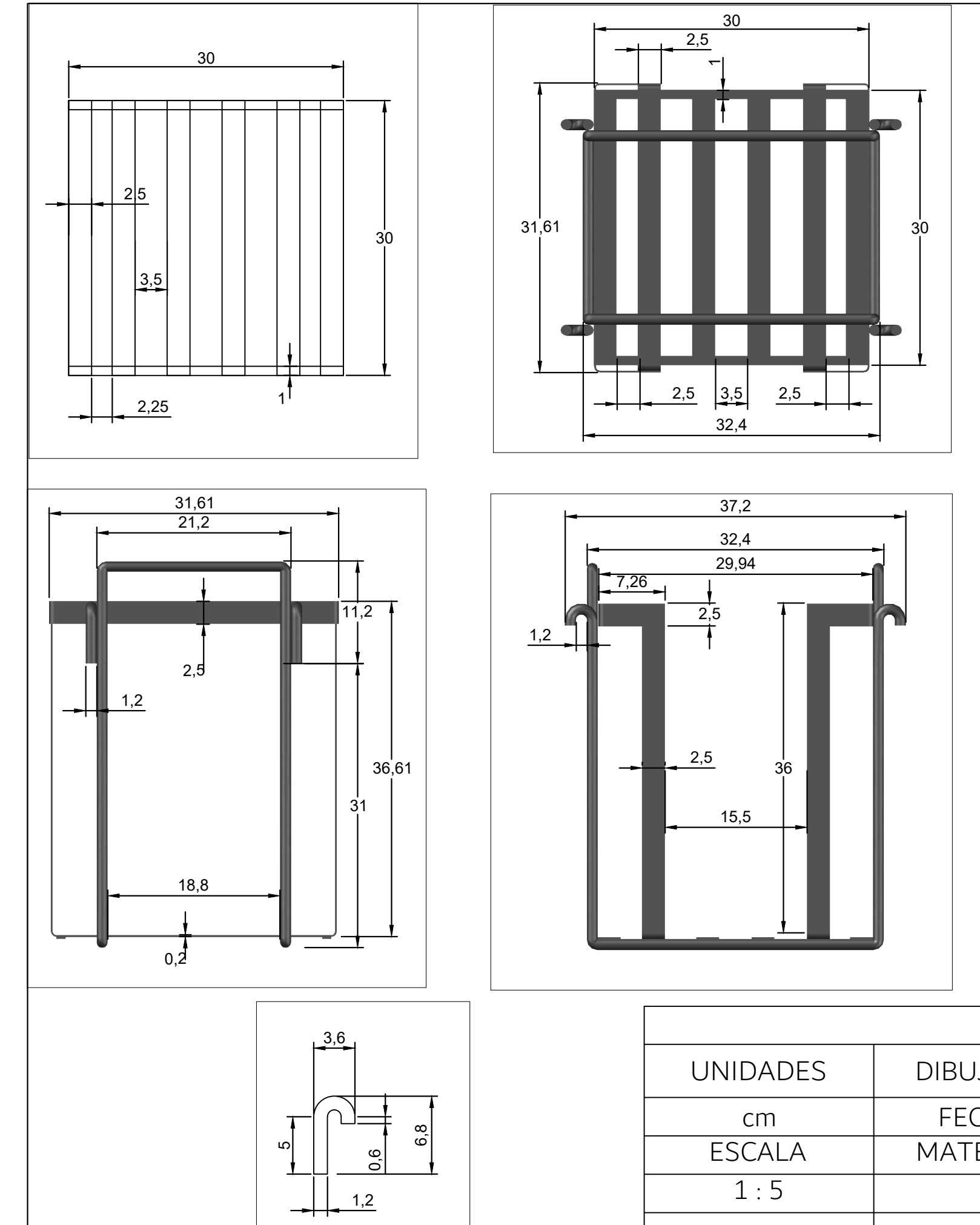
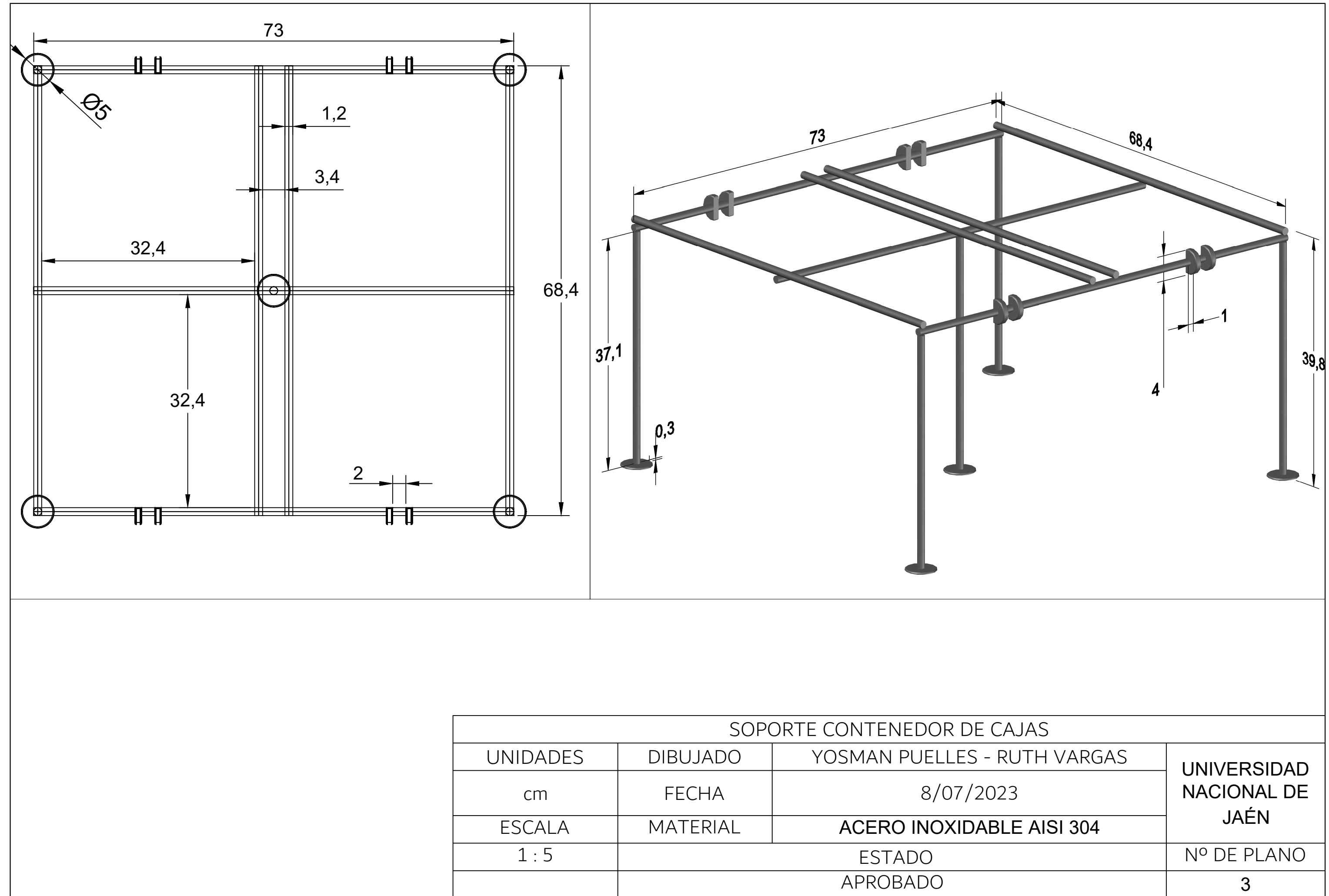

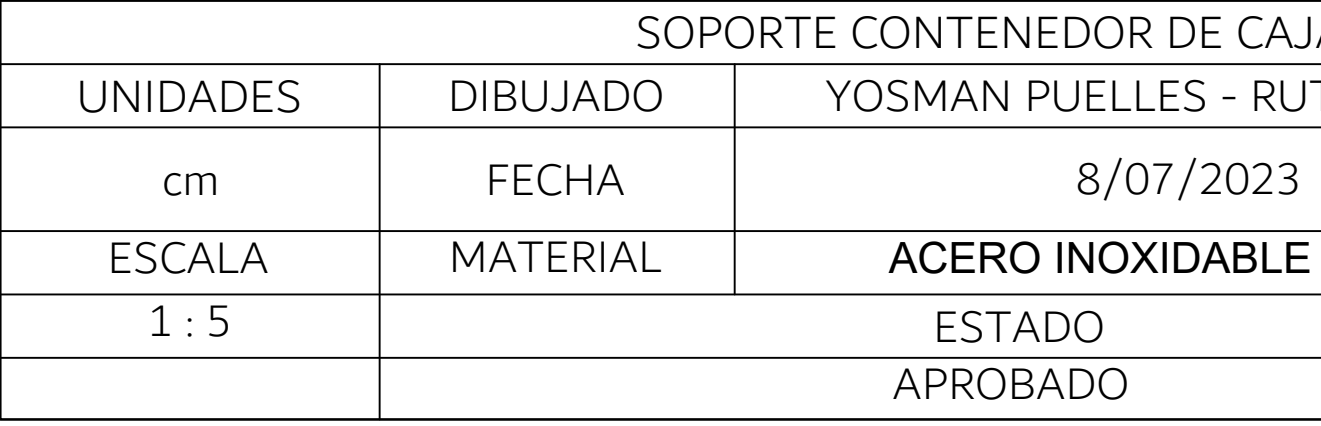

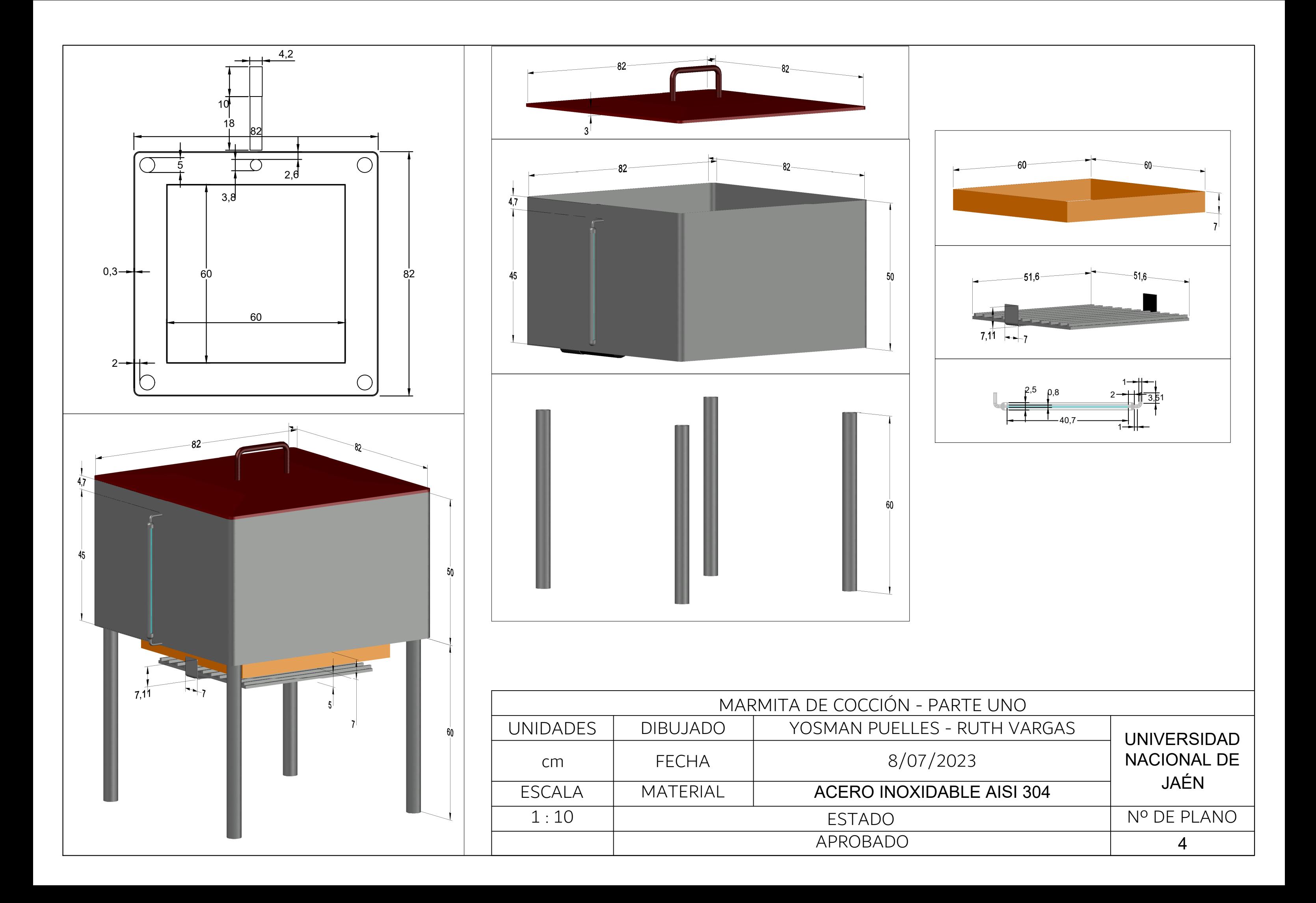

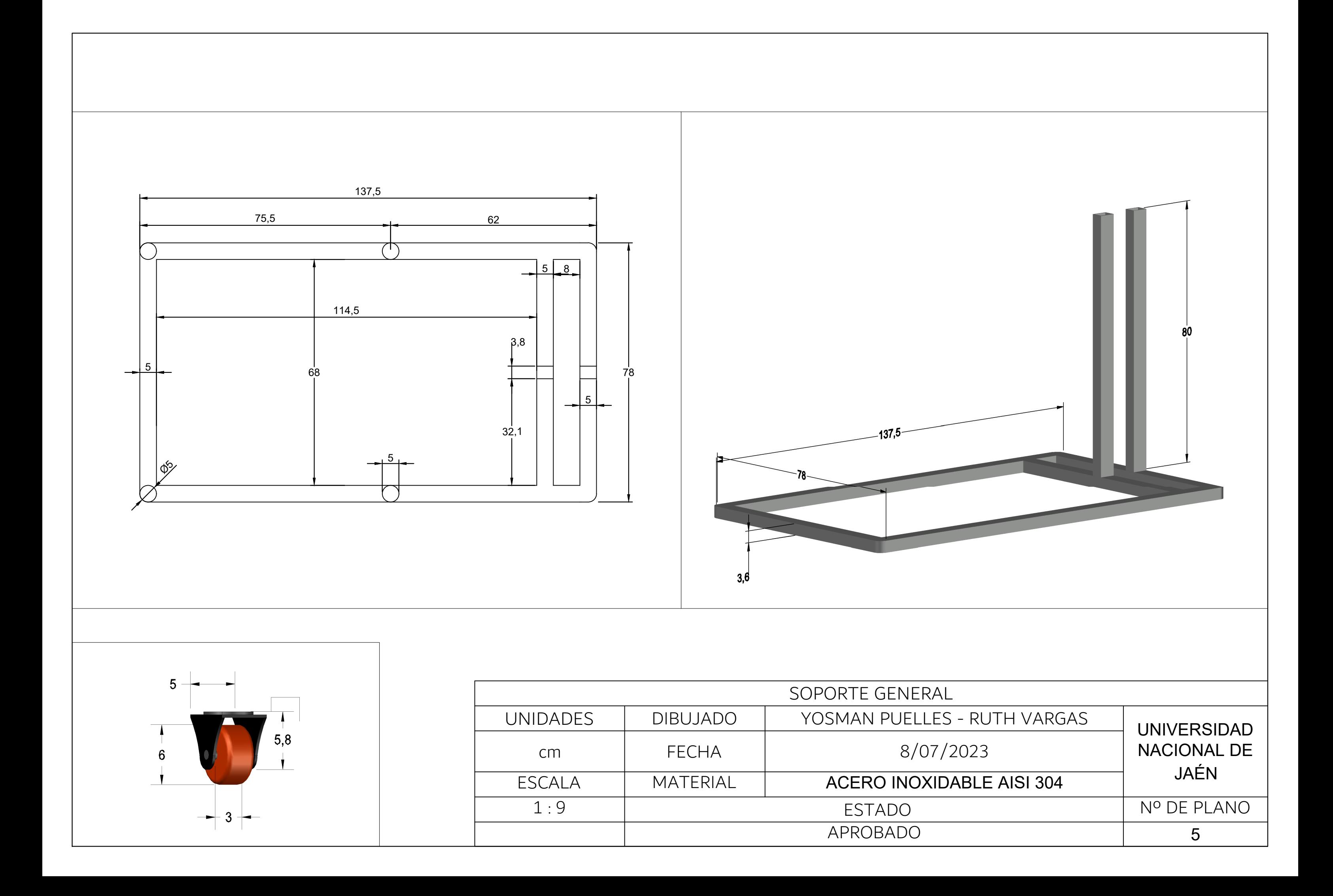

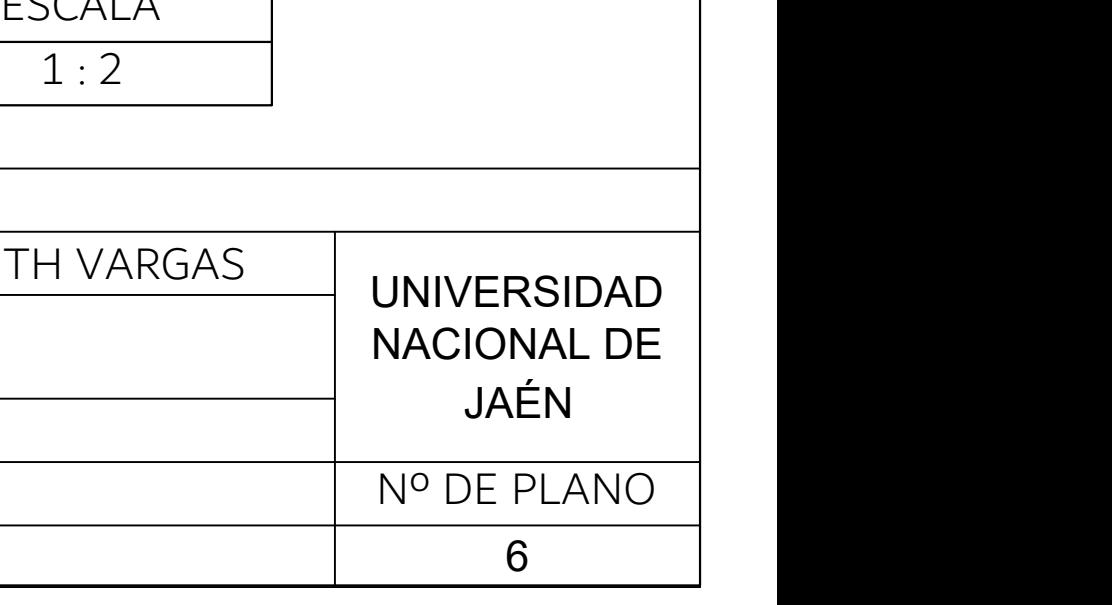

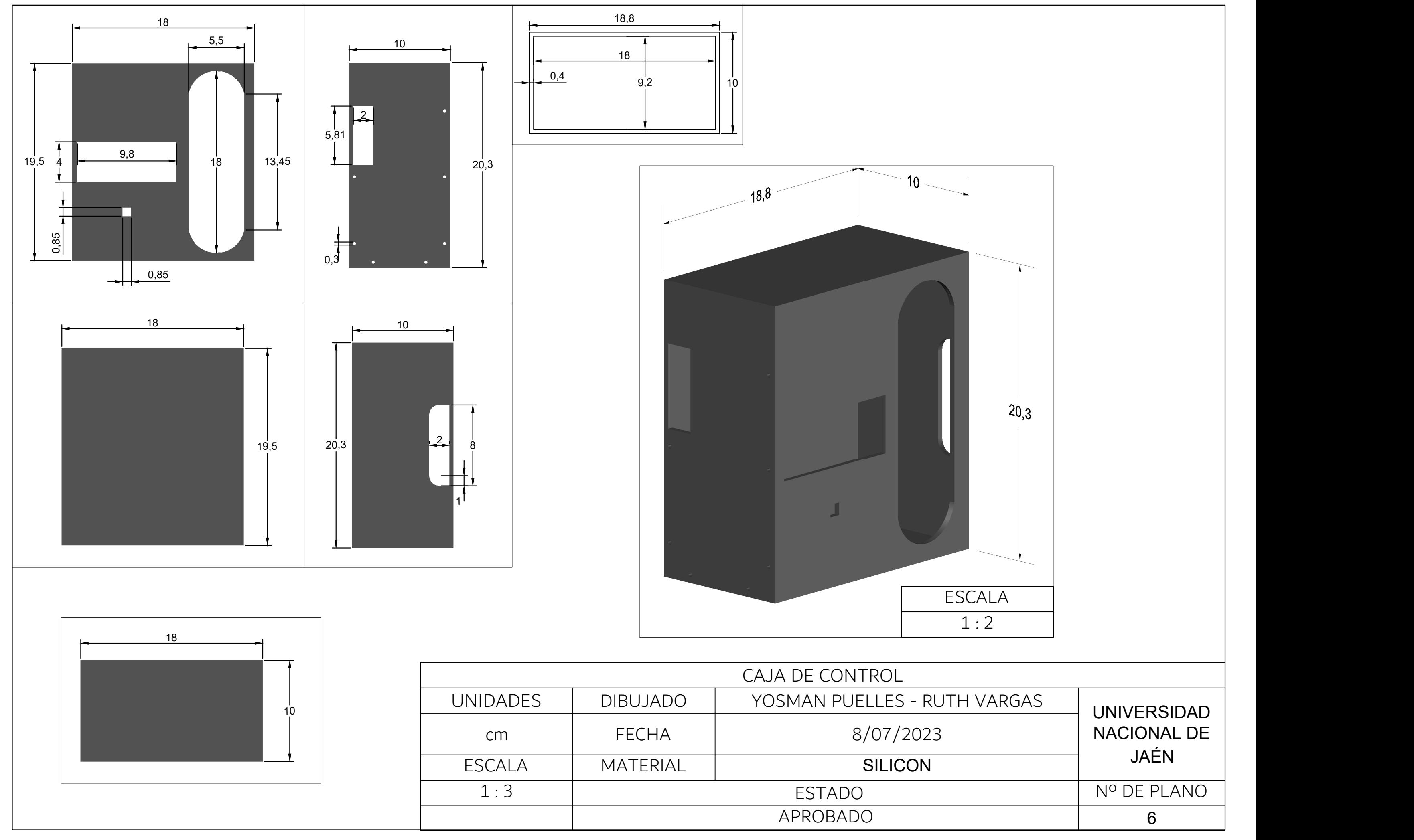

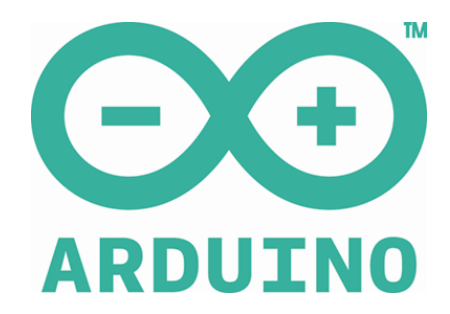

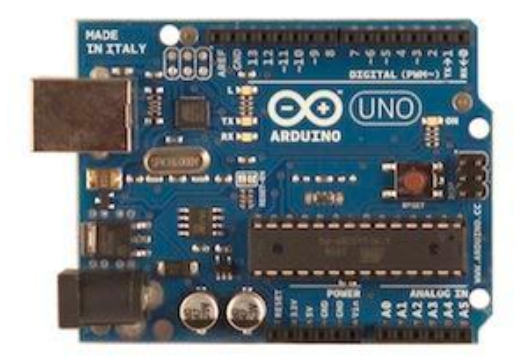

#### **Overview**

The Arduino Uno is a microcontroller board based on the ATmega328 [\(datasheet\)](http://www.atmel.com/dyn/resources/prod_documents/doc8161.pdf). It has 14 digital input/output pins (of which 6 can be used as PWM outputs), 6 analog inputs, a 16 MHz crystal oscillator, a USB connection, a power jack, an ICSP header, and a reset button. It contains everything needed to support the microcontroller; simply connect it to a computer with a USB cable or power it with a AC-to-DC adapter or battery to get started.

The Uno differs from all preceding boards in that it does not use the FTDI USB-to-serial driver chip. Instead, it features the Atmega8U2 programmed as a USB-to-serial converter.

"Uno" means one in Italian and is named to mark the upcoming release of Arduino 1.0. The Uno and version 1.0 will be the reference versions of Arduino, moving forward. The Uno is the latest in a series of USB Arduino boards, and the reference model for the Arduino platform; for a comparison with previous versions, see the [index of Arduino boards.](http://arduino.cc/en/Main/Boards)

#### **Summary**

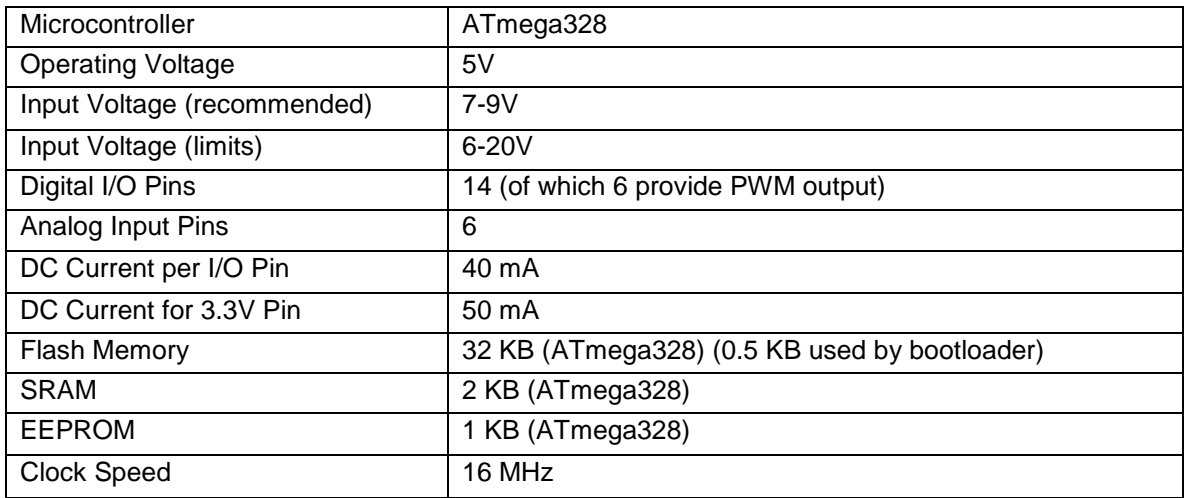

#### **Schematic & Reference Design**

EAGLE files: [arduino-uno-reference-design.zip](http://arduino.cc/en/uploads/Main/arduino-uno-reference-design.zip)

Schematic: [arduino-uno-schematic.pdf](http://arduino.cc/en/uploads/Main/arduino-uno-schematic.pdf)

#### **Power**

The Arduino Uno can be powered via the USB connection or with an external power supply. The power source is selected automatically.

External (non-USB) power can come either from an AC-to-DC adapter (wall-wart) or battery. The adapter can be connected by plugging a 2.1mm centre-positive plug into the board's power jack. Leads from a battery can be inserted in the Gnd and Vin pin headers of the POWER connector.

The board can operate on an external supply of 6 to 20 volts. If supplied with less than 7V, however, the 5V pin may supply less than five volts and the board may be unstable. If using more than 12V, the voltage regulator may overheat and damage the board. The recommended range is 7 to 12 volts.

The power pins are as follows:

- VIN. The input voltage to the Arduino board when it's using an external power source (as opposed to 5 volts from the USB connection or other regulated power source). You can supply voltage through this pin, or, if supplying voltage via the power jack, access it through this pin.
- **5V.** The regulated power supply used to power the microcontroller and other components on the board. This can come either from VIN via an on-board regulator, or be supplied by USB or another regulated 5V supply.
- **3V3.** A 3.3 volt supply generated by the on-board regulator. Maximum current draw is 50 mA.
- **GND.** Ground pins.

#### **Memory**

The ATmega328 has 32 KB (with 0.5 KB used for the bootloader). It also has 2 KB of SRAM and 1 KB of EEPROM (which can be read and written with the [EEPROM library\)](http://www.arduino.cc/en/Reference/EEPROM).

#### **Input and Output**

Each of the 14 digital pins on the Uno can be used as an input or output, using  $pinMode()$ , [digitalWrite\(\),](http://arduino.cc/en/Reference/DigitalWrite) and [digitalRead\(\)](http://arduino.cc/en/Reference/DigitalRead) functions. They operate at 5 volts. Each pin can provide or receive a maximum of 40 mA and has an internal pull-up resistor (disconnected by default) of 20-50 kOhms. In addition, some pins have specialized functions:

- **Serial: 0 (RX) and 1 (TX).** Used to receive (RX) and transmit (TX) TTL serial data. These pins are connected to the corresponding pins of the ATmega8U2 USB-to-TTL Serial chip.
- **External Interrupts: 2 and 3.** These pins can be configured to trigger an interrupt on a low value, a rising or falling edge, or a change in value. See the [attachInterrupt\(\)](http://arduino.cc/en/Reference/AttachInterrupt) function for details.
- **PWM: 3, 5, 6, 9, 10, and 11.** Provide 8-bit PWM output with the [analogWrite\(\)](http://arduino.cc/en/Reference/AnalogWrite) function.
- **SPI: 10 (SS), 11 (MOSI), 12 (MISO), 13 (SCK).** These pins support SPI communication using the [SPI library.](http://arduino.cc/en/Reference/SPI)
- **LED: 13.** There is a built-in LED connected to digital pin 13. When the pin is HIGH value, the LED is on, when the pin is LOW, it's off.

The Uno has 6 analog inputs, labeled A0 through A5, each of which provide 10 bits of resolution (i.e. 1024 different values). By default they measure from ground to 5 volts, though is it possible to change the upper end of their range using the AREF pin and the [analogReference\(](http://arduino.cc/en/Reference/AnalogReference)) function. Additionally, some pins have specialized functionality:

 $\bullet$ **1<sup>2</sup>C: 4 (SDA) and 5 (SCL).** Support 1<sup>2</sup>C (TWI) communication using the [Wire library.](http://arduino.cc/en/Reference/Wire)

There are a couple of other pins on the board:

- AREF. Reference voltage for the analog inputs. Used with **analogReference()**.
- **Reset.** Bring this line LOW to reset the microcontroller. Typically used to add a reset button to shields which block the one on the board.

See also the [mapping between Arduino pins and ATmega328 ports?](http://arduino.cc/en/Hacking/PinMapping328?action=edit)

#### **Communication**

The Arduino Uno has a number of facilities for communicating with a computer, another Arduino, or other microcontrollers. The ATmega328 provides UART TTL (5V) serial communication, which is available on digital pins 0 (RX) and 1 (TX). An ATmega8U2 on the board channels this serial communication over USB and appears as a virtual com port to software on the computer. The '8U2 firmware uses the standard USB COM drivers, and no external driver is needed. However, on [Windows, a .inf file is required.](http://arduino.cc/en/Guide/Windows#toc4) The Arduino software includes a serial monitor which allows simple textual data to be sent to and from the Arduino board. The RX and TX LEDs on the board will flash when data is being transmitted via the USB-to-serial chip and USB connection to the computer (but not for serial communication on pins 0 and 1).

A [SoftwareSerial library](http://www.arduino.cc/en/Reference/SoftwareSerial) allows for serial communication on any of the Uno's digital pins.

The ATmega328 also supports I2C (TWI) and SPI communication. The Arduino software includes a Wire library to simplify use of the I2C bus; see the [documentation](http://arduino.cc/en/Reference/Wire) for details. For SPI communication, use the [SPI library.](http://arduino.cc/en/Reference/SPI)

#### **Programming**

The Arduino Uno can be programmed with the Arduino software [\(download\)](http://arduino.cc/en/Main/Software). Select "Arduino Uno from the **Tools > Board** menu (according to the microcontroller on your board). For details, see the [reference](http://arduino.cc/en/Reference/HomePage) and [tutorials.](http://arduino.cc/en/Tutorial/HomePage)

The ATmega328 on the Arduino Uno comes preburned with a [bootloader](http://arduino.cc/en/Tutorial/Bootloader) that allows you to upload new code to it without the use of an external hardware programmer. It communicates using the original STK500 protocol [\(reference,](http://www.atmel.com/dyn/resources/prod_documents/doc2525.pdf) [C header files\)](http://www.atmel.com/dyn/resources/prod_documents/avr061.zip).

You can also bypass the bootloader and program the microcontroller through the ICSP (In-Circuit Serial Programming) header; see [these instructions](http://arduino.cc/en/Hacking/Programmer) for details.

The ATmega8U2 firmware source code is available . The ATmega8U2 is loaded with a DFU bootloader, which can be activated by connecting the solder jumper on the back of the board (near the map of Italy) and then resetting the 8U2. You can then use [Atmel's FLIP software](http://www.atmel.com/dyn/products/tools_card.asp?tool_id=3886) (Windows) or the [DFU programmer](http://dfu-programmer.sourceforge.net/) (Mac OS X and Linux) to load a new firmware. Or you can use the ISP header with an external programmer (overwriting the DFU bootloader). See [this user-contributed](http://www.arduino.cc/cgi-bin/yabb2/YaBB.pl?num=1285962838) tutorial for more information.

#### **Automatic (Software) Reset**

Rather than requiring a physical press of the reset button before an upload, the Arduino Uno is designed in a way that allows it to be reset by software running on a connected computer. One of the hardware flow control lines (DTR) of the ATmega8U2 is connected to the reset line of the ATmega328 via a 100 nanofarad capacitor. When this line is asserted (taken low), the reset line drops long enough to reset the chip. The Arduino software uses this capability to allow you to upload code by simply pressing the upload button in the Arduino environment. This means that the bootloader can have a shorter timeout, as the lowering of DTR can be well-coordinated with the start of the upload.

This setup has other implications. When the Uno is connected to either a computer running Mac OS X or Linux, it resets each time a connection is made to it from software (via USB). For the following halfsecond or so, the bootloader is running on the Uno. While it is programmed to ignore malformed data (i.e. anything besides an upload of new code), it will intercept the first few bytes of data sent to the board after a connection is opened. If a sketch running on the board receives one-time configuration or other data when it first starts, make sure that the software with which it communicates waits a second after opening the connection and before sending this data.

The Uno contains a trace that can be cut to disable the auto-reset. The pads on either side of the trace can be soldered together to re-enable it. It's labeled "RESET-EN". You may also be able to disable the auto-reset by connecting a 110 ohm resistor from 5V to the reset line; see [this forum](http://www.arduino.cc/cgi-bin/yabb2/YaBB.pl?num=1213719666/all)  [thread](http://www.arduino.cc/cgi-bin/yabb2/YaBB.pl?num=1213719666/all) for details.

#### **USB Overcurrent Protection**

The Arduino Uno has a resettable polyfuse that protects your computer's USB ports from shorts and overcurrent. Although most computers provide their own internal protection, the fuse provides an extra layer of protection. If more than 500 mA is applied to the USB port, the fuse will automatically break the connection until the short or overload is removed.

#### **Physical Characteristics**

The maximum length and width of the Uno PCB are 2.7 and 2.1 inches respectively, with the USB connector and power jack extending beyond the former dimension. Four screw holes allow the board to be attached to a surface or case. Note that the distance between digital pins 7 and 8 is 160 mil (0.16"), not an even multiple of the 100 mil spacing of the other pins.

# *General Description*

*Applications*

The MAX6675 performs cold-junction compensation and digitizes the signal from a type-K thermocouple. The data is output in a 12-bit resolution, SPI™-compatible, read-only format.

This converter resolves temperatures to 0.25°C, allows readings as high as +1024°C, and exhibits thermocouple accuracy of 8LSBs for temperatures ranging from  $0^{\circ}$ C to  $+700^{\circ}$ C.

The MAX6675 is available in a small, 8-pin SO package.

#### *Features*

- ♦ **Direct Digital Conversion of Type -K Thermocouple Output**
- ♦ **Cold-Junction Compensation**
- ♦ **Simple SPI-Compatible Serial Interface**
- ♦ **12-Bit, 0.25°C Resolution**
- ♦ **Open Thermocouple Detection**

### *Ordering Information*

**MAXM** 

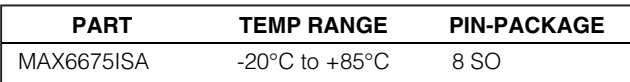

## *Pin Configuration*

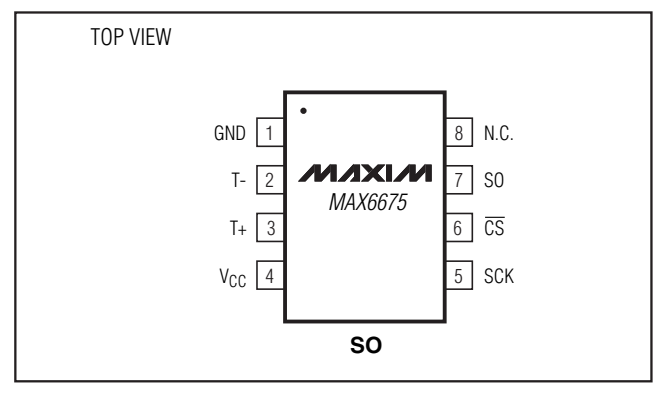

*SPI is a trademark of Motorola, Inc.*

Industrial Appliances HVAC Automotive

# *Typical Application Circuit*

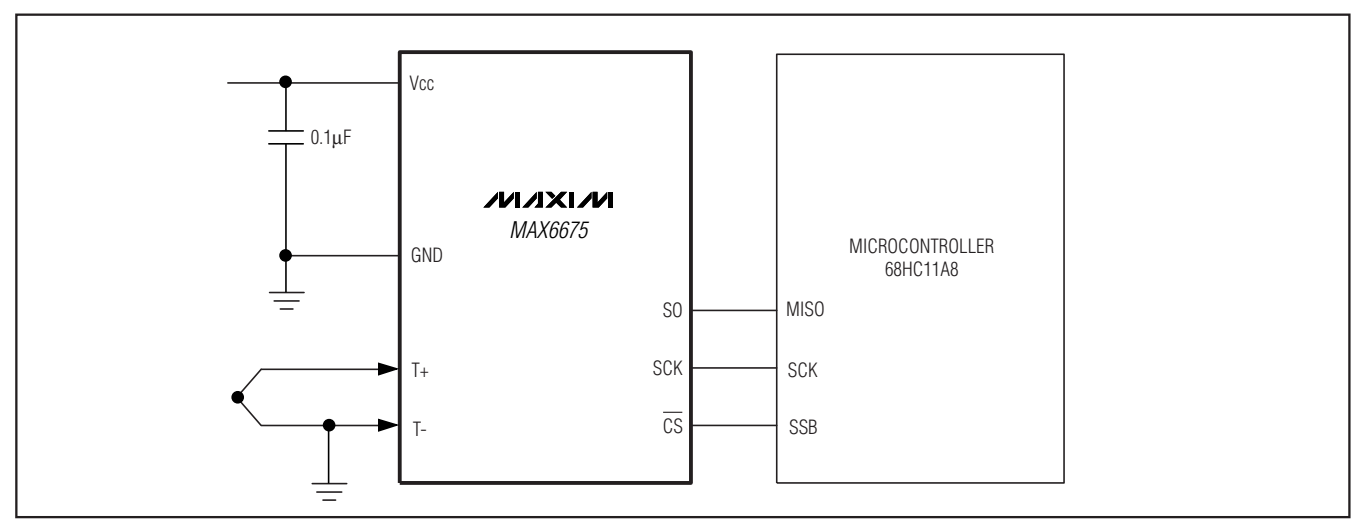

### **MAXM**

**\_\_\_\_\_\_\_\_\_\_\_\_\_\_\_\_\_\_\_\_\_\_\_\_\_\_\_\_\_\_\_\_\_\_\_\_\_\_\_\_\_\_\_\_\_\_\_\_\_\_\_\_\_\_\_\_\_\_\_\_\_\_\_\_** *Maxim Integrated Products* **1**

*For pricing, delivery, and ordering information, please contact Maxim/Dallas Direct! at 1-888-629-4642, or visit Maxim's website at www.maxim-ic.com.*

## **ABSOLUTE MAXIMUM RATINGS**

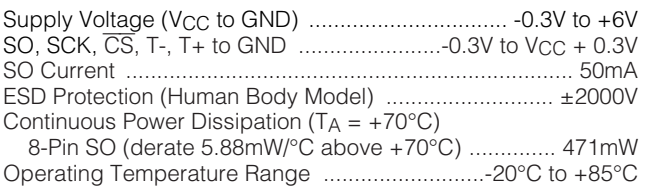

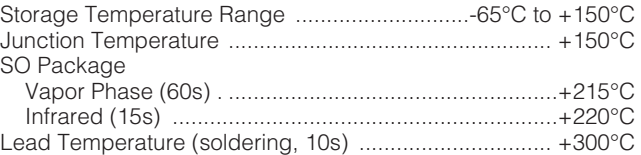

*Stresses beyond those listed under "Absolute Maximum Ratings" may cause permanent damage to the device. These are stress ratings only, and functional operation of the device at these or any other conditions beyond those indicated in the operational sections of the specifications is not implied. Exposure to absolute maximum rating conditions for extended periods may affect device reliability.*

#### **ELECTRICAL CHARACTERISTICS**

(V<sub>CC</sub> = +3.0V to +5.5V, T<sub>A</sub> = -20°C to +85°C, unless otherwise noted. Typical values specified at +25°C.) (Note 1)

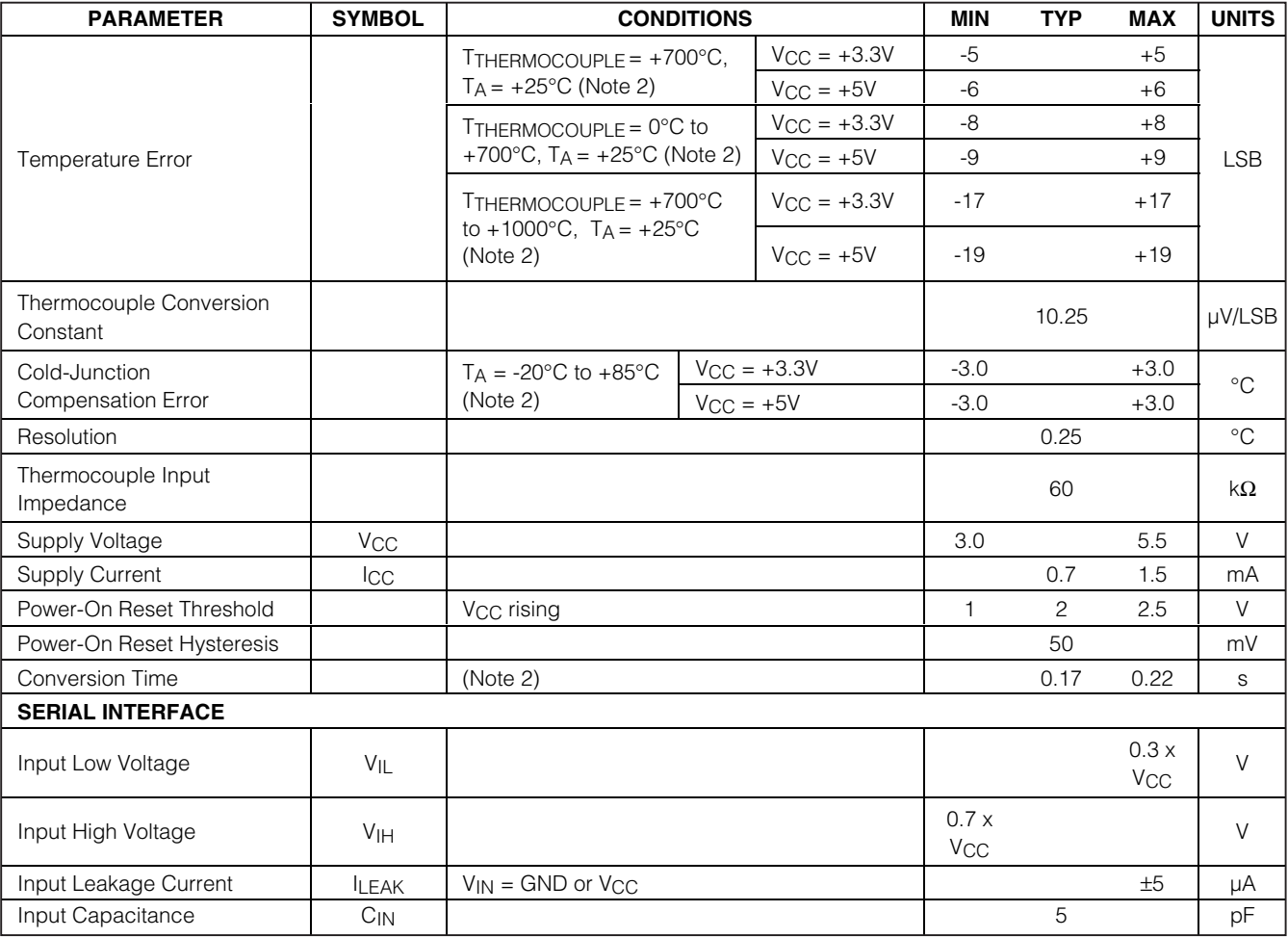

## **ELECTRICAL CHARACTERISTICS (continued)**

(V<sub>CC</sub> = +3.0V to +5.5V, T<sub>A</sub> = -20°C to +85°C, unless otherwise noted. Typical values specified at +25°C.) (Note 1)

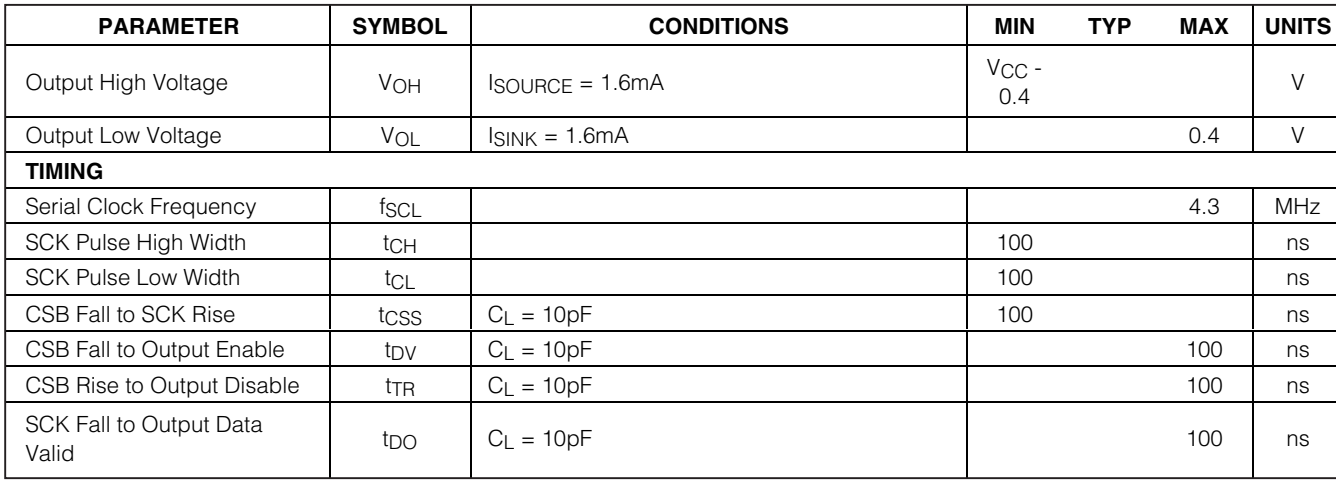

**Note 1:** All specifications are 100% tested at  $T_A = +25^{\circ}C$ . Specification limits over temperature  $(T_A = T_{MIN}$  to  $T_{MAX}$ ) are guaranteed by design and characterization, not production tested.

**Note 2:** Guaranteed by design. Not production tested.

(V<sub>CC</sub> =  $+3.3V$ , T<sub>A</sub> =  $+25^{\circ}$ C, unless otherwise noted.)

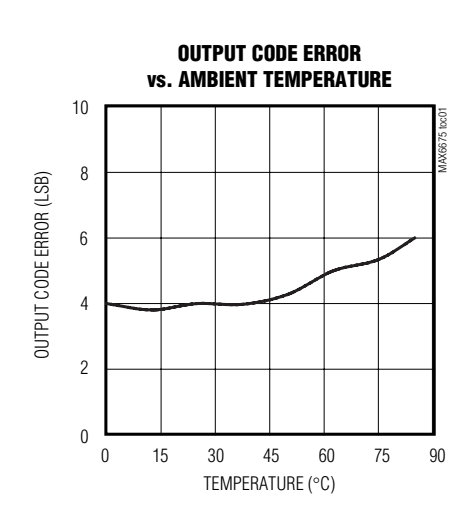

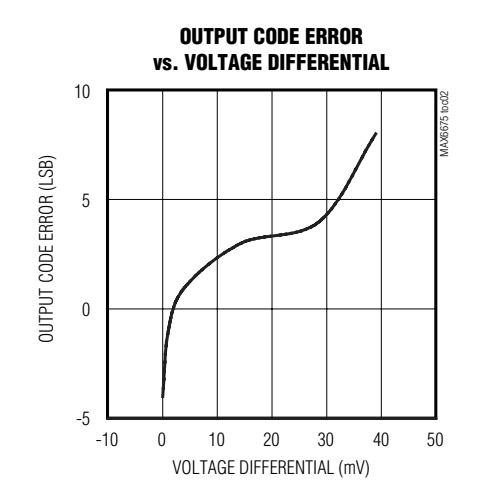

*Typical Operating Characteristics*

**MAX6675** *MAX6675*

**MAXIM** 

## *Pin Description*

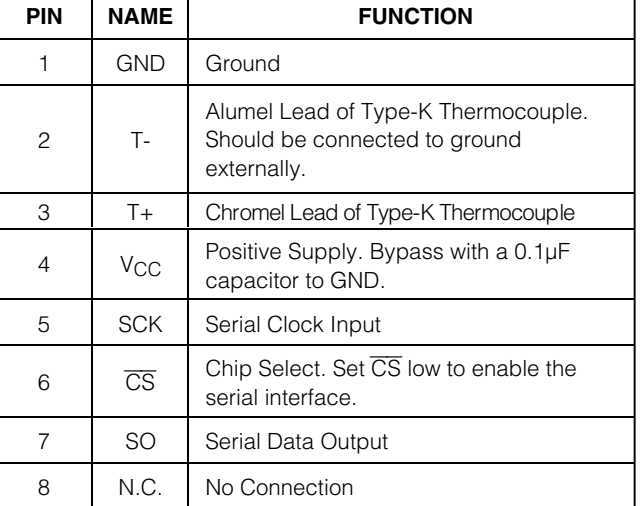

## Where:

VOUT is the thermocouple output voltage  $(\mu V)$ .

TR is the temperature of the remote thermocouple junction (°C).

TAMB is the ambient temperature  $(^{\circ}C)$ .

#### *Cold-Junction Compensation*

The function of the thermocouple is to sense a difference in temperature between two ends of the thermocouple wires. The thermocouple's hot junction can be read from 0°C to +1023.75°C. The cold end (ambient temperature of the board on which the MAX6675 is mounted) can only range from -20°C to +85°C. While the temperature at the cold end fluctuates, the MAX6675 continues to accurately sense the temperature difference at the opposite end.

The MAX6675 senses and corrects for the changes in the ambient temperature with cold-junction compensation. The device converts the ambient temperature reading into a voltage using a temperature-sensing diode. To make the actual thermocouple temperature measurement, the MAX6675 measures the voltage from the thermocouple's output and from the sensing diode. The device's internal circuitry passes the diode's voltage (sensing ambient temperature) and thermocouple voltage (sensing remote temperature minus ambient temperature) to the conversion function stored in the ADC to calculate the thermocouple's hot-junction temperature.

Optimal performance from the MAX6675 is achieved when the thermocouple cold junction and the MAX6675 are at the same temperature. Avoid placing heat-generating devices or components near the MAX6675 because this may produce cold-junction-related errors.

#### *Digitization*

The ADC adds the cold-junction diode measurement with the amplified thermocouple voltage and reads out the 12-bit result onto the SO pin. A sequence of all zeros means the thermocouple reading is 0°C. A sequence of all ones means the thermocouple reading is +1023.75°C.

## *Detailed Description*

The MAX6675 is a sophisticated thermocouple-to-digital converter with a built-in 12-bit analog-to-digital converter (ADC). The MAX6675 also contains cold-junction compensation sensing and correction, a digital controller, an SPI-compatible interface, and associated control logic.

The MAX6675 is designed to work in conjunction with an external microcontroller  $(\mu C)$  or other intelligence in thermostatic, process-control, or monitoring applications.

#### *Temperature Conversion*

The MAX6675 includes signal-conditioning hardware to convert the thermocouple's signal into a voltage compatible with the input channels of the ADC. The T+ and Tinputs connect to internal circuitry that reduces the introduction of noise errors from the thermocouple wires.

Before converting the thermoelectric voltages into equivalent temperature values, it is necessary to compensate for the difference between the thermocouple cold-junction side (MAX6675 ambient temperature) and a 0°C virtual reference. For a type-K thermocouple, the voltage changes by 41µV/°C, which approximates the thermocouple characteristic with the following linear equation:

 $VOUT = (41\mu V / °C) \times (TR - TAMB)$ 

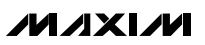

### *Applications Information*

#### *Serial Interface*

The *Typical Application Circuit* shows the MAX6675 interfaced with a microcontroller. In this example, the MAX6675 processes the reading from the thermocouple and transmits the data through a serial interface. Force  $\overline{CS}$  low and apply a clock signal at SCK to read the results at SO. Forcing  $\overline{CS}$  low immediately stops any conversion process. Initiate a new conversion process by forcing CS high.

Force  $\overline{CS}$  low to output the first bit on the SO pin. A complete serial interface read requires 16 clock cycles. Read the 16 output bits on the falling edge of the clock. The first bit, D15, is a dummy sign bit and is always zero. Bits D14–D3 contain the converted temperature in the order of MSB to LSB. Bit D2 is normally low and goes high when the thermocouple input is open. D1 is low to provide a device ID for the MAX6675 and bit D0 is three-state.

Figure 1a is the serial interface protocol and Figure 1b shows the serial interface timing. Figure 2 is the SO output.

#### *Open Thermocouple*

Bit D2 is normally low and goes high if the thermocouple input is open. In order to allow the operation of the open thermocouple detector, T- must be grounded. Make the ground connection as close to the GND pin as possible.

#### *Noise Considerations*

The accuracy of the MAX6675 is susceptible to powersupply coupled noise. The effects of power-supply noise can be minimized by placing a 0.1µF ceramic bypass capacitor close to the supply pin of the device.

#### *Thermal Considerations*

Self-heating degrades the temperature measurement accuracy of the MAX6675 in some applications. The magnitude of the temperature errors depends on the thermal conductivity of the MAX6675 package, the

mounting technique, and the effects of airflow. Use a large ground plane to improve the temperature measurement accuracy of the MAX6675.

The accuracy of a thermocouple system can also be improved by following these precautions:

- Use the largest wire possible that does not shunt heat away from the measurement area.
- If small wire is required, use it only in the region of the measurement and use extension wire for the region with no temperature gradient.
- Avoid mechanical stress and vibration, which could strain the wires.
- When using long thermocouple wires, use a twistedpair extension wire.
- Avoid steep temperature gradients.
- Try to use the thermocouple wire well within its temperature rating.
- Use the proper sheathing material in hostile environments to protect the thermocouple wire.
- Use extension wire only at low temperatures and only in regions of small gradients.
- Keep an event log and a continuous record of thermocouple resistance.

#### *Reducing Effects of Pick-Up Noise*

The input amplifier (A1) is a low-noise amplifier designed to enable high-precision input sensing. Keep the thermocouple and connecting wires away from electrical noise sources.

#### *Chip Information*

TRANSISTOR COUNT: 6720 PROCESS: BiCMOS

*IVI A* XI*IV*I

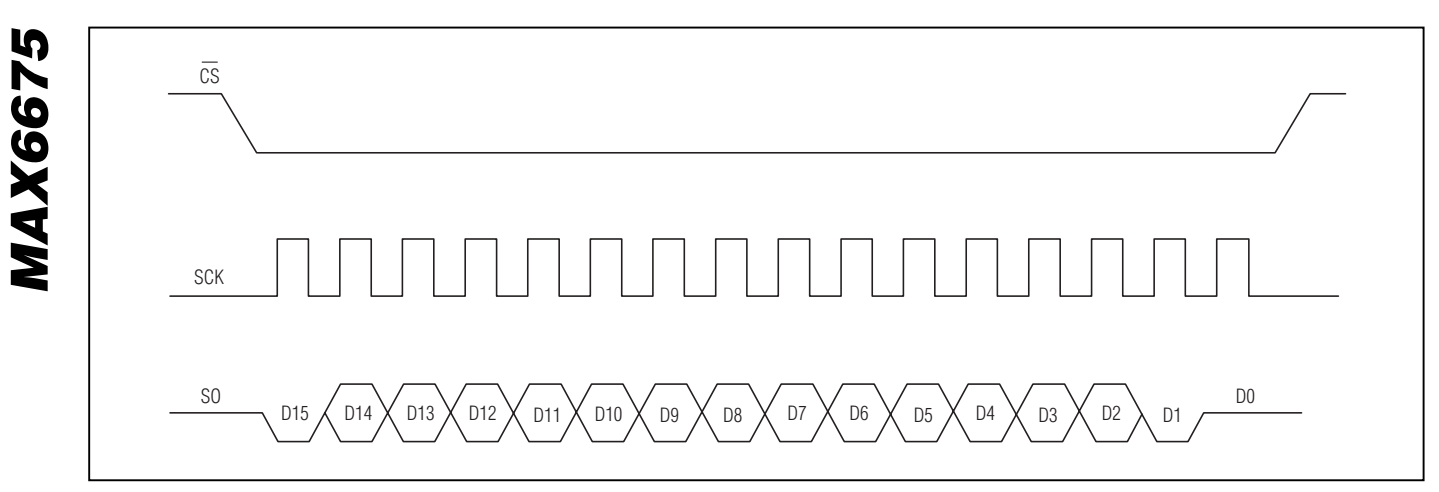

*Figure 1a. Serial Interface Protocol*

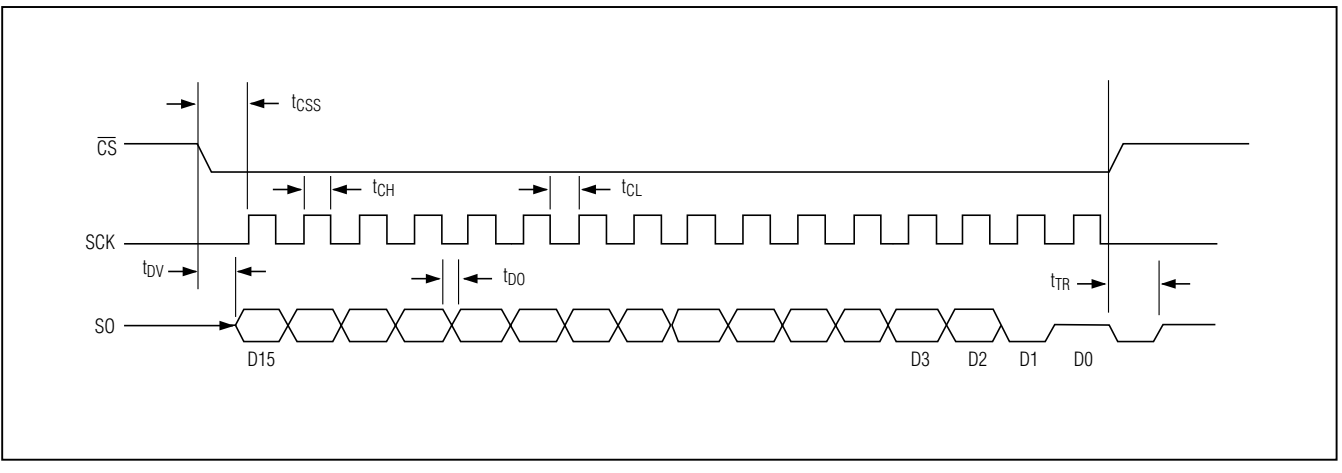

*Figure 1b. Serial Interface Timing*

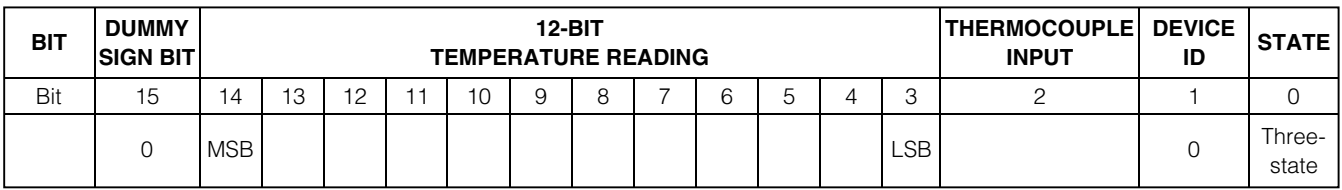

*Figure 2. SO Output*

*Block Diagram*

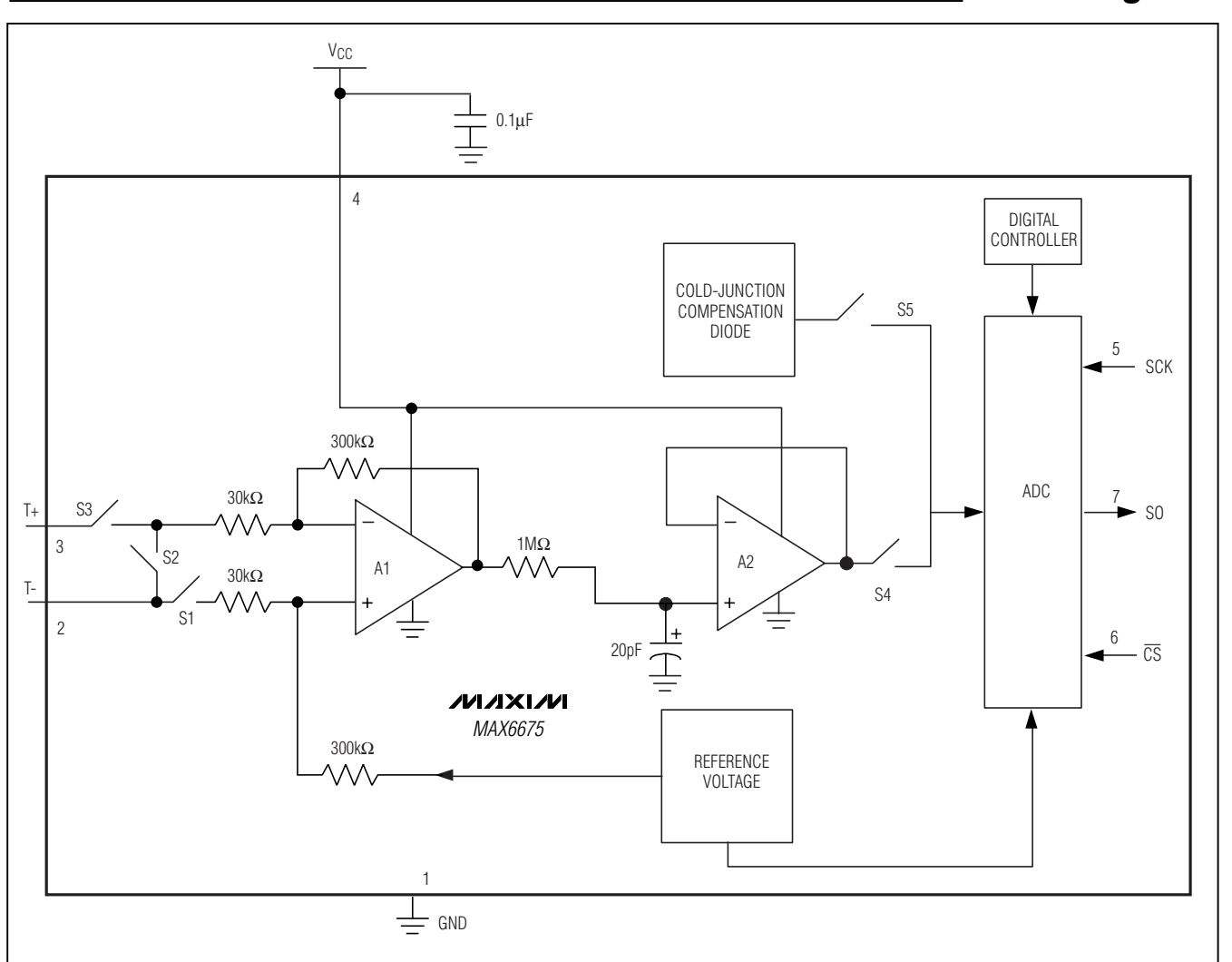

*Package Information* SOICN.EPSЕH F  $\Gamma$  $0^{\circ} - 8^{\circ}$ **INCHES INCHES** MILL IMETERS MILL IMETERS **MAX MIN MAX MAX** IMS012I MIN MTN MIN MAX N 0.053 0.069 1.35 1.75 0.189 0.197 4.80 5.00  $\Theta$ A  $0.004$ 8.75  $A1$ 0.010  $0.10$  $0.25$  $\Gamma$  $\overline{0}$ . 337 0.344 8.55 14 B 0.014  $\mathbf{B}$ 0.019  $0.35|0.49$  $\Omega$ 386 0. 394 9.80 10.00 16  $\bigcap$  $0.19$  0.25  $0.007$ 0.010  $\mathbb C$  $0.050$ 1.27  $\in$ NOTES: D&E DO NOT INCLUDE MOLD FLASH  $E$  $0.150$  0.157  $3.80|4.00$ 1. MOLD FLASH OR PROTRUSIONS NOT 2.  $\boldsymbol{\mathsf{H}}$  $0.228$  0.244  $5.80|6.20$ TO EXCEED .15mm (.006")  $0.020$  $0.25 | 0.50$  $h$ 0.010 3. LEADS TO BE COPLANAR WITHIN .102mm (.004") 0.016 0.050  $0.40$ -1.27 CONTROLLING DIMENSION: MILLIMETER 5. MEETS JEDEC MS012-XX AS SHOWN<br>IN ABOVE TABLE<br>6. N = NUMBER OF PINS /VI /I X I /VI PACKAGE FAMILY DUTLINE: SOIC .150" 1  $21 - 0041$  $\triangle$ 120 SAN GARRIEL DR SUNNYVALE CA 94086 FAX (408) 737 7194 TITLE DECUMENT CENTREL NUMBER

*Maxim cannot assume responsibility for use of any circuitry other than circuitry entirely embodied in a Maxim product. No circuit patent licenses are implied. Maxim reserves the right to change the circuitry and specifications without notice at any time.*

#### **8** *\_\_\_\_\_\_\_\_\_\_\_\_\_\_\_\_\_\_\_\_\_Maxim Integrated Products, 120 San Gabriel Drive, Sunnyvale, CA 94086 408-737-7600*

*MAX6675*

**MAX6675** 

© 2002 Maxim Integrated Products Printed USA **MAXIM** is a registered trademark of Maxim Integrated Products.

# DFPlayer Mini SKU:DFR0299

From Robot Wiki

### **Contents**

- 1 Introduction
- 2 Specification  $\blacksquare$
- 3 Application
- 4 Pin Map
- 5 Work Mode
	- 5.1 1) Serial Mode
	- 5.2 2) AD KEY Mode
	- $\blacksquare$  5.3 3) I/O Mode
- 6 Connection Diagram
- 7 Sample Code n.

## Introduction

The DFPlayer Mini is a small and low price MP3 module with an simplified output directly to the speaker. The module can be used as a stand alone module with attached battery, speaker and push buttons or used in combination with an Arduino UNO or any other with RX/TX capabilities.

## Specification

- supported sampling rates (kHz):  $8/11.025/12/16/22.05/24/32/44.1/48$
- 24 -bit DAC output, support for dynamic range 90dB, SNR support 85dB
- fully supports FAT16 , FAT32 file system, maximum support 32G of the TF card, support 32G of U disk, 64M bytes NORFLASH
- a variety of control modes, I/O control mode, serial mode, AD button control mode
- advertising sound waiting function, the music can be suspended. when advertising is over in the music continue to play
- up audio data sorted by folder, supports up to 100 folders, every folder can hold up to 255 songs
- 30 level adjustable volume, 6 -level EQ adjustable

## Application

- Car navigation voice broadcast;
- Road transport inspectors, toll stations voice prompts;
- Railway station, bus safety inspection voice prompts;
- Electricity, communications, financial business hall voice prompts;
- Vehicle into and out of the channel verify that the voice prompts;
- The public security border control channel voice prompts;
- Multi-channel voice alarm or equipment operating guide voice;
- The electric tourist car safe driving voice notices;
- Electromechanical equipment failure alarm;
- Fire alarm voice prompts;
- The automatic broadcast equipment, regular broadcast.

### Pin Map

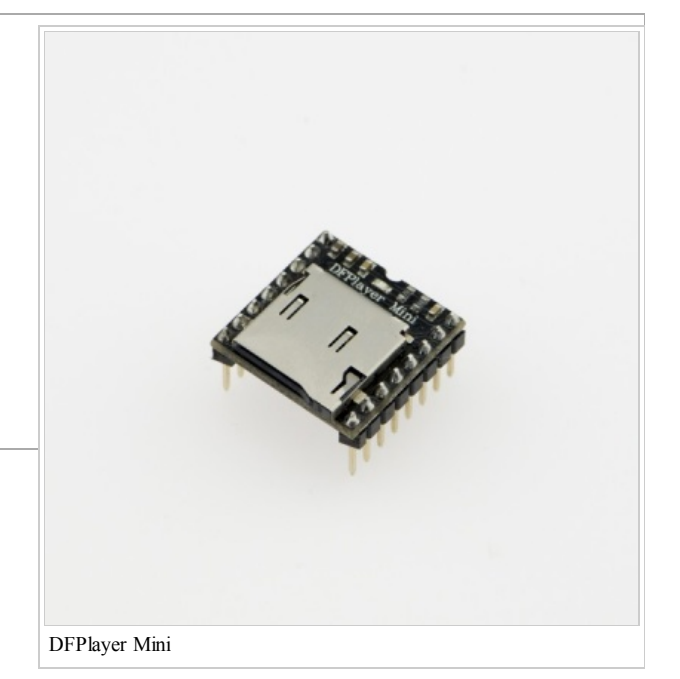

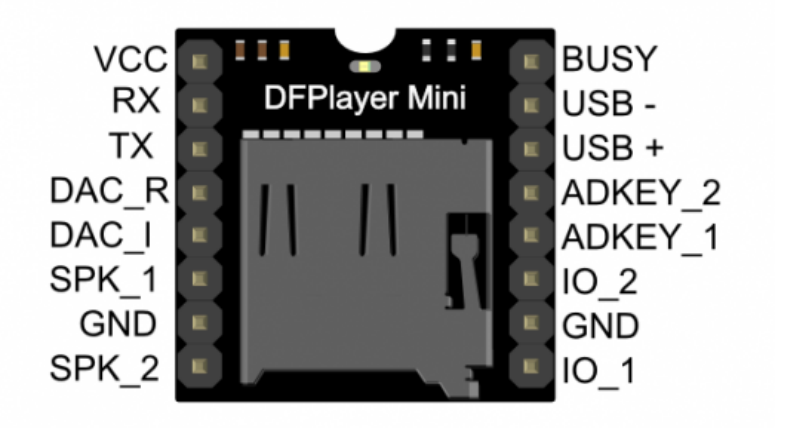

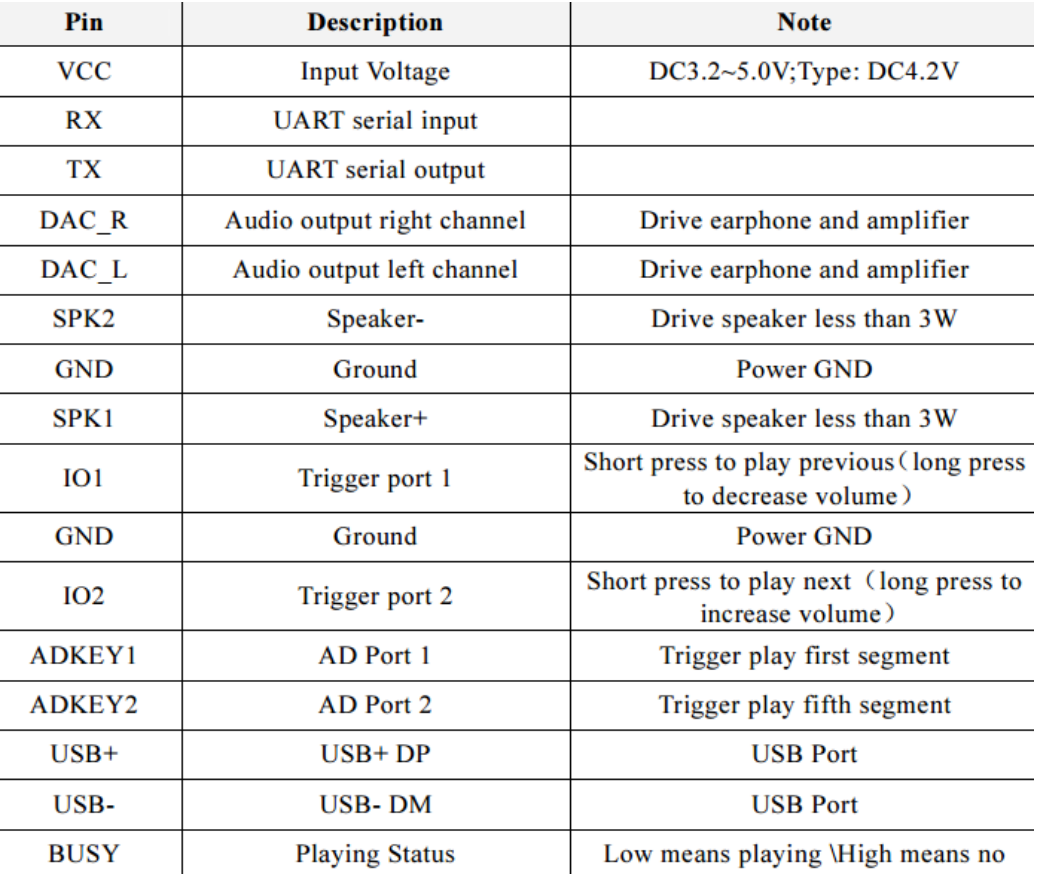

### Work Mode

#### 1) Serial Mode

Support for asynchronous serial communication mode via PC serial sending commands Communication Standard:9600 bps Data bits :1 Checkout :none Flow Control none

**Instruction Description** 

#### 19/8/2014 DFPlayer Mini SKU:DFR0299 - Robot Wiki

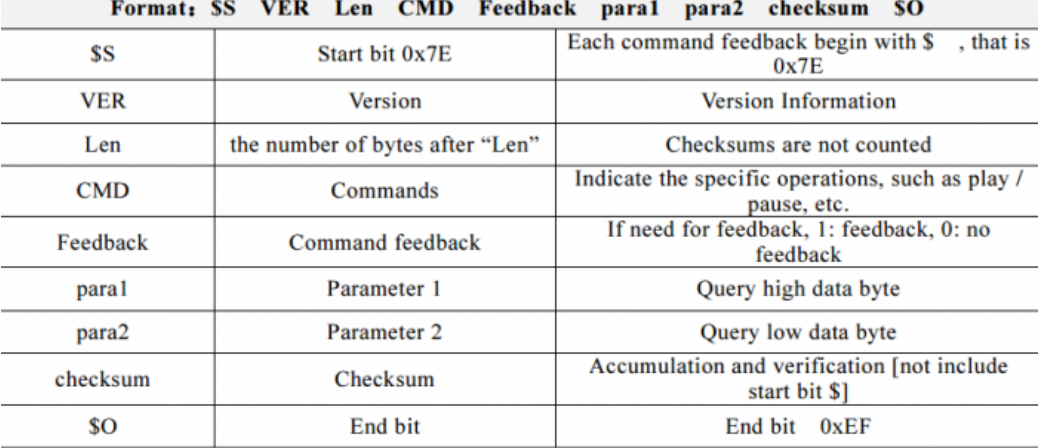

For example, if we specify play NORFLASH, you need to send: 7E FF 06 09 00 00 04 FF DD EF<br>Data length is 6, which are 6 bytes [FF 06 09 00 00 04]. Not counting the start, end, and verification.

#### ■ Serial Control Cmd

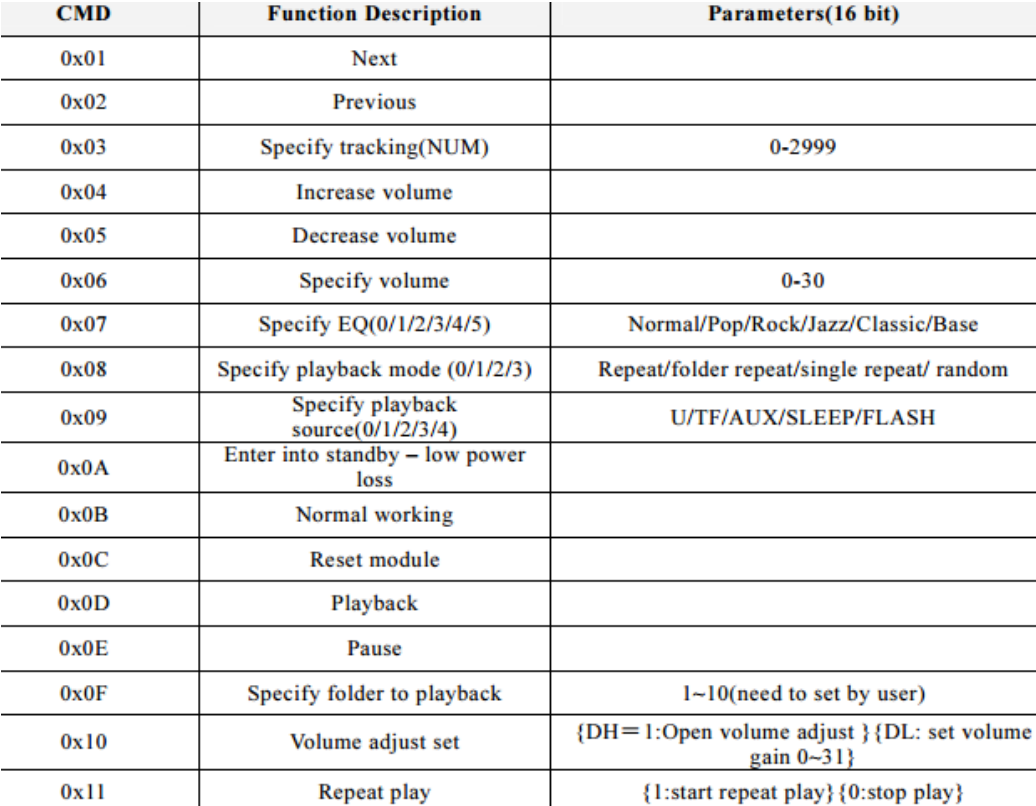

■ Serial Query Cmd

#### 19/8/2014 DFPlayer Mini SKU:DFR0299 - Robot Wiki

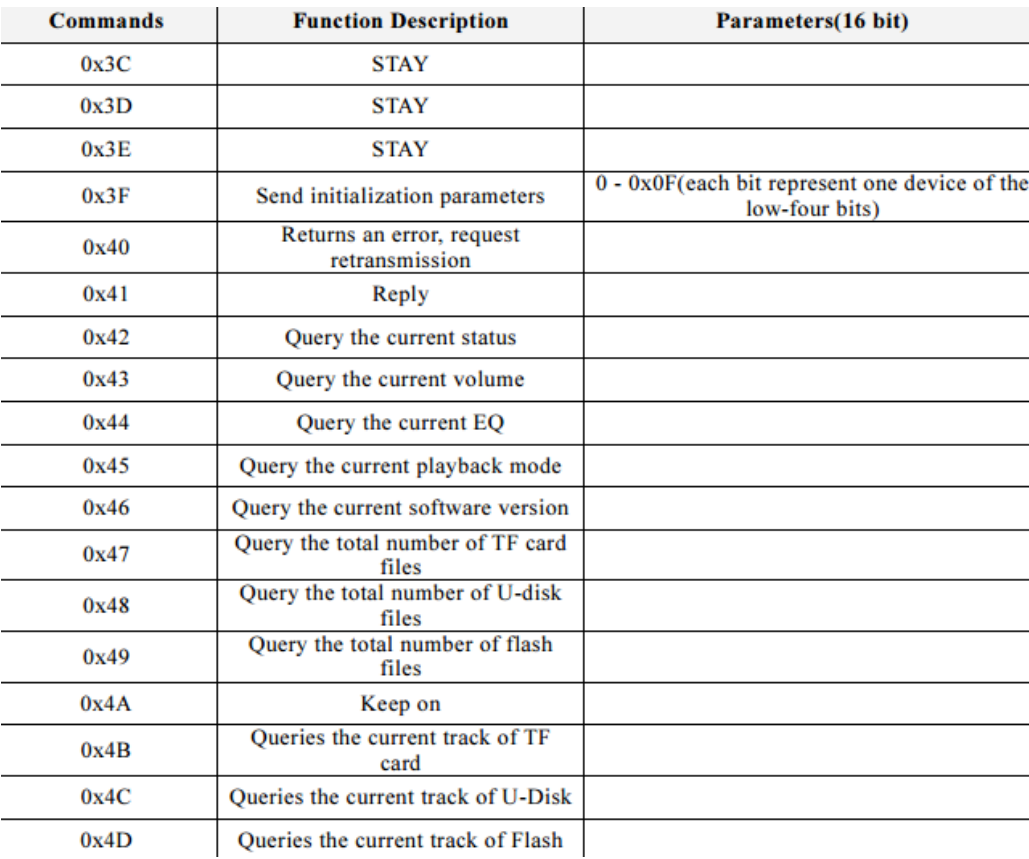

#### 2) AD KEY Mode

We use the AD module keys, instead of the traditional method of matrix keyboard connection, it is to take advantage of increasingly powerful MCU AD functionality, Our module default configuration 2 AD port, 20 key resistance distribution.

#### Refer diagram

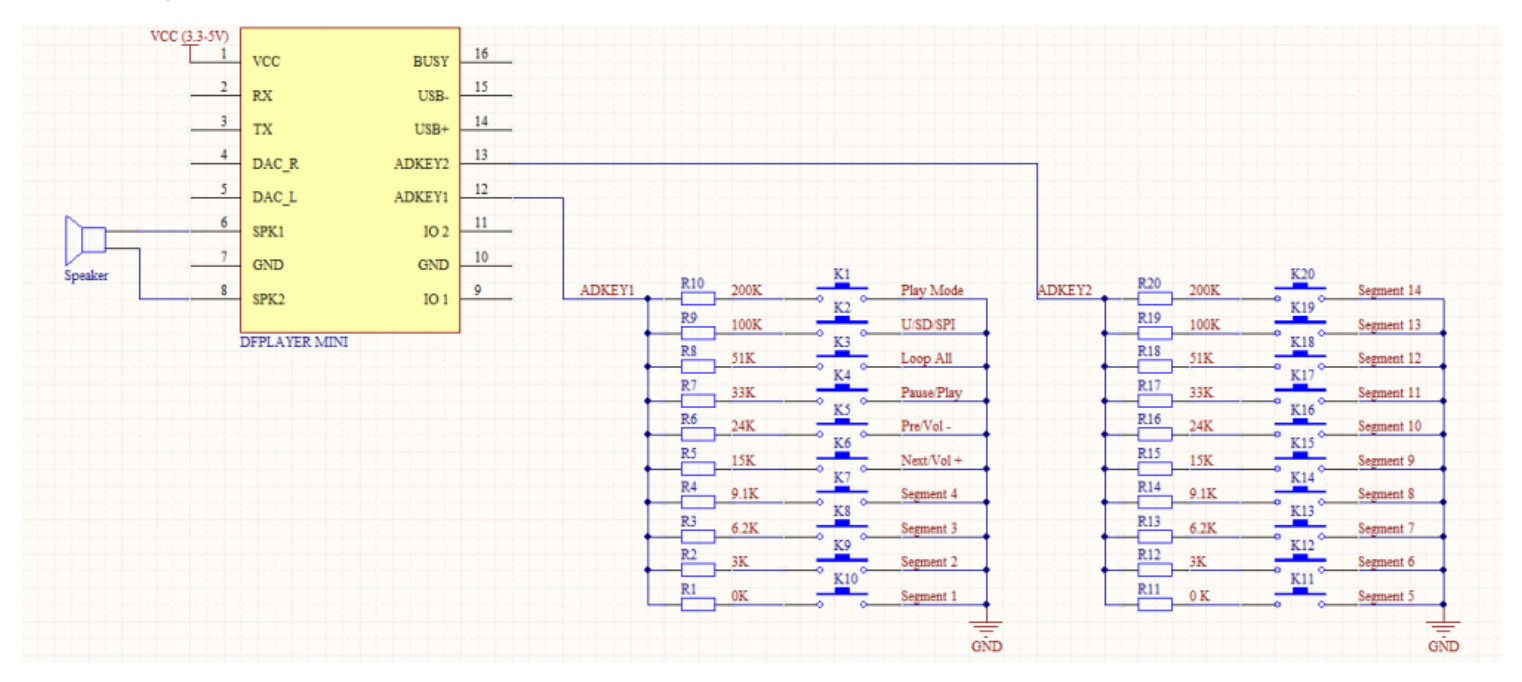

#### 3) I/O Mode

Here comes the most simple way to use this module.

Refer diagram

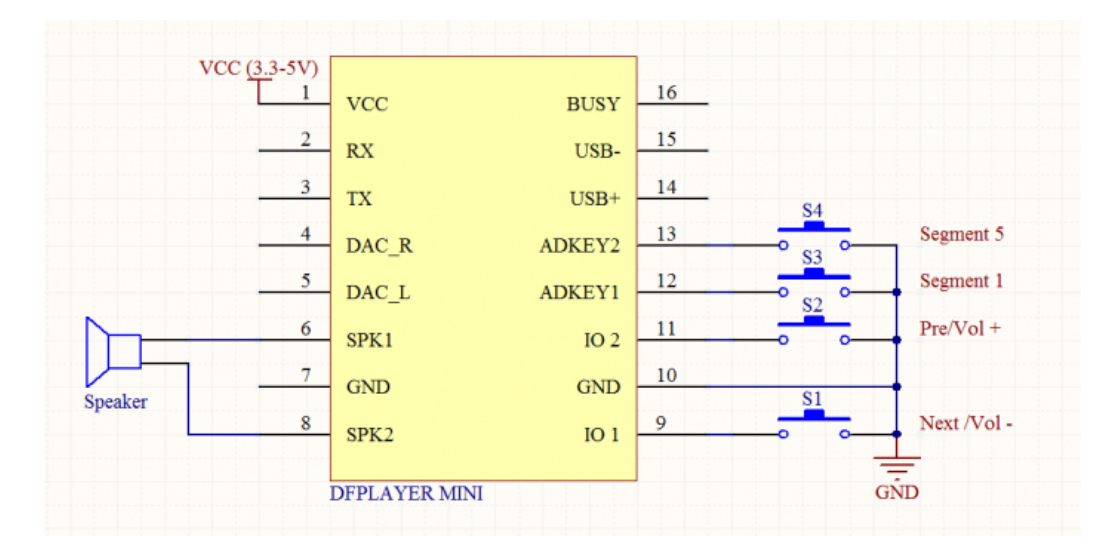

note: short time press means pre/next,and long time press means vol- ,vol +

### Connection Diagram

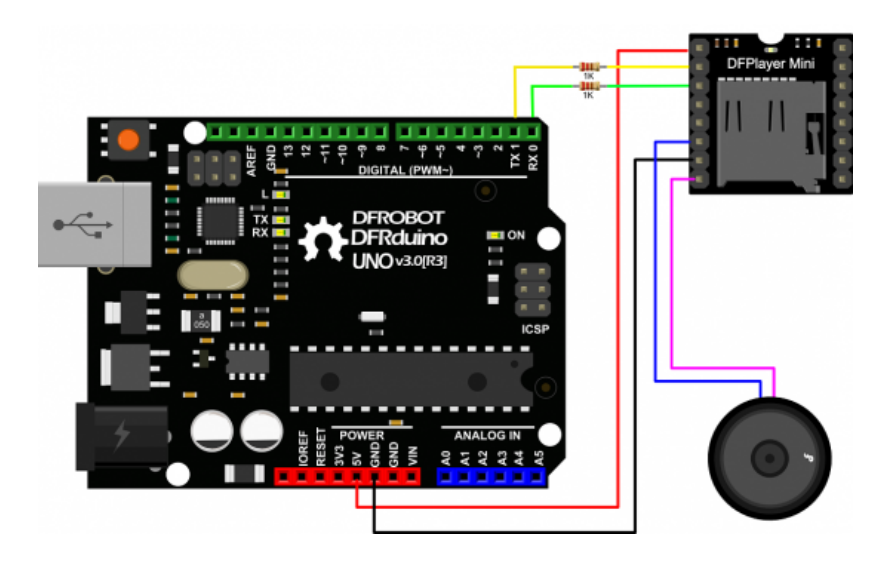

Note: For simple use ,the upper diagram is ready,But if you find the noise is quite loud, then you could attach an 1K resistor to the TX pin.

### Sample Code

We've created an Arduino library for DFPlayer Mini to simplify the method for you to make it work. Connect the hardware as the picture above shown and play with the sample code. Please download DFPlayer library V2.0 [\(https://github.com/DFRobot/DFPlayer-Mini-mp3/archive/master.zip\).](https://github.com/DFRobot/DFPlayer-Mini-mp3/archive/master.zip)

```
?
1
2
3
4
5
6
7
8
9
  /*
  * Copyright: DFRobot
  * name: DFPlayer_Mini_Mp3 sample code
  * Author: lisper <lisper.li@dfrobot.com>
  * Date: 2014-05-30
  * Description: sample code for DFPlayer Mini, this code is test on Uno
  * note: mp3 file must put into mp3 folder in your tf card
  */
```
10

```
11
#include <SoftwareSerial.h>
12
#include <DFPlayer_Mini_Mp3.h>
13
14
//
15
voidsetup () {
16
17
18
19
}
20
21
22
//
23
voidloop () {
24
25
26
27
28
29
30
31
32
}
33
34
/*
35
36
mp3_play (5); //play "mp3/0005.mp3"
37
38 mp3_prev ();
39
40
41
42
43
44
45
46
47
48
49
50 void mp3 get flash current ();
51
52 void mp3 DAC (boolean state);
53
54
*/
     Serial.begin (9600);
     mp3_set_serial (Serial); //set Serial for DFPlayer-mini mp3 module
     mp3 set volume (15);
    mp3_play (1);
     delay (6000);
    mp3_next ();
    delay (6000);
    mp3_prev ();
    delay (6000);
     mp3_play (4);
     delay (6000);
   mp3_play (); //start play
   mp3_next (); //play next
                   //play previous
   mp3 set volume (uint16 t volume); //0~30mp3_set_EQ (); //0~5
    mp3_pause ();
    mp3_stop ();
    void mp3 get state (); //send get state command
   void mp3 get volume ();
   void mp3_get_u_sum ();
   void mp3_get_tf_sum ();
   void mp3_get_flash_sum ();
   void mp3 get tf current ();
   void mp3 get u current ();
   void mp3_single_loop (boolean state); //set single loop
   void mp3 random play ();
```
Retrieved from ["http://www.dfrobot.com/wiki/index.php?title=DFPlayer\\_Mini\\_SKU:DFR0299&oldid=27096"](http://www.dfrobot.com/wiki/index.php?title=DFPlayer_Mini_SKU:DFR0299&oldid=27096) [Categories](http://www.dfrobot.com/wiki/index.php/Special:Categories): [Product](http://www.dfrobot.com/wiki/index.php/Category:Product_Manual) Manual | DFR [Series](http://www.dfrobot.com/wiki/index.php/Category:DFR_Series) | [Module](http://www.dfrobot.com/wiki/index.php?title=Category:Module&action=edit&redlink=1) | [DFRobot](http://www.dfrobot.com/wiki/index.php?title=Category:DFRobot&action=edit&redlink=1)

- This page was last modified on 12 August 2014, at 10:43.
- This page has been accessed 2,322 times.

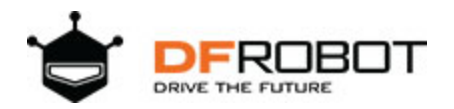

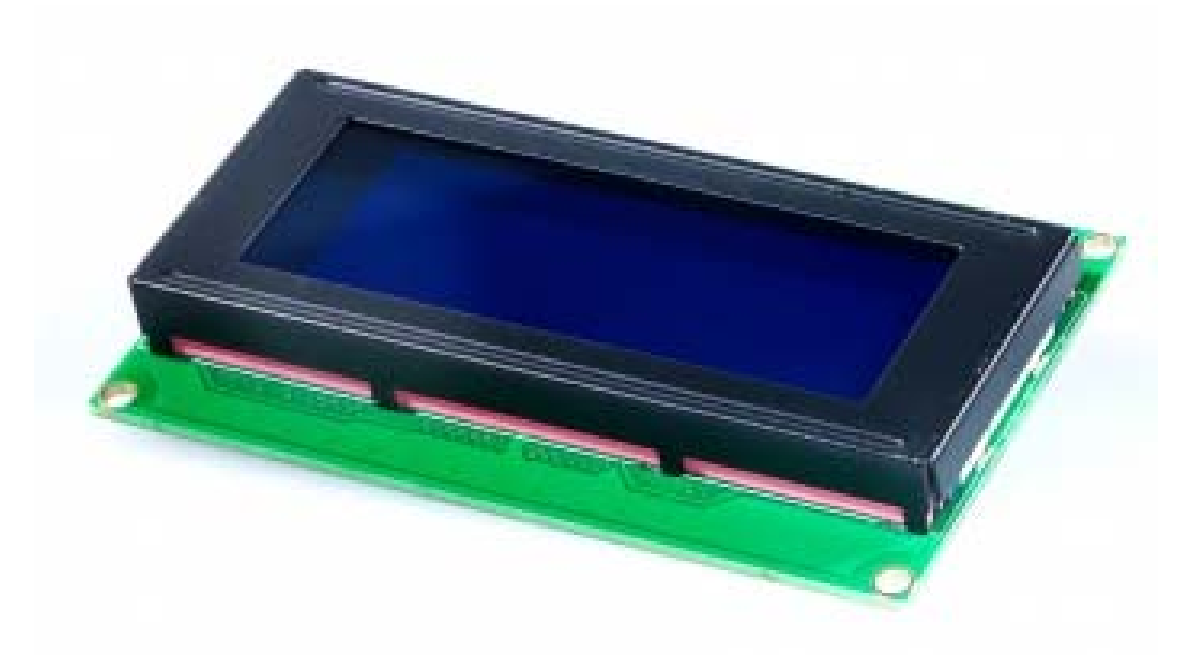

# I2C TWI LCD2004 Module (Arduino/Gadgeteer Compatible) (SKU:DFR0154)

# **Introduction**

**I2C/TWI LCD2004 module** compatible with Gadgeteer is a cool lcd display with a high speed I2C serial bus from DFRobot. With the limited pin resources, your project may be out of resources using normal LCD shield. The LCD display is a 4x20 character STN white display with a blue LED backlight.

With this I2C interface LCD module, you only need 2 lines (I2C) to display the information.If you already have I2C devices in your project, this LCD module actually cost no more resources at all. Fantastic for Arduino based project.

This board is able to be powered by 5V or 3.3V which make it compatile with both Gadgeteer, Arduino DUE3.3V system and standard Arduino UNO/ Arduino Mega 5V system.

# **Specification**

- I2C Address: 0x20-0x27(0x20 default)
- Number of Characters: 20 characters x 4 Lines
- Blue LED backlight with white char color
- Adjustable contrast
- Supply voltage: 5V(via Pin) 3.3V(via IDC10)
- Interface: IIC/TWI x1,IDC10 x2
- View direction: Wide viewing angle
- Dot size: 0.55 x 0.55 mm
- $\bullet$  Dot pitch: 0.60 x 0.60 mm
- Character size: 2.96 x 4.75 mm
- Character pitch: 3.55 x 5.35 mm
- Size: 98x60x24mm

# **Contrast Adjust**

The contrast can be adjusted by the potential-meter displayed in the following picture.

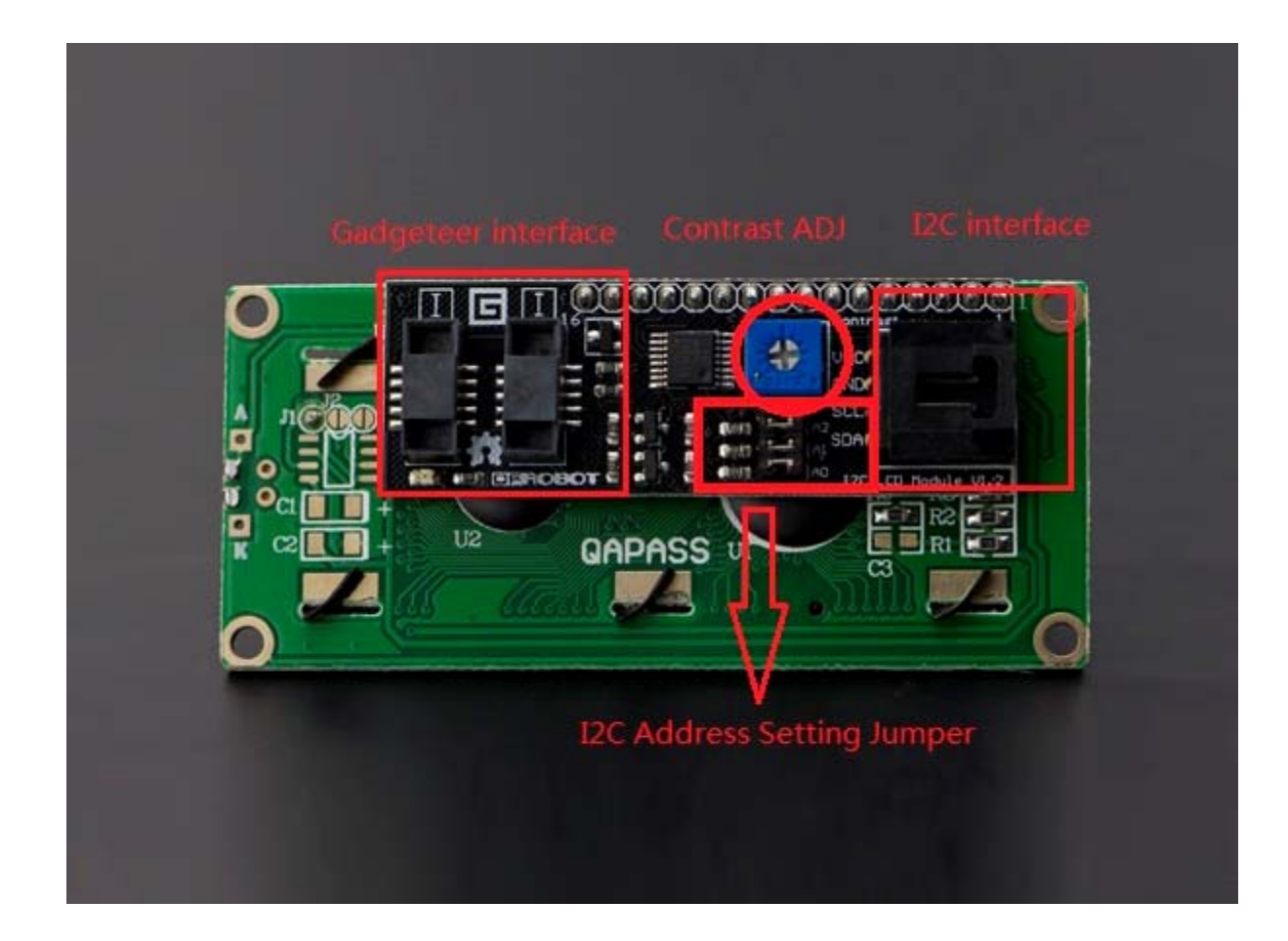

# **I2C Address Setting**

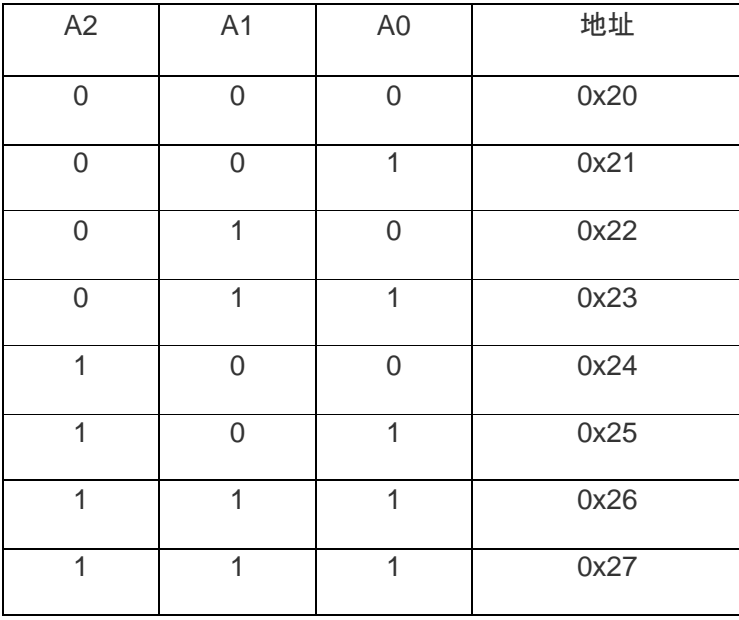

- **0: The Jumper Cap is connected**
- **1: The Jumper Cap is disconnected**

NOTE: The default address is 0x20. All the jumper caps will be connected from the factory.

# **Connection Diagram**

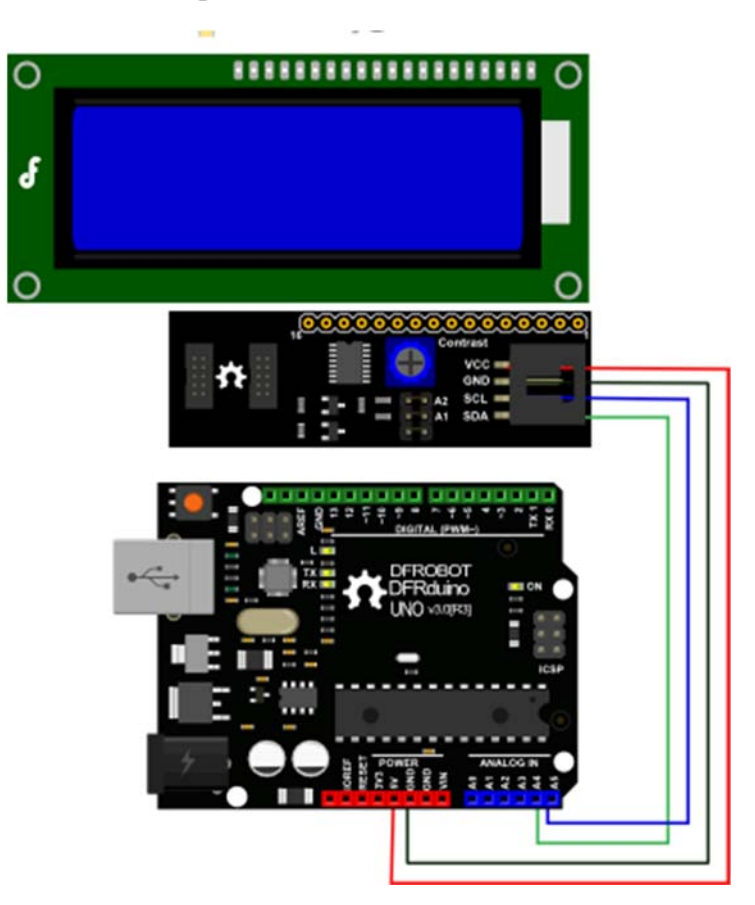

I2C LCD Connection Diagram

NOTE: V1.2 has a different power pinout from V1.1, please check the history v ersion for the old connection diagram.

Arduino UNO: connect SDA to pin A4 and SCL to pin A5 on your Arduino.

Arduino Leonardo: connect SDA to digital pin 2 and SCL to digital pin 3 on your Arduino.

# **Library Support Functions**

- **LiquidCrystal\_I2C()** //set the LCD address for a 16 chars and 2 line display
- **init()** //Initialization for the LCD
- **clear()** //clear display, set cursor position to zero
- **home()** //set cursor position to zero
- **createChar()** //Fill the first 8 CGRAM locations with custom characters
- **setCursor()** //set the position of the cursor
- **cursor()** //Turns the underline cursor on
- **noCursor()** //Turns the underline cursor off
- **blink()** //Turn on the blinking cursor
- **noBlink()** //Turn off the blinking cursor
- **display()** //Turn the display on(quickly)
- **noDisplay()** //Turn the display 0ff(quickly)
- **backlight()** //Turn the backlight on
- **noBacklight()** //Turn the backlight off
- **scrollDisplayLeft()** //Make the display scroll left without changing the RAM
- **scrollDisplayRight()** //Make the display scroll right without changing the RAM
- **autoscroll()** //This will 'right justify' text from the cursor
- **noAutoscroll()** //This will 'left justify' text from the cursor
- **leftToRight()** //This is for text that flows Left to Right
- **rightToLeft()** //This is for text that flows Right to Left

# **Sample code**

```
//Please download the Arduino library!
//The link:http://www.dfrobot.com/image/data/DFR0154/LiquidCrystal_I2Cv
1-1.rar
//DFRobot.com
//Compatible with the Arduino IDE 1.0
//Library version:1.1
#include <Wire.h>
#include <LiquidCrystal_I2C.h>
#if defined(ARDUINO) && ARDUINO >= 100
#define printByte(args) write(args);
#else
#define printByte(args) print(args,BYTE);
#endif
uint8_t \text{ bell}[8] = \{0x4,0xe,0xe,0xe,0x1f,0x0,0x4\};uint8_t note[8] = {0x2,0x3,0x2,0xe,0x1e,0xc,0x0};uint8_t clock[8] = {0x0, 0xe, 0x15, 0x17, 0x11, 0xe, 0x0};uint8_t heart[8] = \{0x0, 0xa, 0x1f, 0x1f, 0xe, 0x4, 0x0\};
uint8 t duck[8] = {0x0,0xc,0x1d,0xf,0xf,0x6,0x0};uint8_t check[8] = {0x0, 0x1, 0x3, 0x16, 0x1c, 0x8, 0x0};
```

```
uint8_t cross[8] = {0x0, 0x1b, 0xe, 0x4, 0xe, 0x1b, 0x0};uint8_t retarrow[8] = { 0x1,0x1,0x5,0x9,0x1f,0x8,0x4};
LiquidCrystal_I2C lcd(0x20,20,4); // set the LCD address to 0x20 for a 
20 chars and 4 line display (All jumpers should be connected!)
void setup() 
{ 
// Serial.begin(57600);
   lcd.init(); // initialize the lcd 
   lcd.backlight(); 
   lcd.createChar(0, bell); 
   lcd.createChar(1, note); 
   lcd.createChar(2, clock); 
   lcd.createChar(3, heart); 
   lcd.createChar(4, duck); 
   lcd.createChar(5, check); 
   lcd.createChar(6, cross); 
   lcd.createChar(7, retarrow); 
   lcd.home(); 
   lcd.setCursor(0, 0); 
  for(int i = 0:i < 20; i++) lcd.printByte(6);
   lcd.setCursor(0, 1); 
   lcd.printByte(6); 
   lcd.print(" Hello world "); 
   lcd.printByte(6); 
   lcd.setCursor(0, 2); 
   lcd.printByte(6); 
   lcd.print(" i "); 
   lcd.printByte(3); 
   lcd.print(" arduinos! "); 
   lcd.printByte(6); 
   lcd.setCursor(0, 3);
```

```
for(int i = 0:i < 20; i++) lcd.printByte(6);
// lcd.clear();
} 
void loop() 
{ 
}
```
If you want to use the library's own sample code, pay attention to modify the initialization statement, need to change:

LiquidCrystal\_I2C lcd(0x27,16,2); // set the LCD address to 0x27 for a 16 chars and 2 line display

to:

LiquidCrystal\_I2C lcd(0x20,20,4); // set the LCD address to 0x20 for a 20 chars and 4 line display(All jumpers should be connected!)

Because the default initialization statement is for LCD1602!

# **PRODUCT DATASHEET REV 1**

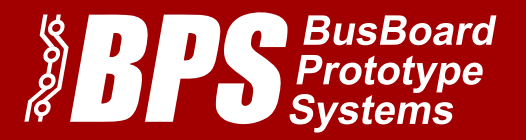

# KIT-BB830+SB830

## A BB830 Solderless Plug-in BreadBoard with a matching SB830 Solderable PCB BreadBoard

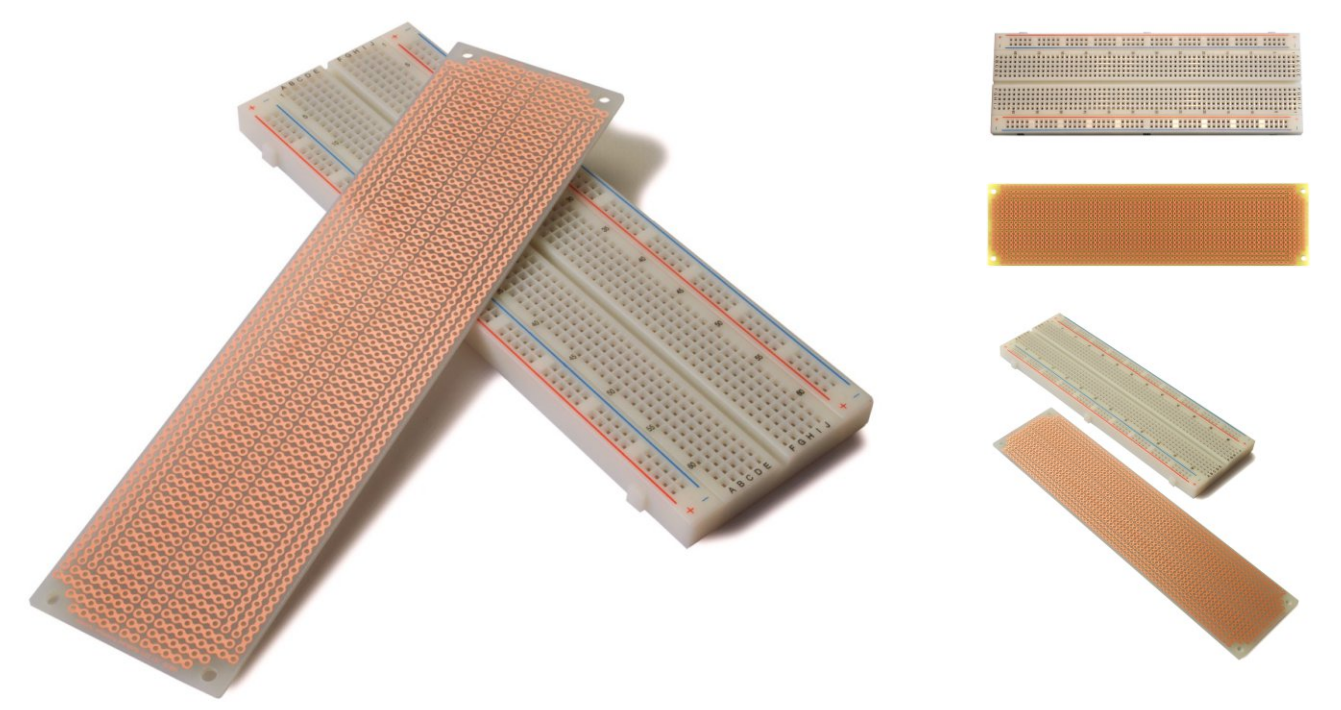

## BB830 Features:

- 830 tie points total: 630 tie-point IC-circuit area plus two 100 tie-point distribution strips providing 4 power rails.
- White ABS plastic body with black printed legend. Color legend on distribution strips.
- Contacts are Phosphor Bronze with Plated Nickel Finish, rated for 50,000 insertions.
- Rated at 36 Volts, 2 Amps.
- Insertion Wire Size is 21 to 26 AWG, 0.016 to 0.028 inches diameter (0.4 to 0.7mm diameter)
- Peelable adhesive tape backing provided for attaching to a surface.

## SB830 Features:

- Same pattern as a standard 830 connection point BB830 solderless plug-in breadboard (such as the BB830).
- Single-sided high-quality FR4 glass-epoxy circuit board.
- $\cdot$  1oz/ft<sup>2</sup> copper with an anti-tarnish coating for easy soldering. Lead free and RoHS compatible.
- 1258 holes, 0.042" holes are drilled on 0.1" (2.54mm) centers. 4 mounting holes.
- Four 0.125" mounting holes.

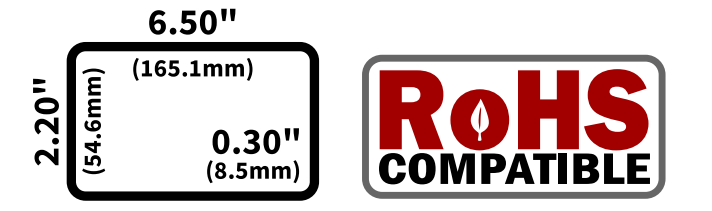

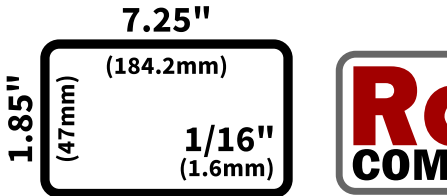

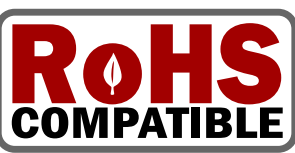

## BusBoard Prototype Systems www.BusBoard.com

# "Faster ways to build prototypes"

e<br>Bush Bustems All rights reserved

# PRODUCT DATASHEET REV 1

# BB830 Details:

BB830 is a solderless (plug-in) breadboard with 830 connection tie-points (i.e. 830 wire insertion holes). It has 4 power rails. Solderless breadboards are great for building and testing new circuits because parts can be easily inserted and removed. They are completely re-usable.

The BB830 has a 630 tie-point IC-circuit area plus four 50 tie-point power rails. The housing is made of white ABS plastic, with a printed legend giving numbers and letters for columns and rows. The internal contacts are phosphor bronze with a plated nickel finish.

A peelable adhesive tape backing is provided for attaching it to a surface and an optional metal back plate is provided.

## SB830 Details:

The SB830 Solderable PC BreadBoard enables you to transfer your circuit and wires from a plug-in breadboard without recutting wires or changing your layout.

The SB830 has the same pattern and spacing as a standard 830 connection point BB830 solderless plug-in breadboard. It has a standard 5-hole strip for each IC pin, just like solderless breadboards. However, it has the advantage that soldered joints provide a more reliable long-term connection than solderless contacts.

The SB830 has four power rails like solderless breadboards, plus two bonus rails for power or signals. There are bonus twohole pads along the centerline allowing DIL (dual in-line) headers to be used. A top side silkscreen helps to position components. Four mounting holes allow your projects to be secured. BPS prototyping boards use highquality FR4 glass epoxy PCBs for long life. An anti-tarnish coating protects the copper for a long shelf-life and provides easy soldering.

### Related Products:

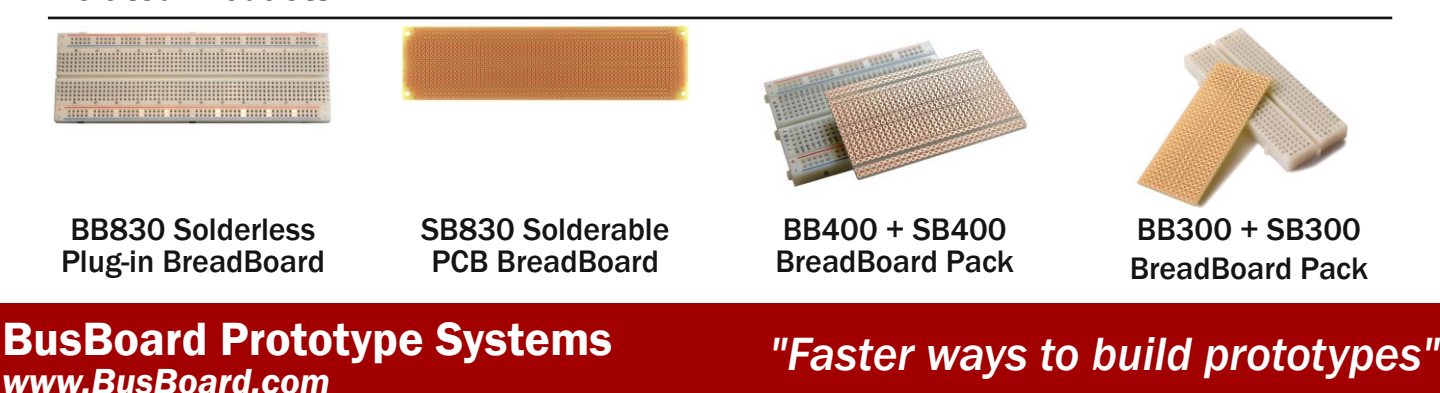

© 2015 BusBoard Prototype Systems Ltd. "BusBoard", "BPS" and the BPS logo are trademarks of BusBoard Prototype Systems. All rights reserved. BPS-DAT-(KIT-BB830+SB830)-0001 Rev 1 Datasheet

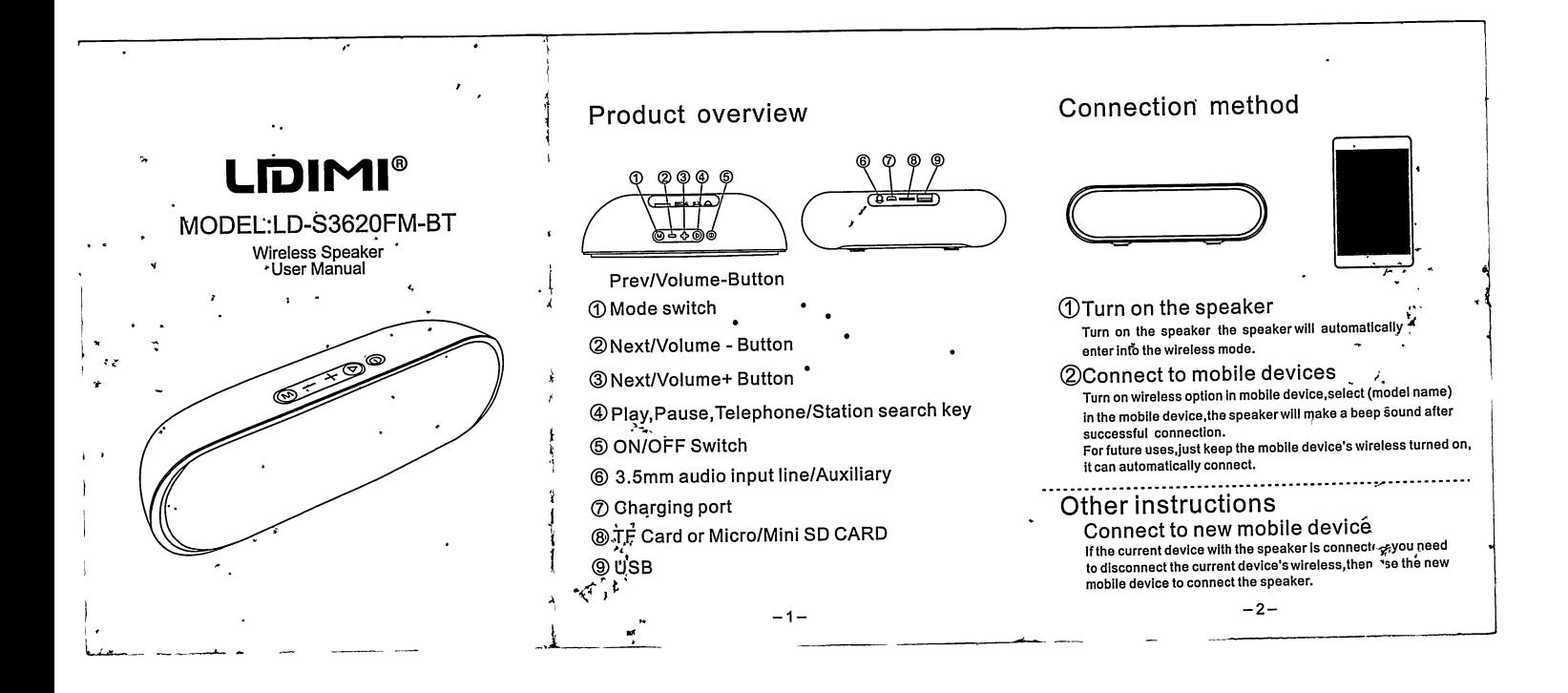

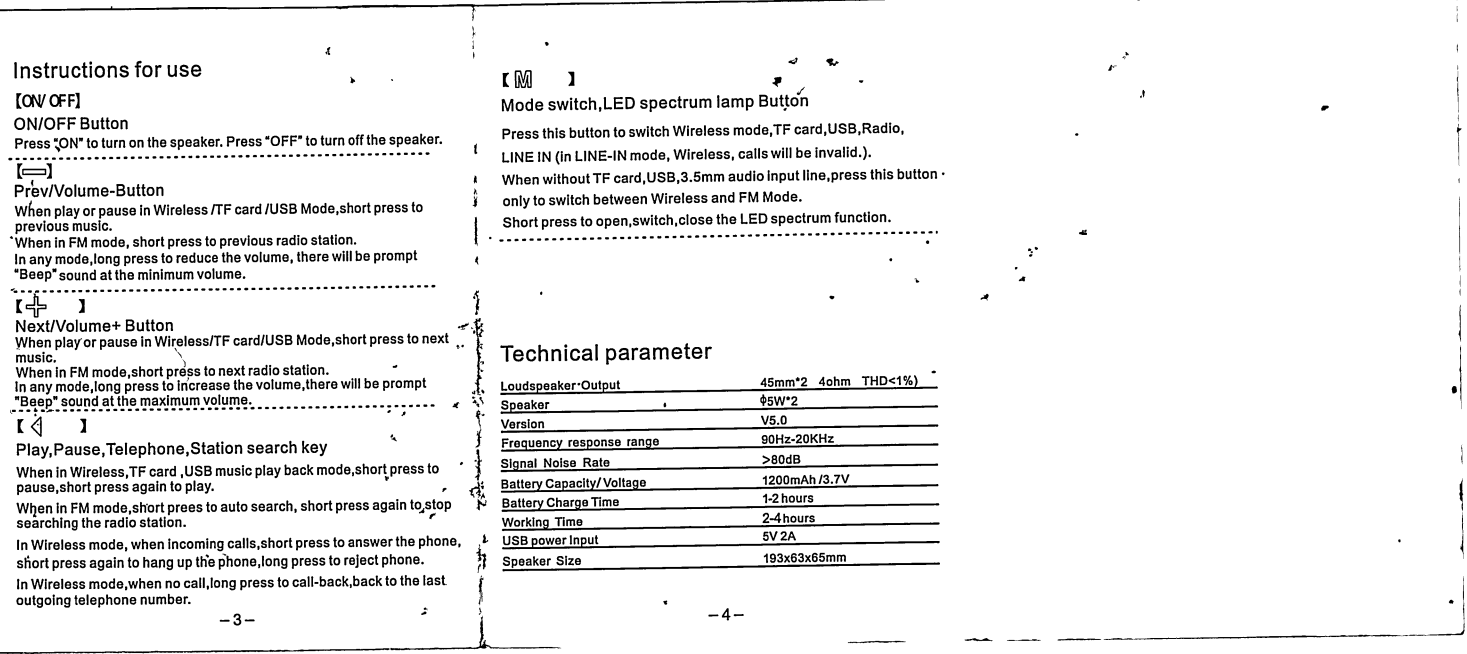

 $\label{eq:2.1} \mathcal{L}(\mathcal{L}^{\text{max}}_{\mathcal{L}}(\mathcal{L}^{\text{max}}_{\mathcal{L}})) \leq \mathcal{L}(\mathcal{L}^{\text{max}}_{\mathcal{L}}(\mathcal{L}^{\text{max}}_{\mathcal{L}}))$ 

 $\label{eq:2.1} \frac{1}{\sqrt{2}}\int_{\mathbb{R}^3}\frac{1}{\sqrt{2}}\left(\frac{1}{\sqrt{2}}\right)^2\frac{1}{\sqrt{2}}\left(\frac{1}{\sqrt{2}}\right)^2\frac{1}{\sqrt{2}}\left(\frac{1}{\sqrt{2}}\right)^2\frac{1}{\sqrt{2}}\left(\frac{1}{\sqrt{2}}\right)^2.$ 

# **FORMATO 04: DECLARACION JURADA DE NO PLAGIO**

Yo, YOSMAN MISAEL PUELLES ADRIANO; identificado con DNI N°71905464 estudiantes de la Carrera Profesional de la Universidad Nacional de Jaén; declaramos bajo juramento que somos Autores del **Trabajo de Investigación**: "DISEÑO DE UN PROTOTIPO AUTOMATIZADO PARA LA COCIÓN DE HUEVOS A ESCALA INDUSTRIAL".

1. El mismo que presento para optar: ( ) Grado Académico de Bachiller (X)Título profesional.

2. El **Trabajo de Investigación** no ha sido plagiado ni total ni parcialmente, para la cual se han respetado las normas internacionales de citas y referencias para las fuentes consultadas.

3. **El Trabajo de Investigación** presentado no atenta contra derechos de terceros.

4. El **Trabajo de Investigación** no ha sido publicado ni presentado anteriormente para obtener algún grado académico previo o título profesional.

5. Los datos presentados en los resultados son reales, no han sido falsificados, ni duplicados, ni copiados.

Por lo expuesto, mediante la presente asumo toda responsabilidad que pudiera derivarse por la autoría, originalidad y veracidad del contenido del **Trabajo de investigación**, así como por los derechos sobre la obra o invención presentada. Así mismo, por lo presente me comprometo a asumir además todas las cargas pecuniarias que pudieran derivarse para la UNJ en favor de terceros por motivo de acciones, reclamaciones o conflictos derivados del incumplimiento de lo declarado o las que encontraren causa en el contenido del **Trabajo de investigación.**

De identificarse fraude, piratería, plagio, falsificación o que el trabajo de investigación haya sido publicado anteriormente; asumo las consecuencias y sanciones civiles y penales que de mi acción se deriven.

Jaén, 10 de octubre de 2022

Est. Yosman Misael Puelles Adriano Código N°: 2017110219

Pardeur

Amaland

# **FORMATO 04: DECLARACION JURADA DE NO PLAGIO**

Yo, RUTH STEPHANY VARGAS CÁRDENAS; identificado con DNI N°75163096 estudiantes de la Carrera Profesional de la Universidad Nacional de Jaén; declaramos bajo juramento que somos Autores del **Trabajo de Investigación**: "DISEÑO DE UN PROTOTIPO AUTOMATIZADO PARA LA COCIÓN DE HUEVOS A ESCALA INDUSTRIAL".

1. El mismo que presento para optar: (X) Grado Académico de Bachiller ( X )Título profesional.

2. El **Trabajo de Investigación** no ha sido plagiado ni total ni parcialmente, para la cual se han respetado las normas internacionales de citas y referencias para las fuentes consultadas.

3. **El Trabajo de Investigación** presentado no atenta contra derechos de terceros.

4. El **Trabajo de Investigación** no ha sido publicado ni presentado anteriormente para obtener algún grado académico previo o título profesional.

5. Los datos presentados en los resultados son reales, no han sido falsificados, ni duplicados, ni copiados.

Por lo expuesto, mediante la presente asumo toda responsabilidad que pudiera derivarse por la autoría, originalidad y veracidad del contenido del **Trabajo de investigación**, así como por los derechos sobre la obra o invención presentada. Así mismo, por lo presente me comprometo a asumir además todas las cargas pecuniarias que pudieran derivarse para la UNJ en favor de terceros por motivo de acciones, reclamaciones o conflictos derivados del incumplimiento de lo declarado o las que encontraren causa en el contenido del **Trabajo de investigación.**

De identificarse fraude, piratería, plagio, falsificación o que el trabajo de investigación haya sido publicado anteriormente; asumo las consecuencias y sanciones civiles y penales que de mi acción se deriven.

Jaén, 10 de octubre de 2022

Est. Ruth Stephany Vargas Cárdenas Código N°: 2017130250

Fardery

2 Amalach

136